## SAP PRESS

## [SAP-Materialwirtschaft](http://www.beck-shop.de/Greiner-SAP-Materialwirtschaft-Customizing/productview.aspx?product=13156865&utm_source=pdf&utm_medium=clickthru_lp&utm_campaign=pdf_13156865&campaign=pdf/13156865) – Customizing

SAP MM erfolgreich konfigurieren

Bearbeitet von Ernst Greiner

erweitert 2013. Buch. ca. 638 S. Hardcover ISBN 978 3 8362 2261 7 Format (B <sup>x</sup> L): 16,8 <sup>x</sup> 24 cm

Wirtschaft <sup>&</sup>gt; Betriebswirtschaft: Theorie & Allgemeines <sup>&</sup>gt; [Wirtschaftsinformatik,](http://www.beck-shop.de/trefferliste.aspx?toc=9926) SAP, [IT-Management](http://www.beck-shop.de/trefferliste.aspx?toc=9926)

schnell und portofrei erhältlich bei

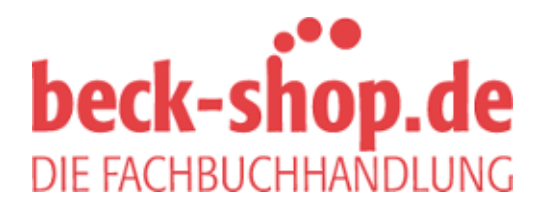

Die Online-Fachbuchhandlung beck-shop.de ist spezialisiert auf Fachbücher, insbesondere Recht, Steuern und Wirtschaft. Im Sortiment finden Sie alle Medien (Bücher, Zeitschriften, CDs, eBooks, etc.) aller Verlage. Ergänzt wird das Programm durch Services wie Neuerscheinungsdienst oder Zusammenstellungen von Büchern zu Sonderpreisen. Der Shop führt mehr als 8 Millionen Produkte.

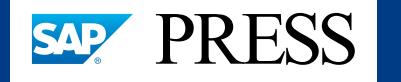

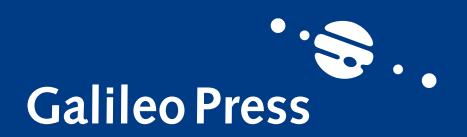

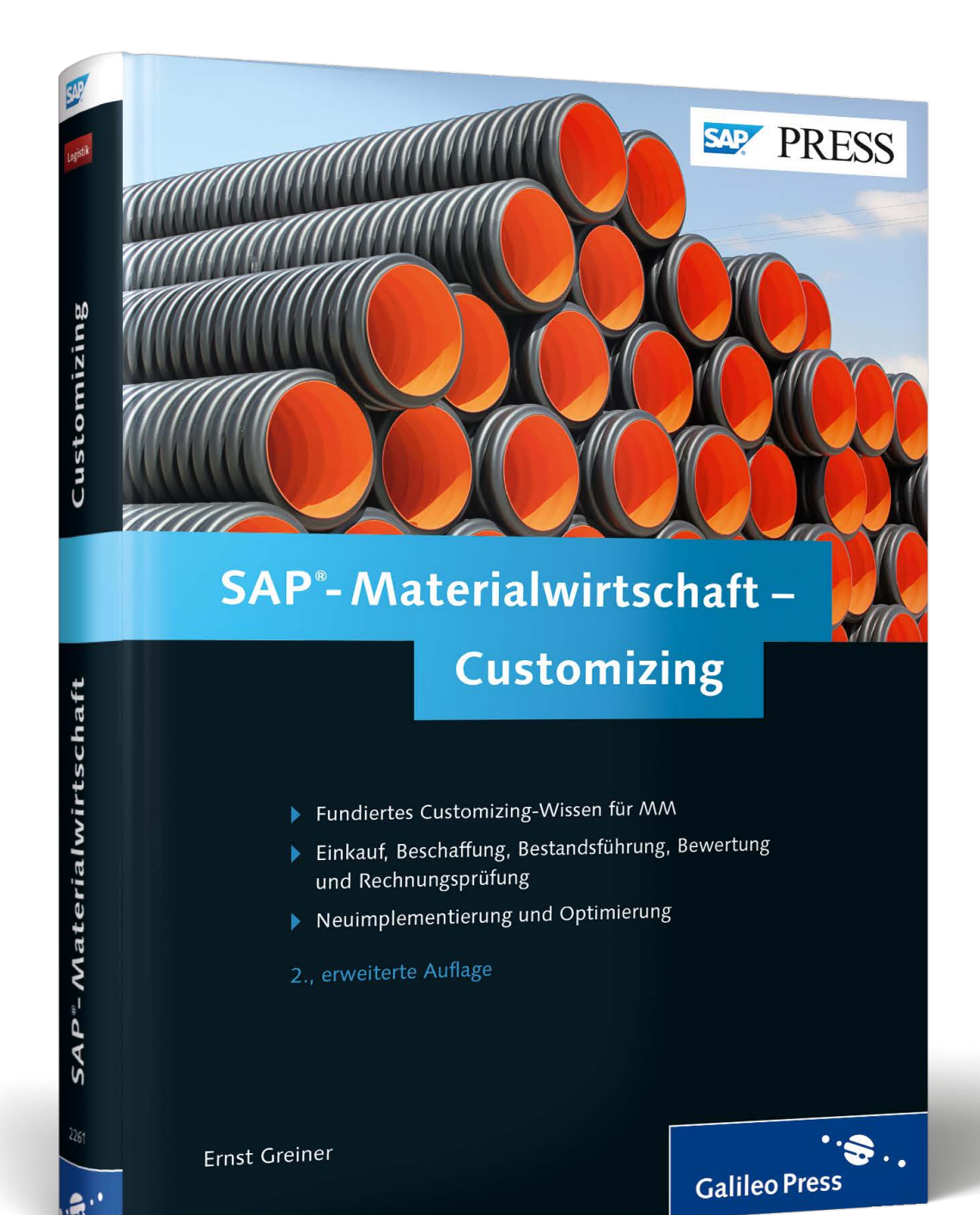

# *Leseprobe*

*In Kapitel 4 zeigt Ihnen Ernst Greiner, wie Sie die Organisationsstruktur Ihres Unternehmens im SAP ERP-System abbilden. Sie lernen, Customizing-Tabellen und Selektionsvarianten herauszufinden und anzupassen, Eigenentwicklungen und Berechtigungskonzepte zu überprüfen, Stammdaten anzulegen und Daten zu archivieren.*

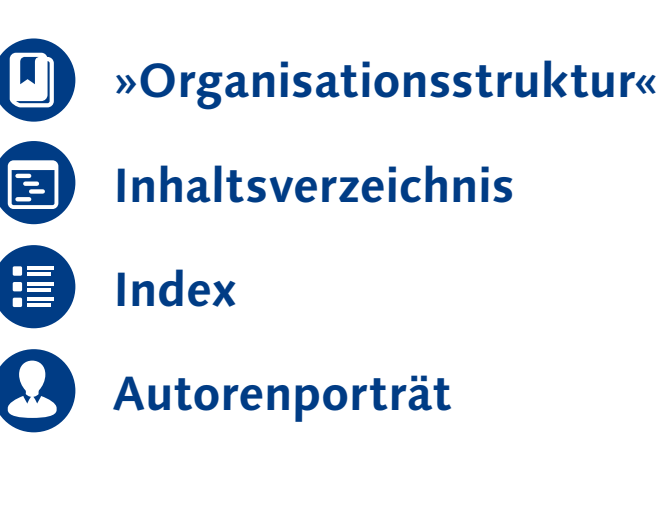

## Ernst Greiner

## **SAP-Materialwirtschaft – Customizing**

638 Seiten, 2013, 69,90 € ISBN 978-3-8362-2261-7

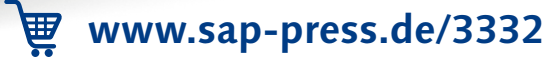

*Die Abbildung der Aufbauorganisation Ihres Unternehmens mit den Organisationseinheiten der SAP-Software ist von zentraler Bedeutung für alle Anwendungen. Damit beschäftigt sich dieses Kapitel.*

## **4 Organisationsstruktur**

In diesem Kapitel zeige ich Ihnen, wie Sie die Organisationsstruktur eines Unternehmens im SAP-ERP-System abbilden können. SAP stellt Ihnen hierfür eine Reihe von Organisationseinheiten zur Verfügung. Einige sind komponentenübergreifend von Bedeutung, andere gelten speziell für die Anwendungen der Materialwirtschaft. Die Definition und Zuordnung der Organisationseinheiten sollte wohlüberlegt sein. Zwar kann die Unternehmensstruktur im laufenden Betrieb vorsichtig erweitert werden, das Löschen von bereits produktiv eingesetzten Organisationseinheiten ist jedoch eine heikle Angelegenheit. Bei Veränderungen in der Organisationsstruktur fallen unter anderem folgende Arbeiten an:

- $\blacktriangleright$  betroffene Customizing-Tabellen herausfinden und anpassen
- $\blacktriangleright$  betroffene Selektionsvarianten herausfinden und anpassen
- $\blacktriangleright$  Eigenentwicklungen überprüfen, da diese eventuell abhängig von bestimmten Organisationseinheiten entwickelt wurden
- $\blacktriangleright$  neue Stammdaten anlegen
- $\blacktriangleright$  Berechtigungskonzept überprüfen
- ► Datenarchivierung, damit die Beleghistorie nicht verloren geht

Gegliedert nach Anwendungsbereichen, stelle ich Ihnen hier folgende Organisationseinheiten mit ihren Zuordnungsmöglichkeiten vor, die Sie für unterschiedliche Anwendungen mit Bezug zur Materialwirtschaft benötigen:

- $\blacktriangleright$  Finanzwesen
	- $\blacktriangleright$  Buchungskreis
- $\blacktriangleright$  Geschäftsbereich
- ► Controlling
- $\blacktriangleright$  Kostenrechnungskreis
- $\blacktriangleright$  Kostenstellen

## $\blacktriangleright$  Logistik allgemein

- $\blacktriangleright$ Werk
- -Disponent
- $\blacktriangleright$  Dispositionsbereich
- $\blacktriangleright$  Bewertungsebene
- $\mathbb{H}^+$ Sparte
- $\blacktriangleright$  Vertrieb
	- $\blacktriangleright$  Verkaufsorganisation
	- $\blacktriangleright$  Vertriebsweg
	- $\blacktriangleright$  Vertriebsbereich
- $\blacktriangleright$  Verkaufsbüro
- $\blacktriangleright$  Verkäufergruppe
- $\blacktriangleright$  Materialwirtschaft
	- $\mathbb{H}^2$ Einkaufsorganisation
	- $\blacktriangleright$ Einkäufergruppe
	- $\blacktriangleright$  Lagerort
- $\blacktriangleright$  -Logistics Execution System
	- $\blacktriangleright$  Lagernummer
	- -Versandstelle und Warenannahmestelle
	- $\blacktriangleright$ Transportdispositionsstelle

Am Ende des Kapitels wird die Verwendung von Parameter-IDs in den eigenen Benutzervorgaben erklärt. Hierzu habe ich sämtliche Parameter-IDs der Organisationseinheiten aus diesem Kapitel aufgelistet.

## **4.1 Organisation eines Unternehmens**

Die Organisation eines Unternehmens hat die Aufgabe, die betriebliche Ordnung zu schaffen und zu etablieren, auf deren Basis das Unternehmen seine Geschäfte betreiben kann. Es gibt zwei Arten der Organisation: Aufbauorganisation und Ablauforganisation.

## **4.1.1 Aufbauorganisation**

Die Aufbauorganisation eines Unternehmens resultiert aus der praktizierten Arbeitsteilung und Spezialisierung. In produzierenden Unternehmen gibt es

eine Reihe von unterschiedlichen Aufgaben, für die organisatorische Einheiten gebildet werden können. Neben den logistischen Aufgaben wie Produktionsplanung, Qualitätsmanagement und Instandhaltung gibt es Marketing, Verkauf und Kundendienst als Aufgaben im Vertrieb sowie Aufgaben in der Verwaltung des Unternehmens. Hierzu gehören etwa Buchhaltung, Rechnungsprüfung, Controlling, Personal und auch die Administration der IT-Systeme (siehe Abbildung 4.1).

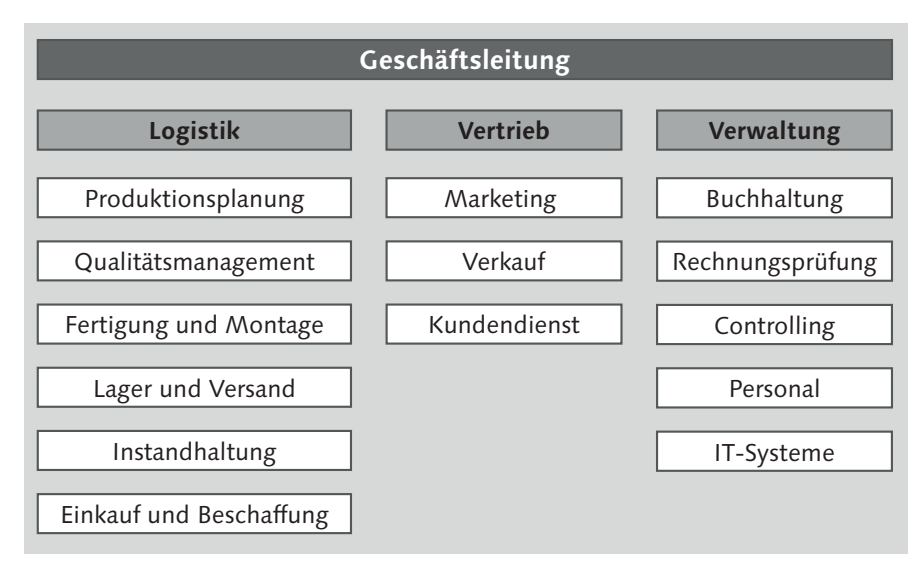

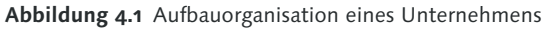

Je größer das Unternehmen, desto größer ist die Arbeitsteilung und umso notwendiger ist es, eine passende Organisation zu installieren.

Die Aufbauorganisation bezeichnet die Strukturierung des Unternehmens durch aufgabenteilige Stellen und Abteilungen. Das hierdurch entstandene Organisationsgefüge ist die Unternehmensstruktur. In der Vergangenheit konnte man in dieser Beziehung noch von dauerhaft statischen Strukturen reden, seit einigen Jahrzehnten sind solche Strukturen aber oft einer Dynamik ausgesetzt, so dass man nicht mehr von dauerhaft statischen Strukturen reden kann. Es werden neue Unternehmen hinzugekauft, Firmen werden gesplittet, Werke werden geschlossen, Aufgaben werden zentralisiert oder verlagert. Das alles hat auch unmittelbare Auswirkungen auf die Struktur der Aufbauorganisation.

Entscheidend für die Festlegung der Aufbauorganisation ist der Zweck des Unternehmens. Die Aufteilung des Unternehmens in selbstständige Teileinheiten und deren Beziehungen zueinander dient der Erreichung des Betriebszwecks.

Neben den linienförmigen Aufbauorganisationen, bei denen primär die (mehrstufigen) Unterstellungsverhältnisse ausschlaggebend sind, gibt es auch funktionale und nach Zuständigkeiten gegliederte Organisationsformen sowie Mischformen, wie beispielsweise die Matrixorganisation, die einerseits hierarchisch, andererseits funktional gegliedert ist. Aktuell sind Netzwerkorganisationen äußerst »angesagt«. Bei diesen relativ offenen Organisationen geht es um schnellen Informationsaustausch und Kontaktpflege, um dynamisch Aufgaben zu verteilen. Vor dem Internetzeitalter hat man – eher negativ konnotiert – von Seilschaften gesprochen.

### **4.1.2 Ablauforganisation**

Die Ablauforganisation bezeichnet die räumliche und zeitliche Gestaltung von Arbeitsfolgen innerhalb der definierten Aufbauorganisation. Hierzu gehört die zeitliche Belastung von Ressourcen aus den einzelnen Organisationseinheiten der Aufbauorganisation.

Für sämtliche Arbeitsabläufe sollte es eine festgelegte Ablauforganisation geben. Die Ablauforganisation wird heutzutage stark von der betriebswirtschaftlichen Unternehmenssoftware an sich geprägt wie auch von der Art und Weise, wie die Software konfiguriert wurde und wie die Anwender tatsächlich damit arbeiten. Einzelne Prozessschritte werden durch die Systemtransaktionen unterstützt, mit denen die Mitarbeiter ihre Aufgaben durchführen. Für die Darstellung einer Ablauforganisation eignen sich Flussdiagramme. Eine fiktive Darstellung eines Prozessabschnittes sehen Sie in Abbildung 4.2.

In dieser neutralen Darstellung sehen Sie einen Ausschnitt aus einem Flussdiagramm mit Symbolen für Seitenverbinder, Prozess(schritte), Verzweigungen, auszudruckende Dokumente und einen Datenspeicher.

Zur Komplettierung solcher Darstellungen werden noch die organisatorischen Einheiten genannt, die für die jeweilige Tätigkeit verantwortlich sind, und die Werkzeuge (z. B. IT-Systeme), mit denen die Tätigkeiten ausgeführt werden. Eine so aufbereitete Dokumentation Ihrer Arbeitsabläufe mit den betriebswirtschaftlichen Anwendungen im SAP-System können Sie für die Zertifizierung Ihres Qualitätsmanagements – z. B. nach DIN EN ISO 9000 – verwenden. Entscheidend für die Abbildung der Organisation eines Unternehmens im SAP-ERP-System ist die Unternehmensstruktur im SAP-Customizing.

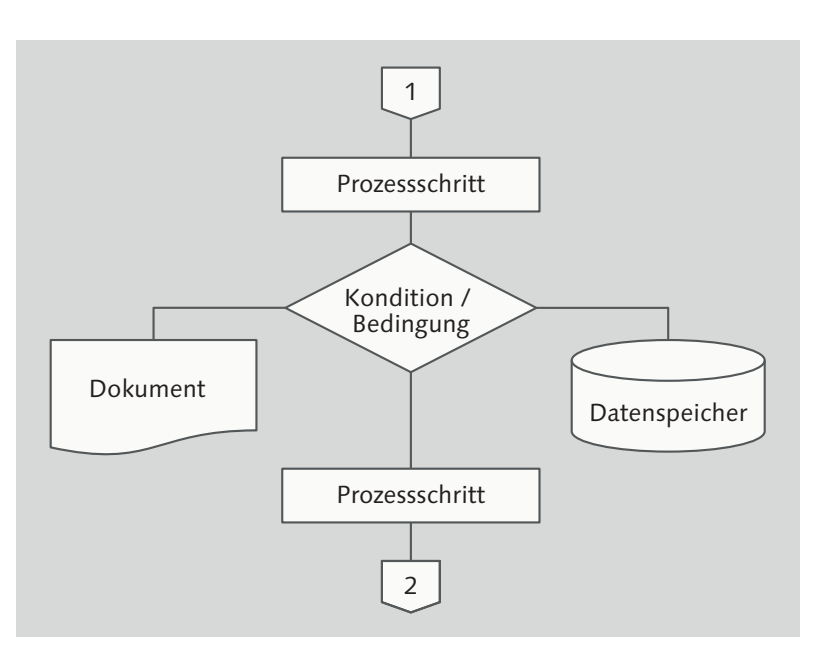

**Abbildung 4.2** Flussdiagramm zur Darstellung der Ablauforganisation

## **4.2 Unternehmensstruktur im SAP-Customizing**

Das Konzept, nach dem die Unternehmensstruktur im SAP-Customizing aufgebaut ist, ist mit den jeweiligen Fachabteilungen abzustimmen. Sie bilden Ihre Unternehmensstruktur mit unterschiedlichen Organisationseinheiten und deren Beziehungen untereinander im SAP-Customizing ab (siehe Abbildung 4.38).

In diesem Abschnitt wird einleitend allgemein das Vorgehen beim Festlegen der Unternehmensstruktur beschrieben. Nummernkreise sind für Organisationseinheiten von zentraler Bedeutung, deswegen werde ich auch noch auf Nummernkreise allgemein eingehen. Ein reales Beispiel soll zur Veranschaulichung beitragen.

### **4.2.1 Vorgehen beim Customizing**

Das Vorgehen beim Customizing der Unternehmensstruktur beginnt mit einer Analyse der Aufbau- und Ablauforganisation des Unternehmens. Zusammen mit den verantwortlichen Mitarbeitern der jeweiligen Fachabteilungen legen Sie die für Ihr Geschäft zwingend erforderlichen Organisationseinheiten fest.

Beginnen Sie mit den Organisationseinheiten, die im IMG unter dem Knoten UNTERNEHMENSSTRUKTUR angeboten werden. Weitere Organisationseinheiten definieren Sie im Customizing der jeweiligen betriebswirtschaftlichen Anwendungen.

#### $[+]$ **Hinweis zu den Organisationseinheiten**

Organisationseinheiten eignen sich im Allgemeinen hervorragend zur Vergabe bzw. Einschränkung von Anwenderberechtigungen. Beispielsweise können Sie Einkaufsorganisationen für die Einschränkung der Berechtigungen im Einkauf verwenden. Solche Aspekte sollten Sie bei der Definition Ihrer Organisationseinheiten berücksichtigen.

Die Festlegung der Unternehmensstruktur im IMG erfolgt in zwei Schritten:

- 1. Definition der Organisationseinheiten
- 2. Zuordnung der Organisationseinheiten

Die Organisationseinheiten der Unternehmensstruktur im IMG sind nach folgenden betriebswirtschaftlichen Anwendungen aufgeteilt:

- $\blacktriangleright$  Finanzwesen
- $\blacktriangleright$  Logistik Allgemein
- $\blacktriangleright$  Materialwirtschaft
- $\blacktriangleright$  Instandhaltung
- $\blacktriangleright$  Controlling
- -Vertrieb
- $\blacktriangleright$  Logistics Execution System
- $\blacktriangleright$  Personalwirtschaft

Sofern es nennenswerte Berührungspunkte mit der Materialwirtschaft gibt, werde ich Ihnen auch Organisationseinheiten aus anderen betriebswirtschaftlichen Anwendungen vorstellen. Beginnen werde ich mit dem Buchungskreis, dieser ist dem Finanzwesen zugeordnet (siehe Abschnitt 4.3.1, »Buchungskreis«).

Sie definieren Organisationseinheiten im IMG-Knoten UNTERNEHMENSSTRUKtur - Definition (siehe Abbildung 4.3).

Nach der Definition Ihrer Organisationseinheiten für die obigen betriebswirtschaftlichen Anwendungen erfolgt die Zuordnung der einzelnen Organisationseinheiten im IMG-Knoten UNTERNEHMENSSTRUKTUR · ZUORDNUNG. Für die Zuordnung nutzen Sie die für die einzelnen Organisationseinheiten vorgesehenen Strukturierungsmöglichkeiten im Customizing. Die Zuordnung von Organisationseinheiten aus unterschiedlichen Anwendungen ist Basis für die Integration der betriebswirtschaftlichen Anwendungen in Ihrem SAP-System.

| ※ 2  B 1  H  H |                                                                |   |
|----------------|----------------------------------------------------------------|---|
| Struktur       |                                                                |   |
| 國              | SAP Customizing Einführungsleitfaden                           |   |
| ≡& Œ           | Business Functions aktivieren                                  |   |
| ę,             | SAP NetWeaver                                                  |   |
|                | Unternehmensstruktur                                           |   |
| ⊕              | Musterorganisationseinheiten lokalisieren<br><b>Definition</b> |   |
|                | Finanzwesen                                                    |   |
|                | Controlling                                                    |   |
|                | Logistik Allgemein                                             |   |
|                | Vertrieb                                                       |   |
|                | Materialwirtschaft                                             |   |
|                | Logistics Execution                                            |   |
|                | Instandhaltung                                                 |   |
|                | Personalwirtschaft                                             |   |
|                | Zuordnung                                                      |   |
|                | Finanzwesen                                                    |   |
|                | Controlling                                                    | ä |
|                | Logistik Allgemein                                             |   |
|                | Vertrieh                                                       |   |
|                | Materialwirtschaft                                             |   |
|                | Logistics Execution                                            |   |
|                | Instandhaltung                                                 |   |
|                | Personalwirtschaft                                             |   |
|                | Konsistenzprüfung                                              |   |

**Abbildung 4.3** Unternehmensstruktur im SAP-IMG

Abschließend, nach Definition und Zuordnung der Organisationseinheiten, bietet Ihnen der IMG noch die Konsistenzprüfung an. Sie sehen so, ob Ihre Unternehmensstruktur datentechnisch gesehen vollständig ist. Es gibt Organisationseinheiten, die zwingend vorhanden sein müssen, damit die jeweilige betriebswirtschaftliche Anwendung funktionieren kann. Für die im System vorhandenen Organisationseinheiten wiederum gibt es gewisse Zuordnungen, die zwingend gemacht werden müssen, damit Sie das System als Ihre betriebswirtschaftliche Unternehmenssoftware einsetzen können. Wie Sie in Abschnitt 4.5.1, »Werk«, noch sehen werden, ist z. B. ein Werk Voraussetzung für Anwendungen der Logistik. Fehlt beispielsweise die Zuordnung zu einem Buchungskreis, dann ist die Unternehmensstruktur nicht vollständig.

Diese Konsistenzprüfung berücksichtigt nur das Customizing im IMG-Knoten UNTERNEHMENSSTRUKTUR. Für einige zentrale Organisationseinheiten bietet Ihnen das System zusätzlich eine weitergehende Prüfung an. Diese Prüfung sucht nach Einträgen in sämtlichen – für die zu prüfende Organisationseinheit relevanten – Customizing-Tabellen. In Abschnitt 4.5.1 werden Sie sehen, wie diese Prüfung für ein eben kopiertes Werk durchgeführt wird. Die Prüfung sucht nach Einträgen in werksabhängigen Tabellen und stellt fest, dass noch kein Materialdisponent angelegt wurde.

**4.2.2 Nummernkreise für Organisationseinheiten**

Organisationseinheiten bestehen aus einem alphanumerischen Schlüssel und einer Bezeichnung. Die Bezeichnung ist nur ein Textfeld, das später auch geändert werden kann. Das Schlüsselfeld dagegen ist nicht änderbar. Deswegen sind die Nummernkreise für die Schlüssel der Organisationseinheiten wichtig.

Im SAP-System werden Organisationseinheiten oft mit 01, 001 oder 0001 bezeichnet. Diese Referenzeinheiten sind von SAP im Customizing bereits so eingestellt, dass Sie damit arbeiten könnten. Möglicherweise kommt es jedoch beim Einspielen von Support Packages im Laufe der Zeit zu Änderungen am Customizing für diese von SAP angelegten Organisationseinheiten. Daher sollten Sie diese Schlüssel nicht direkt verwenden. Nutzen Sie die SAP-Schlüssel stattdessen als Kopiervorlage. Früher oder später werden Sie sowieso weitere Organisationseinheiten definieren, weil die Referenzeinheiten von SAP nicht ausreichen.

 $[zB]$ 

#### **Nummernvergabe für Organisationseinheiten**

Sie haben beispielsweise ein Werk 1 am Standort A und ein Werk 1 am Standort B. Eines der beiden Werke kann nicht den Schlüssel 0001 bekommen. Besser ist es deswegen, für die Werke je Standort separate Schlüssel für Werk 1 zu vergeben, beispielsweise AA01, KA01, FN01 oder HD01.

#### **Hinweise zur Nummernvergabe**

Denken Sie bei der Vergabe der Nummernkreise auch an die Anwender, die künftig mit diesen Nummern arbeiten müssen. Sie sollten daher sinnvolle alphanumerische Nummernkreise für Ihre Organisationseinheiten definieren.

Achten Sie bei der Nummerierung z. B. auf die Erweiterbarkeit: Die Schlüssel für Organisationseinheiten sind nicht besonders lang. Viele der hier vorgestellten Schlüsselfelder sind vierstellig, es gibt aber auch zwei- und dreistellige Schlüssel. Wenn Sie mit Präfix oder Suffix arbeiten, reduziert sich die noch zur Verfügung stehende freie Stellenzahl.

Sie können Ihre Organisationseinheiten einfach neutral durchnummerieren und mit der Bezeichnung näher beschreiben, oder Sie gestalten einen Nummernkreis auch ohne Buchstaben sprechend, wie Sie an dem Beispiel im nächsten Abschnitt sehen werden.

#### **4.2.3 Beispiel für numerische Schlüssel**

In diesem Abschnitt lernen Sie ein Beispiel für numerische Schlüssel kennen, die in gewisser Weise auch *sprechend* sind.

Weltweit agierende Unternehmen und Unternehmensgruppen mit Standorten auf mehreren Kontinenten könnten beispielsweise ein Präfix je Kontinent wählen. Gängig ist die Einteilung der Erde in sechs Kontinente. Teilt man Amerika in Nord- und Südamerika auf, hat man die folgenden sieben Kontinente (in alphabetischer Reihenfolge), für die ein einstelliges Präfix genügt:

- 1. Afrika Präfix 1
- 2. Antarktis Präfix 2
- 3. Asien Präfix 3
- 4. Australien/Ozeanien Präfix 4
- 5. Europa Präfix 5
- 6. Nordamerika Präfix 6
- 7. Südamerika Präfix 7

Den Standort einer Organisationseinheit erkennt man dann sofort an der ersten Stelle des Schlüssels. Überlegen Sie sich für die folgenden Stellen noch eine *sprechende* Namenskonvention.

Organisationseinheiten, die global gelten, ordnen Sie entweder einem Standort (z. B. dem Firmensitz) zu oder lassen sie etwa mit 9 beginnen. Eine globale Einkaufsorganisation hätte so den Schlüssel 9000.

#### **Nummerierungsbeispiel für Organisationseinheiten**

Die folgende reale Festlegung verwende ich hier als Beispiel für die Nummerierung bei einem global agierenden Unternehmen:

- $\blacktriangleright$  USA: 1
- ► Europa: 2
- ► Asien: 3

 $[zB]$ 

Die führende Zahl im Schlüssel der Organisationseinheiten lässt hier auch Rückschlüsse auf die Reihenfolge der SAP-Einführungsprojekte zu. Zunächst wurde SAP ERP am Firmensitz in den USA implementiert. Für diesen Standort wurden die Schlüssel 1000 etc. eingeführt. Danach gab es den Rollout in Europa. Hier wurden die mit 2 beginnenden Schlüssel eingeführt. Beim nächsten Rollout in Asien gab es die 3er-Schlüssel.

## **4.3 Finanzwesen**

Die Integration der SAP-Materialwirtschaft mit dem Finanzwesen wird vor allem bei der Materialbewertung (siehe Kapitel 8, »Bewertung und Kontierung«) und der Logistik-Rechnungsprüfung (siehe Kapitel 9) deutlich. Die zentrale Organisationseinheit des Finanzwesens ist der Buchungskreis. In diesem Abschnitt sehen Sie, welche Einstellungen zum Buchungskreis für die Materialwirtschaft vorzunehmen sind. Auf den optionalen Geschäftsbereich für interne Bilanzen werde ich hingegen nur kurz eingehen.

## **4.3.1 Buchungskreis**

Der Buchungskreis ist die Organisationseinheit für ein Unternehmen im betriebswirtschaftlichen Sinn. Er ist die Organisationseinheit des externen Rechnungswesens für eine vollständige und in sich abgeschlossene Buchhaltung. Gesetzlicher Einzelabschluss, Bilanzen sowie Gewinn-und-Verlust-Rechnungen werden für diese Ebene erstellt. Hierzu werden buchungspflichtige Ereignisse erfasst und in Belegen dokumentiert.

Die englische Übersetzung für Buchungskreis ist *Company Code*. Der Code/ Schlüssel steht für eine bilanzierende Gesellschaftsform. Falls Sie auf Ihrem SAP-System nur eine bilanzierende Gesellschaft benötigen, können Sie mit dem voreingestellten Buchungskreis 0001 den Customizing-Aufwand reduzieren. Planen Sie aber in Zukunft eine Firmenübernahme oder eine Aufteilung der Firma, müssen Sie mehrere rechtlich selbstständige Firmen in SAP ERP als eigene Buchungskreise abbilden. In den heutigen Unternehmensgruppen gibt es oft neben den produktiven Unternehmen auch Unternehmen ohne eigene Logistik, die nur bilanztechnisch eine Rolle spielen. Auch solche Firmen werden als Buchungskreis abgebildet.

Zuständig für die Definition von Buchungskreisen ist das Rechnungswesen. Die Einstellungen zum Buchungskreis werden in der Customizing-Tabelle T001 (Buchungskreise) verwaltet. Folgende – auch für die Materialwirtschaft bedeutsame – Zuordnungen gehören zur Definition eines Buchungskreises:

- Name der Firma (T001 BUTXT)
- $\blacktriangleright$  -vollständige Firmenadresse mit Ort, Land und Sprache
- Hauswährung (T001 WAERS, siehe Abschnitt 3.1.2)
- ► Kontenplan mit Sachkonten (T001 KTOPL)
- ► Geschäftsjahresvariante mit Buchungsperioden (T001 PERIV)
- Variante für offene Buchungsperioden (T001 OPVAR)
- Kostenrechnungskreis (siehe Abschnitt 4.4.1)

Im Customizing gibt es die Möglichkeit, einen Buchungskreis zu kopieren. Dadurch werden viele spezifische Einstellungen gleich mitkopiert. Änderungen an bereits vollständig durchgeführtem Customizing sind auch nach dem Kopiervorgang ohne weiteres möglich. Sie müssen für jedes Land, das Sie mit Ihrem SAP-System produktiv verwalten, mindestens einen Buchungskreis anlegen. Besonders geeignete Vorlagen sind deswegen die länderabhängigen *Country Templates*. Hier ein kleiner Ausschnitt aus den aktuell 54 länderabhängigen Vorlagen:

- ▶ DE01 Country Template DE
- ► DK01 Country Template DK
- ► ES01 Country Template ES
- ► FI01 Country Template FI
- ► FR01 Country Template FR
- ► GB01 Country Template GB

Um einen Buchungskreis zu kopieren, wählen Sie die IMG-Aktivität Unternehmensstruktur - Definition - Finanzwesen - Buchungskreis bearbeiten, kopieren, löschen, prüfen. Länderabhänge Vorlagen sind auch deswegen geeignet, weil durch den Kopiervorgang auch die Hauswährung mitkopiert wird. Die Hauswährung ist im Allgemeinen die jeweilige Landeswährung. Wie ein solcher komplexer Kopierdialog abläuft, sehen Sie am Beispiel »Werk« in Abschnitt 4.5.1.

Zu den für die Materialwirtschaft wichtigen Einstellungen in der Definition des Buchungskreises T001 (Buchungskreis) gehört auch das Feld KTOPL (Kontenplan).

 $[+]$ 

#### **Kontenplan**

Der Kontenplan ist das Verzeichnis der Sachkonten, die Sie in Ihrem Buchungskreis einsetzen. Insbesondere sind auch alle Sachkonten für die Bewertung der Bestände bei Warenbewegungen und für die Vorgänge in der Logistik-Rechnungsprüfung enthalten (siehe Kapitel 8 und 9).

Der operative Kontenplan wird für Anwendungen in Buchhaltung und Controlling verwendet. Festlegungen, wie Länge und Nummernkreis der Sachkonten, werden vom Rechnungswesen vorgegeben.

Durch die im vorherigen Abschnitt vorgeschlagene Methode zum Kopieren von Buchungskreisen wird auch die Zuordnung zu einem Kontenplan kopiert. Verantwortlich für den Kontenplan ist nicht die Logistik, sondern das Rechnungswesen. Wie bereits erwähnt, erzeugt die Logistik aber indirekt Buchungen auf Sachkonten.

Die Zuordnung des Kontenplans zum Buchungskreis können Sie in folgender IMG-Aktivität überprüfen und gegebenenfalls ändern: Finanzwesen (neu) - HAUPTBUCHHALTUNG (NEU) · STAMMDATEN SACHKONTEN · VORARBEITEN · Buchungskreis einem Kontenplan zuordnen.

Der gängigste Kontenplan in der SAP-Standardauslieferung ist der Muster-Kontenplan INT. INT ist standardmäßig dem SAP-Buchungskreis 0001 zugeordnet (siehe Abbildung 4.4). INT ist auch dem Buchungskreis 0003 (eine Kopie von 0001) sowie den länderspezifischen Vorlagen für Argentinien, Österreich, Australien und Brasilien zugeordnet, während BE01 (Belgien) und CA01 (Canada) offensichtlich eigene Kontenpläne haben.

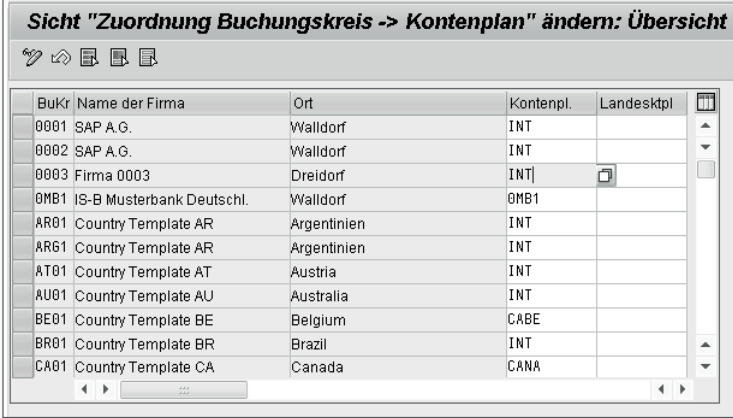

**Abbildung 4.4** Kontenplan dem Buchungskreis zuordnen

Die Zuordnung des Kontenplans zum Buchungskreis sollten Sie nach dem Produktivstart nicht mehr ändern, sonst kommt es hier zu Inkonsistenzen.

#### **Hinweis zum Kontenplan**

Damit Sie die Zuordnungen nicht mehr ändern müssen, empfehle ich Ihnen, eigene (eventuell länderabhängige) Kontenpläne für Ihre Buchungskreise anzulegen, die Sie an Ihre Anforderungen anpassen können. In Abbildung 4.4 würden Sie beispielsweise für die Firma 0003 den Kontenplan INT durch einen eigenen Kontenplan ersetzen.

Am einfachsten legt man einen neuen Kontenplan durch Kopieren einer geeigneten Vorlage an. Kontenpläne können zusammen mit allen Konten und diversen Zuordnungen mit der Transaktion OBY7 (C FI Kontenplan kopieren) kopiert werden. Sie wählen hierzu die IMG-Aktivität Finanzwesen (neu) - HAUPTBUCHHALTUNG (NEU) · STAMMDATEN · SACHKONTEN · ANLEGEN UND BEARBEITEN DER SACHKONTEN · ALTERNATIVE VERFAHREN · SACHKONTEN KOPIEren - Kontenplan kopieren.

Nehmen Sie beispielsweise den Kontenplan INT als Vorlage für Ihren Kontenplan ZINT, und kopieren Sie kontenplanabhängige Tabelleneinträge unter anderem für die Kontenfindung der Materialwirtschaft gleich mit.

#### **Buchungskreis für die Materialwirtschaft**

Der Buchungskreis ist zwar das zentrale Organisationselement für die Buchhaltung, aber auch für die Materialwirtschaft im integrierten SAP-System werden Buchungskreise benötigt. Sie geben den Buchungskreis an, wenn Sie für Ihr Unternehmen Material bestellen (siehe Kapitel 6, »Einkauf und Beschaffung«) und wenn Sie die eingehende Rechnung des Lieferanten erfassen und prüfen (siehe Kapitel 9, »Logistik-Rechnungsprüfung«). Bevor Sie mit Ihren Anwendungen starten, müssen Sie den Buchungskreis für die Materialwirtschaft einrichten. Gehen Sie hierzu in folgende IMG-Aktivität: LOGISTIK ALLGEMEIN · MATERIALSTAMM · GRUNDEINSTELLUNGEN · BUCHUNGSKREISE FÜR die Materialwirtschaft pflegen.

In Abbildung 4.5 sehen Sie den Pflege-View V\_001\_MARV, mit der Sie die Materialverwaltungssätze anlegen.

 $[+]$ 

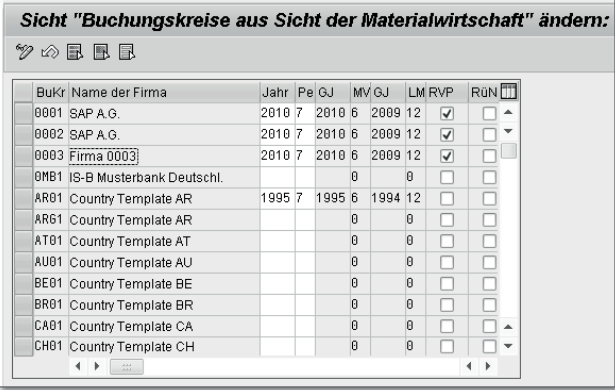

**Abbildung 4.5** Buchungskreise für die Materialwirtschaft

#### **Materialverwaltungssatz**

Damit Sie später Ihre Materialstämme anlegen können, muss auf dem Mandanten der Materialverwaltungssatz für den entsprechenden Buchungskreis in der Tabelle MARV (Materialverwaltungssatz) bereits vorhanden sein. Mit der Transaktion SE16 (Data Browser) können Sie die Tabelle aufrufen und den Eintrag für Ihren Buchungskreis suchen.

In Abbildung 4.6 sehen Sie den Eintrag aus dem Pflege-View (siehe auch Abbildung 4.5). Die aktuelle Periode ist Juli 2010. Rückbuchungen in die Vorperiode Juni 2010 sind erlaubt.

Auch in der Standardauslieferung ist für den Buchungskreis 0001 das Rückbuchen in die Vorperiode erlaubt. Bestandsbuchungen sind in der laufenden Periode und in der Vorperiode des aktuellen Geschäftsjahrs möglich. Nach Ablauf einer zeitlichen Periode verschieben Sie die aktuelle Periode mit dem Periodenverschieber.

| <b>Tabelle MARV anzeigen</b> |                |
|------------------------------|----------------|
| Prüftabelle                  |                |
| Mandant                      | 001            |
| <b>Buchungskreis</b>         | 0003日          |
| Jahr Ifd Per                 | 2010           |
| Lfd. Periode                 | $\overline{7}$ |
| GJ Vorperiode                | 2010           |
| Monat Vorper                 | 6              |
| GJahr Itz Per                | 2009           |
| Ltz. Monat VJ                | 12             |
| Rückb. Vorper.               | X              |
| Nicht erlaubt                |                |

**Abbildung 4.6** Eintrag für Buchungskreis 0003 in Tabelle MARV

#### **Periodenverschieber**

Den Periodenverschieber starten Sie jeweils mit dem Periodenwechsel (in der Regel zum Monatsanfang) direkt in dem jeweiligen Mandanten. Dadurch ermöglichen Sie Bestandsbuchungen in der neuen Periode.

#### **Hinweis zum Periodenverschieber**

Während der Periodenverschieber läuft, dürfen keine Materialstämme gesperrt sein. Sperreinträge entstehen beispielsweise beim Ändern von Materialstammdaten (siehe Kapitel 5, »Stammdaten«) oder beim Buchen einer Warenbewegung (siehe Kapitel 7, »Bestandsführung«).

Mit der Transaktion SM12 (Sperren anzeigen und löschen) können Sie die Sperreinträge auflisten und gegebenenfalls löschen. Oder Sie bitten die Kollegen darum, die Transaktion, mit der Sie gerade das Material sperren, zu verlassen.

Um Sperreinträge möglichst zu umgehen, rufen Sie die Transaktion MMPV (Periodenverschieber) in einem arbeitsfreien Zeitfenster auf. Sie führen die Transaktion für jeweils einen oder mehrere Buchungskreise gleichzeitig aus (siehe Abbildung 4.7).

Zusätzlich zu den Buchungskreisen geben Sie die kommende PERIODE und das zugehörige Geschäftsjahr ein. Hierbei müssen Sie beachten, dass Geschäftsjahr ist nicht unbedingt gleich Kalenderjahr ist und dass Ihren Buchungskreisen in der Tabelle T001 (Buchungskreise) unterschiedliche Geschäftsjahresvarianten zugeordnet sein können.

| Periodenverschiebung Materialstamm |                                                                      |  |  |  |
|------------------------------------|----------------------------------------------------------------------|--|--|--|
| ⊕ ® ®                              |                                                                      |  |  |  |
|                                    |                                                                      |  |  |  |
| Ab Buchungskreis                   | 0003                                                                 |  |  |  |
| <b>Bis Buchungskreis</b>           |                                                                      |  |  |  |
|                                    | Kommende Periode (einschl. Geschäftsjahr) oder ein zugehöriges Datum |  |  |  |
| eingeben (nicht beides)            |                                                                      |  |  |  |
| Periode                            |                                                                      |  |  |  |
| Geschäftsjahr                      |                                                                      |  |  |  |
| oder                               |                                                                      |  |  |  |
| Datum                              | 01.08.2010                                                           |  |  |  |
| ● Prüfen und verschieben           |                                                                      |  |  |  |
| Periode nur prüfen                 |                                                                      |  |  |  |
| ) Periode nur verschieben          |                                                                      |  |  |  |
|                                    |                                                                      |  |  |  |
| Neg. Mengen in Vorperiode erl.     |                                                                      |  |  |  |
| Neg. Werte in Vorperiode erl.      |                                                                      |  |  |  |

**Abbildung 4.7** Periodenverschiebung MMPV

#### **4** Organisationsstruktur

Alternativ geben Sie ein Datum aus der kommenden Periode ein. Im Produktivbetrieb ist das in der Regel der Monatserste oder der erste Arbeitstag des Monats. Über die jeweilige Geschäftsjahresvariante der Buchungskreise ermittelt das System die Periode selbst.

Bei der Periodenverschiebung wird die kommende Periode zur aktuellen Periode. Die bislang aktuelle Periode wird zur Vorperiode. Mit dem Radiobutton Periode nur prüfen rufen Sie den Periodenverschieber im Simulationsmodus auf. Es besteht die Möglichkeit, bei der Umstellung negative Mengen und Werte in der Vorperiode zu erlauben.

Die Transaktion gibt ein Protokoll aus. Hier sehen Sie, ob die Periodenverschiebung für Ihren Buchungskreis erfolgreich war (siehe Abbildung 4.8).

Im Buchungskreis 0003 wurde die Periode erfolgreich umgesetzt. Es waren also beispielsweise keine Materialstämme gesperrt, und die vorherige aktuelle Periode entspricht dem Vormonat.

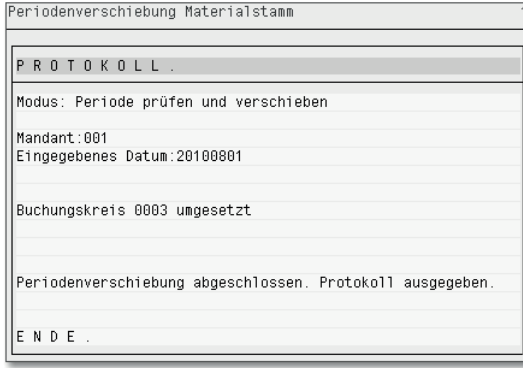

**Abbildung 4.8** Protokoll zur Periodenverschiebung

Durch die Verschiebung der Periode ändert sich auch der Eintrag in der Tabelle MARV (Materialverwaltungssatz). In Abbildung 4.9 ist nun die Periode 8 aktuell. Die Periode 7 wurde zur Vorperiode im Geschäftsjahr 2010.

Am bequemsten ist es, wenn Sie den Periodenverschieber für die Hintergrundverarbeitung einplanen. Hierzu legen Sie für das Programm RMMMPERI (Periodenverschieber) eine Variante mit dynamischer Datumsberechnung an. Als variables Datum wählen Sie beispielsweise ERSTER DES AKTUELLEN MONATS. Anschließend planen Sie mit der Transaktion SM36 (Batch-Anforderung) das Programm mit der Variante für monatliche Ausführung ein und verwalten die Jobplanung mit der Transaktion SM37 (Übersicht über Jobauswahl).

| Mandant         | 801        |
|-----------------|------------|
| Buchungskreis   | 8883       |
|                 |            |
| Jahr Ifd.Per.   | 2010       |
| Lfd. Periode    | 8          |
| GJ Vorperiode   | 2010       |
| Monat Vorper    | 7          |
| GJahr Itz Per   | 2009       |
| l tz. Monat V.I | 12         |
| Rückb. Vorper.  | X          |
| Nicht erlaubt   |            |
| Geändert von    | DKXBGRE    |
| Letzte Änderung | 27.08.2010 |
| Uhrzeit         | 17:13:57円  |

**Abbildung 4.9** Tabelle MARV nach der Periodenverschiebung

Wenn der aktuelle Periodenstand weiter zurück in der Vergangenheit liegt oder wenn die Periode versehentlich zu früh verschoben wurde, dann gibt es zwei Möglichkeiten für die Aktualisierung der Periode:

#### - Step by Step mit dem Programm RMMMPERI

Für diese erste Möglichkeit steht Ihnen die Transaktion MMPV (Periode verschieben) zur Verfügung.

#### $\blacktriangleright$  Initialisierung mit dem Programm RMMMINIT

Die Initialisierung erfolgt mit der Transaktion MMPI (Periode initialisieren, siehe auch Abschnitt 5.2.1, »Globale Grundeinstellungen«).

Bevor Sie das Programm RMMMINIT mit der Transaktion MMPI oder auch der Transaktion SA38 (ABAP/4 Reporting) starten, sollten Sie unbedingt den SAP-Hinweis 487381 (RMMMINIT: Schutz gegen unbeabsichtigte Ausführung) lesen. Dieser Hinweis beschreibt die möglichen Dateninkonsistenzen infolge einer Periodeninitialisierung in einem produktiven System. Die Periodeninitialisierung startet nur, wenn Sie die Parameter-ID MMPI\_READ\_NOTE in Ihren Benutzervorgaben korrekt mit dem aktuellen Datum in der Form JJJJMMTT (J = Jahr, M = Monat, T = Tag) belegt haben. Zuständig für den Periodenverschieber ist die Materialwirtschaft. Die Buchungsperioden für die Konten werden vom Rechnungswesen geöffnet und wieder geschlossen.

#### **Buchungsperioden**

Sowohl die aktuelle Periode als auch die Sonderperioden Ihrer Geschäftsjahresvariante müssen explizit zum Buchen geöffnet werden. Andere Perioden, in die nicht mehr gebucht werden soll, sind zu schließen. Durch die Angabe einzelner Kontoarten, Kontonummern oder Intervalle können Buchungsperi-

#### **4** Organisationsstruktur

oden gezielt für bestimmte Konten geöffnet werden – beispielsweise Abstimmkonten für die Kreditoren unter der Kontoart K.

Die zuständigen Kollegen ordnen dem Buchungskreis eine Variante für offene Buchungsperioden zu. Sie können für jeden Buchungskreis eine eigene Variante definieren, oder Sie verwenden eine Variante für mehrere Buchungskreise. Dann ordnen Sie den Buchungskreisen, die hinsichtlich der erlaubten Buchungsperioden gleich zu behandeln sind, denselben Variantenschlüssel zu. Definition und Zuordnung der Variante gehören zu den Grundeinstellungen des Finanzwesens, die Sie über den IMG-Pfad Finanzwesen (neu) - Grundeinstellungen Finanzwesen (neu) Bücher - Geschäftsjahr und Buchungsperioden - Buchungsperioden durchführen. Sie wählen dafür die folgenden IMG-Aktivitäten:

- Varianten für offene Buchungsperioden definieren (nur Variantenschlüssel und Bezeichnung)
- Buchungskreis Varianten zuordnen (Variante je Buchungskreis)

Für jede Variante geben Sie an, welche Buchungsperioden zum Buchen offen sind. Hierfür wählen Sie die IMG-Aktivität Buchungsperioden öffnen und schliessen.

Der Eintrag »+« (gültig für alle Kontoarten) in der Spalte K (Kontoart) muss für jede Variante angelegt sein, dabei dürfen die Spalten VON KONTO und BIS Konto nicht gefüllt werden. In den Spalten für die Buchungsperioden geben Sie die Perioden an, die für die Variante grundsätzlich geöffnet werden sollen. Durch weitere Einträge legen Sie speziell für die unterschiedlichen Kontoarten fest, welche Perioden für welche Konten geöffnet sein sollen.

Der Buchungskreis und die anderen beschriebenen Einstellungen sind Voraussetzung für die Materialwirtschaft. Der Geschäftsbereich hingegen ist nur eine Option für interne Bilanzen.

## **4.3.2 Geschäftsbereich**

Der Geschäftsbereich ist eine optionale Organisationseinheit des Rechnungswesens. Das Rechnungswesen kann für interne Bilanzen Geschäftsbereiche zur Geschäftsbereichskontierung definieren. Diese zusätzliche Kontierung ermöglicht es, Erlöse und Bestände für separate Verantwortungsbereiche im Unternehmen zu buchen. Die Findung für die Geschäftsbereichskontierung geht über die Organisationseinheiten Verkaufsorganisation, Vertriebsweg,

Sparte und Werk. Diese werden in Abschnitt 4.5, »Logistik Allgemein«, und Abschnitt 4.6, »Vertrieb«, noch behandelt.

## **4.4 Controlling**

Das Controlling besteht aus mehreren Komponenten:

- $\blacktriangleright$  Kostenstellenrechnung
- $\blacktriangleright$  Auftragsverwaltung
- $\blacktriangleright$  Obligoverwaltung
- $\blacktriangleright$  Ergebnisrechnung
- $\blacktriangleright$  Prozesskostenrechnung

Die zentrale Organisationseinheit für das Controlling ist der Kostenrechnungskreis, für den Sie die gewünschten Komponenten aktivieren können. Neben dem Kostenrechnungskreis für Ihren Buchungskreis sind auch Kostenstellen indirekt für die Materialwirtschaft relevant.

#### **4.4.1 Kostenrechnungskreis**

Der Kostenrechnungskreis ist die Organisationseinheit innerhalb eines Unternehmens für die Kostenrechnung. Deswegen werden Stammdaten mit Relevanz für das Controlling mit Bezug zu einem Kostenrechnungskreis angelegt. Dabei handelt es sich beispielsweise um:

- $\blacktriangleright$  Kostenarten
- $\blacktriangleright$  Leistungsarten
- $\blacktriangleright$  Kostenstellen
- $\blacktriangleright$  Profitcenter
- $\blacktriangleright$  CO-Innenaufträge

Das Controlling ist mit anderen betriebswirtschaftlichen Anwendungen integriert, etwa mit dem Projektsystem (PS) zur Planung, Budgetierung und (Ist-)Buchung von Erlösen und Kosten oder mit der Produktionsplanung und -steuerung (PP) zur Kalkulation von Fertigungsaufträgen. Zu den kostenrelevanten Vorgängen in der Materialwirtschaft zählen kontierte Warenentnahmen als Verbrauch auf eine Kostenstelle, einen Auftrag etc.

Für diese Integration muss in der Standardauslieferung des SAP ERP für einen Kostenrechnungskreis die operative (Plan-) Version 0 (Plan/Ist-Version) für das aktuelle Geschäftsjahr eingestellt sein. Die Plandaten und Ist-Daten dieser Version werden für Abweichungen und Plan-Ist-Vergleiche herangezogen. Die Version 0 muss in jedem Kostenrechnungskreis vorhanden sein. Die Versionseinstellungen pflegen die verantwortlichen Mitarbeiter aus dem Controlling mit der Transaktion OKEV (Versionen (KoRechKreis) pflegen). Im IMG wählen Sie zur Überprüfung der Versionseinstellungen des aktuellen Geschäftsjahrs die Aktivität CONTROLLING · CONTROLLING ALLGEMEIN · ORGAnisation - Versionen pflegen (Abbildung 4.10).

| <b>Allgemeine Versionsdefinition</b>                   |     |                               |                         |                         |                         |    |                                           |  |
|--------------------------------------------------------|-----|-------------------------------|-------------------------|-------------------------|-------------------------|----|-------------------------------------------|--|
| 9<br>Neue Einträge 地図の風風風                              |     |                               |                         |                         |                         |    |                                           |  |
| Dialogstruktur                                         |     | Allgemeine Versionsübersicht  |                         |                         |                         |    |                                           |  |
| Allgemeine Versionsdefinition                          |     | Version Bezeichnung           | Plan Ist                |                         |                         |    | WIP/EraErm Abweichung exklusive Verwendur |  |
| Einstellungen im Ergebnisbereich                       |     | Plan/Ist - Version            | $\overline{\mathsf{v}}$ | $\overline{\mathsf{v}}$ | $\overline{\mathsf{v}}$ | ∣√ |                                           |  |
| Einstellungen Profit-Center-Rechnung<br>$\blacksquare$ |     | Planversion Änderung 1        | $\overline{\mathsf{v}}$ |                         |                         | ⊽  |                                           |  |
| ▼ □ Einstellungen im Kostenrechnungskreis              |     | Planversion Änderung 2        | $\overline{\mathsf{v}}$ |                         |                         | ☑  |                                           |  |
| Einstellungen pro Geschäftsjahr                        |     | Istkosten vs. Sollkalkulation | ☑                       |                         |                         | ☑  |                                           |  |
| Deltaversion: Vorgänge aus Referenzversion             | 100 | PS: Enrischriftsversinn       | ☑                       | $\overline{\mathsf{v}}$ |                         |    | 3 Enrischrittsan                          |  |
| • □ Einstellungen Fortschrittsanalyse (Projekte)       | 118 | PS: Prognoseversion           | $\overline{\mathsf{v}}$ | $\overline{\mathsf{v}}$ |                         |    | 4 Kostenprognose                          |  |
|                                                        |     |                               |                         |                         |                         |    |                                           |  |

**Abbildung 4.10** Allgemeine Versionsdefinition

Sie markieren die (Plan-) Version 0 und klicken auf die Einstellungen pro Geschäftsjahr, um den relevanten Kostenrechnungskreis zu prüfen. In Abbildung 4.11 sehen Sie die Versionseinstellungen der Version 0 für die Geschäftsjahre 2010 bis 2020. Die Version ist nicht gesperrt und kann grundsätzlich als Vorlage für andere Versionen dienen die Planungsintegration mit anderen Anwendung (spezielle Ledger oder Profit-Center) ist nicht aktiv.

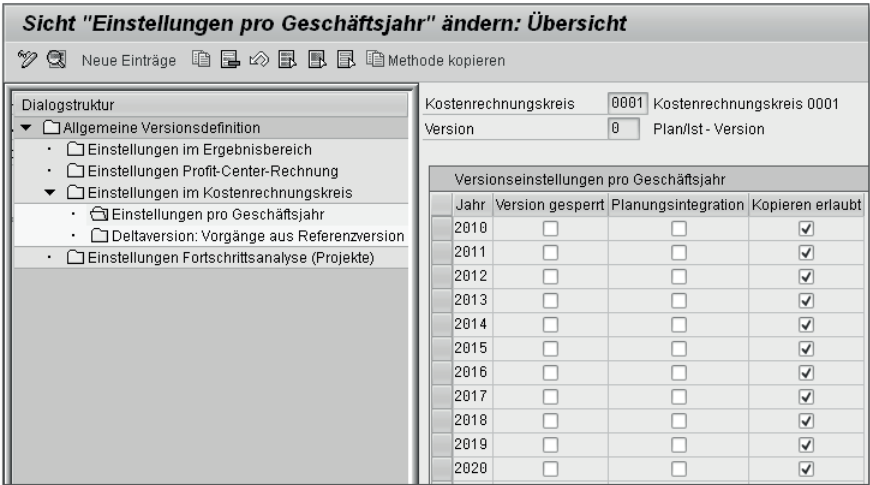

**Abbildung 4.11** Einstellungen der Version 0 pro Geschäftsjahr

Die Anwendungen des Controllings erfordern eine Zuordnung Ihrer Buchungskreise zu einem Kostenrechnungskreis in der Tabelle TKA02 (Kostenrechnungskreisfindung). Diese Zuordnung pflegen Sie in der IMG-Aktivität Unternehmensstruktur · Zuordnung · Controlling · Buchungskreis -Kostenrechnungskreis zuordnen oder mithilfe der Aktivität Kostenrechnungskreis pflegen im Customizing des Controllings.

Sollen die kostenrechnerische Sicht und die buchhalterische Sicht übereinstimmen, ordnen Sie jedem Buchungskreis einen eigenen Kostenrechnungskreis zu.

Durch die Zuordnung von mehreren Buchungskreisen zu einem gemeinsamen Kostenrechnungskreis kann die Kostenrechnung buchungskreisübergreifend durchgeführt werden. Sie haben dann eine gemeinsame Kostenrechnung für ein Unternehmen mit mehreren selbstständig bilanzierenden Töchtern.

Diese buchungskreisübergreifende Kostenrechnung ist nach meiner Erfahrung die gängigere Variante. Hierbei müssen die Buchungskreise denselben Kontenplan verwenden; bei Buchungskreisen mit unterschiedlichen Währungen ist eine Konzernwährung zu wählen.

### **4.4.2 Kostenstelle**

Kostenstellen sind Stammdaten für die Kostenstellenrechnung im Controlling. In der Materialwirtschaft begegnen Ihnen Kostenstellen beispielsweise bei kontierten Bestellpositionen mit dem Kontierungstyp K.

Der in Abschnitt 4.4.1, »Kostenrechnungskreis«, angelegte Kostenrechnungskreis ist Voraussetzung für die Definition einer Kostenstelle. Sie aktivieren die Kostenstellenrechnung in folgender IMG-Aktivität: CONTROLLING · KOStenstellenrechnung - Kostenstellenrechnung im Kostenrechnungskreis aktivieren. Unter folgender Aktivität im IMG legen Sie Kostenstellen an: UNTERNEHMENSSTRUKTUR · DEFINITION · CONTROLLING · KOSTENSTELLEN ANLE-GEN.

Zum selben Einstiegsbild (siehe Abbildung 4.12) gelangen Sie auch direkt im Controlling mit der Aktivität CONTROLLING · KOSTENSTELLENRECHNUNG · Stammdaten - Kostenstellen - Kostenstellen anlegen.

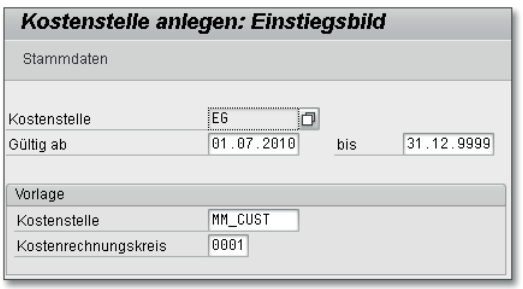

**Abbildung 4.12** Kostenstelle für Kostenrechnungskreis anlegen

Kostenstellen haben eine Gültigkeit, sie werden für einen Kostenrechnungskreis angelegt. Das Anlegen einer Kostenstelle können Sie sich durch die Verwendung von geeigneten Vorlagen erleichtern. Zu den Grunddaten von Kostenstellen gehört neben einem verantwortlichen Benutzer (SAP USER) auch eine verantwortliche Person und Abteilung aus Ihrem Unternehmen.

Für den Transport von Systemeinstellungen des Controllings steht ein eigener IMG-Knoten zur Verfügung: Controlling - Controlling Allgemein - Produktivstart vorbereiten • Transport von Systemeinstellungen. Dort finden Sie die Aktivität Einstellungen zu Stammdaten transportieren. Diese Funktion unterstützt den Transport von Kostenarten, Leistungsarten, statistischen Kennzahlen, Aufträgen und auch Kostenstellen. Der Transport erfolgt in zwei Schritten:

- 1. Bereits im entsprechenden Kostenrechnungskreis im Zielsystem vorhandene Stammdaten werden gelöscht.
- 2. Die neuen Stammdaten werden importiert.

## **4.5 Logistik Allgemein**

Die zentrale Organisationseinheit in der Logistik Allgemein ist das Werk. Die Integration zum Finanzwesen erfolgt durch die Zuordnung zu einem Buchungskreis. Der Buchungskreis ist wie in Abschnitt 4.4.1, »Kostenrechnungskreis«, erwähnt, einem Kostenrechnungskreis zugeordnet und damit mit den Komponenten des Controllings integriert.

Das übergreifende Customizing für die Organisationseinheiten der Logistik führen Sie im IMG-Knoten UNTERNEHMENSSTRUKTUR · DEFINITION · LOGISTIK

ALLGEMEIN sowie im IMG-Knoten UNTERNEHMENSSTRUKTUR · ZUORDNUNG · Logistik Allgemein durch. Zusätzlich beschreibe ich in diesem Abschnitt noch die Organisationseinheiten Disponent und Dispositionsbereich aus dem Customizing für die Produktion.

### **4.5.1 Werk**

Das Werk ist die wichtigste Organisationseinheit für die Logistik im Allgemeinen und für die Produktion im Besonderen. Sie benötigen es vor allem zur Steuerung Ihrer Produktion sowie zur Materialbeschaffung für Produktion und Versand. Jedes Produktionswerk kann gleichzeitig auch Planungswerk für die Aufgaben der Instandhaltung sein. Auch für das Qualitätsmanagement gibt es, zusätzlich zu den allgemein gültigen, auch werksabhängige Customizing-Tabellen und Stammdaten.

Ohne folgende logistische Anwendungen würde ein Werk nicht funktionieren:

- $\blacktriangleright$  Materialbedarfsplanung
- ► Prognose
- ► Stammdaten für die Produktion
- $\blacktriangleright$  Fertigungsauftragsabwicklung
- $\blacktriangleright$  Kapazitätsplanung
- $\blacktriangleright$  Erzeugniskalkulation
- $\blacktriangleright$  Einkauf
- Summarische Bestandsführung:
	- mit Menge (siehe Lagerort in Abschnitt 4.7.3, »Lagerort«)
	- mit Wert (siehe Bewertungskreis in Abschnitt 4.5.4, »Bewertungsebene«)

### **Hinweis: Werke bei SAP Retail**

 $[+]$ 

Bei der Branchenlösung für SAP Retail werden Werke zu Betrieben. Für die Verteilzentren und Filialen werden mit den Dialogtransaktionen WB01 (Betrieb anlegen), WB02 (Betrieb ändern) und WB03 (Betrieb anzeigen) ganze Betriebsstammsätze mit branchenspezifischen Stammdaten definiert. Das Anlegen der Stammsätze wird vereinfacht durch den Einsatz von Vorlagebetrieben. Auch die SAP-Retail-Betriebe finden Sie als SAP-Werk in der Tabelle T001W (Werke/Niederlassungen).

#### **Werk kopieren**

Werke legen Sie in der Regel mit der Kopierfunktion an. Haben Sie bereits eigene Werke angelegt, nehmen Sie ein Werk als Kopiervorlage, das ähnliche Zuordnungen hat, beispielsweise zum selben Buchungskreis. Sie brauchen dann unter Umständen kaum Customizing-Einstellungen zu ändern.

Gehen Sie folgendermaßen vor, um ein Werk zu kopieren:

- 1. Wählen Sie die IMG-Aktivität UNTERNEHMENSSTRUKTUR · DEFINITION · Logistik Allgemein - Werk definieren, kopieren, löschen, prüfen.
- 2. Wählen Sie nun *nicht* die oberste Aktion WERK DEFINIEREN. Mit dieser Aktion würden Sie lediglich einen Eintrag in der Tabelle T001W (Werke/Niederlassungen) bekommen. Wählen Sie stattdessen die zweite Aktion Werk kopieren, löschen, prüfen, damit erzeugen Sie beispielsweise auch gleich den Eintrag in die Tabelle T001K (Bewertungskreise) sowie die Zuordnung des Bewertungskreises zum Werk in der Tabelle T001W. Den Bewertungskreis als Organisationseinheit benötigen Sie für das Customizing der Bewertung und Kontierung.
- 3. Im nächsten Bild klicken Sie auf das Icon III (ORGANISATIONSOBJEKT KOPIEren, siehe Abbildung 4.11). Jetzt liest das System zunächst einige werksabhängige Tabellen, bevor es mit dem Kopieren beginnt. Es dauert ein paar Sekunden, bis das nächste Bild erscheint.

Für Ihr erstes eigenes Werk nehmen Sie das Werk 0001 als Kopiervorlage, so wie ich das in Abbildung 4.13 für das Werk HD01 getan habe.

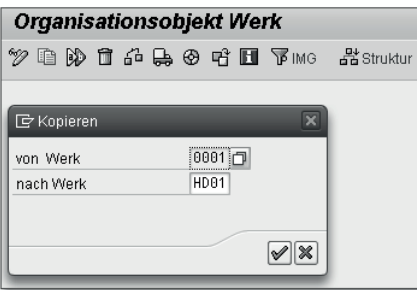

**Abbildung 4.13** Werk 0001 kopieren

- 4. Der Kopiervorgang endet mit einer Erfolgsmeldung. Ihr neues Werk ist nun – mit einigen abhängigen Einträgen – angelegt.
- 5. Verlassen Sie die Kopieraktion, und gehen Sie in die Aktion WERK DEFINIEren (siehe Abbildung 4.14).

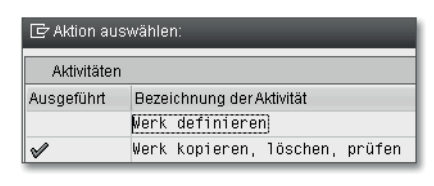

**Abbildung 4.14** Aktion auswählen

6. Der grüne Haken bedeutet, dass Sie die Aktion Werk kopieren, löschen, prüfen in der aktuellen Bildschirmsitzung (Session) bereits ausgeführt haben. Um die kopierten Daten an Ihr Werk anzupassen, rufen Sie die Aktion WERK DEFINIEREN auf (siehe Abbildung 4.15).

Zur Definition eines Werkes gehören die Felder SPRACHENSCHLÜSSEL, Strasse und Hausnummer, Postfach, Postleitzahl, Ort, Länderschlüssel, Region und der Fabrikkalender.

Die Eingabemöglichkeiten für die Felder Land, Region und Kalender wurde bereits in Abschnitt 3.1, »Einstellungen im IMG«, besprochen.

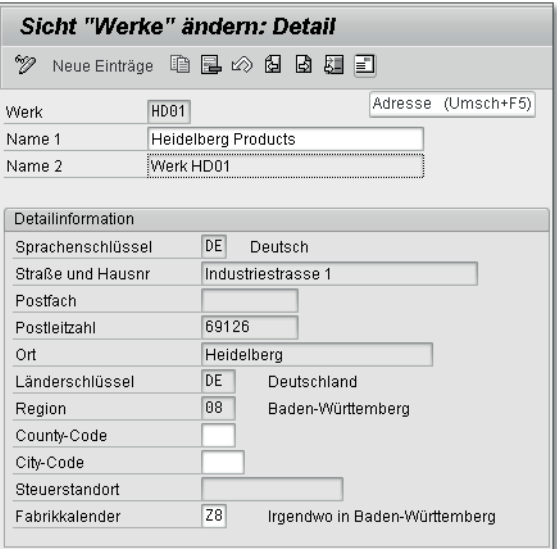

**Abbildung 4.15** Werk HD01 definieren

7. Die Adressdaten ändern Sie im Adressbild der Adressverwaltung. Dorthin gelangen Sie über das Icon ADRESSE (E). Die Felder NAME 1 und NAME 2 sind eingabebereit; sie werden nicht aus der Adressverwaltung übernommen. In der Adressverwaltung können Sie zusätzlich zu den aus der Werksdefinition bekannten Feldern beispielsweise noch zwei Suchbegriffe und diverse Kommunikationsdaten hinterlegen (siehe Abbildung 4.16).

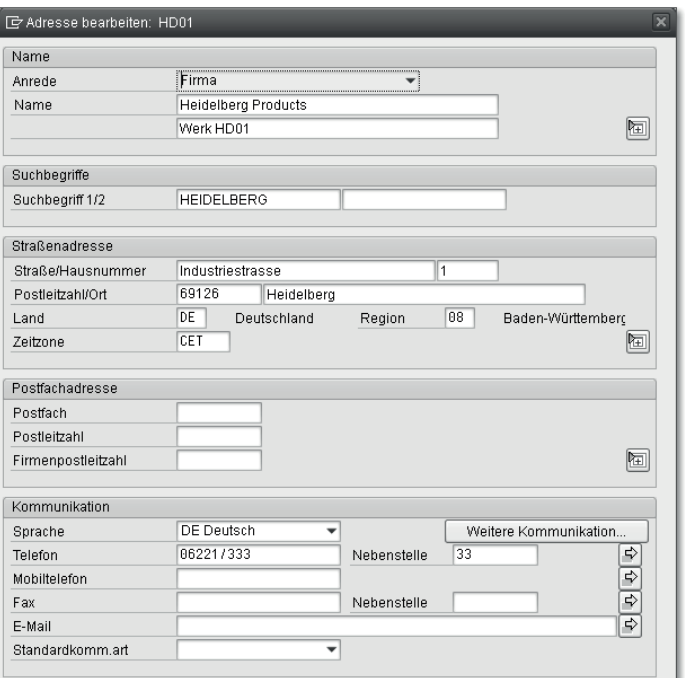

**Abbildung 4.16** Adresse für Werk HD01 bearbeiten

Nach dem Anlegen des Werkes prüfen bzw. erledigen Sie gleich noch die Zuordnung zum zuständigen Buchungskreis.

#### **Zuordnung zum Buchungskreis**

Wenn Sie das Werk angelegt haben, überprüfen Sie im IMG die Zuordnung zu einem Buchungskreis. Gehen Sie hierfür in die Aktivität UNTERNEHMENSstruktur - Zuordnung - Logistik Allgemein - Werk – Buchungskreis zuordnen, und ändern Sie gegebenenfalls die kopierte Zuordnung. In der Anwendung für die Materialwirtschaft (siehe Abschnitt 4.7, »Materialwirtschaft«) überprüfen Sie noch die optionale Zuordnung zu einer Einkaufsorganisation.

#### **Werk prüfen**

Je nachdem, welches Werk Sie als Vorlage gewählt haben, sind Einträge in den werksabhängigen Anwendungs- und Customizing-Tabellen anzupassen, beispielsweise wenn Sie eine abweichende Kontenfindung für die Bestandsbewertung haben. Gehen Sie hierzu folgendermaßen vor:

- 1. Nutzen Sie die Funktionalität der Werksprüfung in der IMG-Aktivität Werk definieren, kopieren, löschen, prüfen. Sie erreichen diese Aktivität über das Icon Org. Objekt prüfen ( $\left( \frac{1}{2} \right)$  oder über die Taste [F8].
- 2. Im nächsten Bild geben Sie das Werk an, das geprüft werden soll, und bestätigen mit WEITER (siehe Abbildung 4.17).

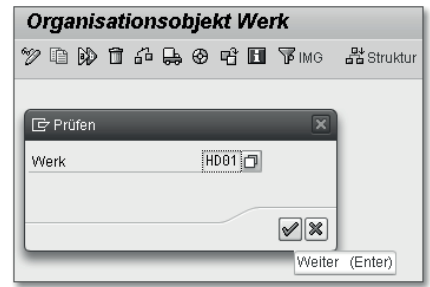

**Abbildung 4.17** Werk HD01 prüfen

3. Das System prüft Ihr Werk nun in zwei Schritten:

- $\blacktriangleright$  In Customizing-Tabellen mit der Organisationseinheit Werk als Tabellenschlüssel wird ein passender Eintrag gesucht.
- In abhängigen Tabellen, bei denen eine »Verprobung« gegen den Tabellenschlüssel erfolgt, wird ein passender Eintrag gesucht.
- 4. Als Ergebnis erhalten Sie die Meldung Es gibt Fehler in den Fremdschlüssel-Beziehungen und werden gefragt, ob Sie sich das Fehlerprotokoll nun anzeigen lassen möchten. Dies tun Sie, indem Sie den Button Anzeigen anklicken (siehe Abbildung 4.18).

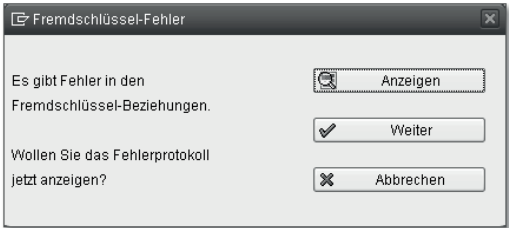

**Abbildung 4.18** Fremdschlüssel-Fehler

5. Im Fehlerprotokoll selbst werden alle geprüften Objekte mitsamt dem Prüfergebnis aufgelistet. Wie Sie am Protokoll sehen, hat das System auch nach Nummernkreisen für ein paar Nummernkreisobjekte gesucht. Zum Beispiel sollten für das Objekt QMERKMALE (QSS-Prüfmerkmale) die Nummernkreise 01 und 02 für Ihr Werk vorhanden sein, wenn Sie QM im Einsatz haben (siehe Abbildung 4.19).

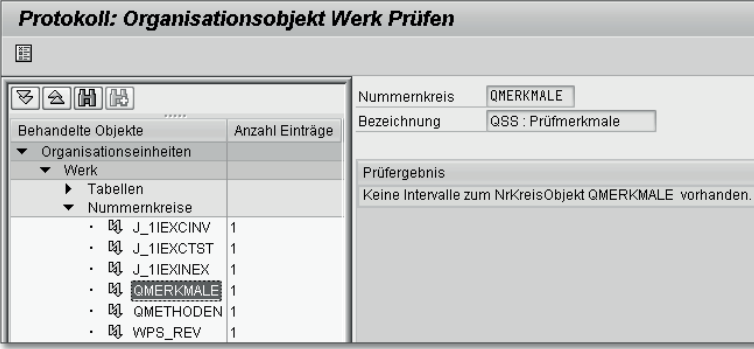

**Abbildung 4.19** Prüfprotokoll für Werk

Im Fehlerprotokoll wird möglicherweise auch die Tabelle T024D (Materialdisponenten) als Tabelle mit fehlenden Daten genannt werden. In Tabelle T024D sind die Materialdisponenten definiert.

Materialdisponenten sind Voraussetzung für die Materialbedarfsplanung.

#### **4.5.2 Disponent**

Der Disponent ist eine personenbezogene oder sachgebietsbezogene Organisationseinheit mit einem dreistelligen alphanumerischen Schlüssel. Der Disponent dient der Selektion bei der Überwachung der Materialverfügbarkeit. Hierzu muss jedes dispositionsrelevante Material einer solchen Organisationseinheit zugeordnet werden. Die Zuordnung erfolgt werksabhängig in den Materialstammdaten der Disposition.

Für die Definition von Materialdisponenten wählen Sie die IMG-AKTIVITÄT Produktion • Bedarfsplanung • Stammdaten • Disponenten festlegen. Zusätzlich zu den Pflichtfeldern WERK, DISPONENT und NAME DES DISPONENten können Sie für spezielle Funktionen noch weitere Felder füllen.

Zu der Definition des Disponenten gehört zunächst auch eine Telefonnummer, unter der man einen zuständigen Disponenten erreichen kann, dann ein Empfängername für die Benachrichtigung beim Wareneingang von Fehlteilen. Hier tragen Sie beispielsweise den SAP USER eines für die Rückstandsbearbeitung zuständigen Disponenten ein. Die Fehlteilprüfung im Wareneingang gehört zur Bestandsführung (siehe Abschnitt 7.4, »Werksparameter«). Für das Rechnungswesen können Sie einen Geschäftsbereich und ein Profitcenter hinterlegen. Schließlich können Sie für die Benachrichtigung beim Wareneingang eines Fehlteils noch Personen als Mailempfänger eintragen. Die wichtigsten Transaktionen zur Überwachung der Materialbedarfe sind:

- MD04 (Anzeigen Bestands-/Bedarfssituation)
- ▶ MD05 (Einzelanzeige Dispositionsliste)
- MD06 (Sammelanzeige Dispositionsliste)
- ► MD07 (Aktuelle Materialübersicht)

Die Materialbedarfsplanung erfolgt werksbezogen, es können aber auch weitere Dispositionsbereiche festgelegt werden.

#### **4.5.3 Dispositionsbereich**

Der Dispositionsbereich ist eine Organisationseinheit für die Materialbedarfsplanung. Die Materialbedarfsplanung im SAP-System läuft traditionell per Job mindestens einmal täglich für das gesamt Werk. Eine separate Bedarfsplanung ausgewählter Materialnummern für Lohnbearbeiter oder einzelne Lagerorte ist nur möglich durch die Aktivierung von Dispositionsbereichen. Man unterscheidet drei Typen von Dispositionsbereichen:

- $\blacktriangleright$  Werks-Dispobereich
- ► Lagerort
- $\blacktriangleright$  Lohnbearbeiter

Die Bedarfsplanung je Dispositionsbereich ermöglicht für diese Komponenten eine gezielte Steuerung der Bereitstellung und Beschaffung für einzelne Produktionslagerorte in Fertigung und Montage sowie beim Lohnbearbeiter.

Dispositionsbereiche sind in der Standardauslieferung nicht aktiv. Sie aktivieren Ihre Dispositionsbereiche bei Bedarf über den IMG-Pfad PRODUKTION · BEDARFSPLANUNG • STAMMDATEN • DISPOSITIONSBEREICHE. Die Aktivierung erfolgt auf Mandantenebene. Durch die Entscheidung für Dispositionsbereiche können Lagerorte und Lohnbearbeiter separat geplant werden, wenn Sie für die betroffenen Materialien entsprechende Dispositionsbereichssegmente anlegen. Die anderen Materialnummern werden weiterhin für das ganze Werk geplant. Hierzu legen Sie die Werks-Dispobereiche an.

Die zusätzlichen Dispositionsbereichssegmente für Lagerorte (Typ 2) und Lohnbearbeiter (Typ 3) reduzieren den Werks-Dispobereich (Typ 1) für diese Materialnummern.

Eine Aktivierung der Dispositionsbereiche im laufenden Betrieb erfordert eine Umsetzung der bestehenden Planungsvormerkungen auf Werksebene in entsprechende Planungsvormerkungen auf Dispositionsbereichsebene.

#### $[+]$ **Hinweis zu Dispositionsbereichen**

Aktivieren Sie die Dispositionsbereiche bereits vor dem Produktivstart, wenn Sie davon ausgehen, dass Sie die Funktionalität irgendwann nutzen wollen. Eine Umstellung im laufenden Betrieb erfordert die Umsetzung der bestehenden Planungsvormerkungen auf Dispositionsbereichsebene.

Selbstverständlich können Sie auf den Einsatz von Dispositionsbereichen auch verzichten, wenn Sie keine Anwendung für die Materialplanung je Lohnbearbeiter und Lagerort haben.

### **4.5.4 Bewertungsebene**

Die Bewertungsebene legt fest, auf welcher Ebene Sie Ihre Materialbestände bewerten, und sie gilt für den ganzen Mandanten. Die Festlegung der Bewertungsebene gehört zu den allgemein gültigen Einstellungen eines Mandanten in der Customizing-Tabelle TCURM (Customizing Konfiguration MM). Für die Ebene der Materialbewertung gibt es theoretisch zwei Möglichkeiten: Werk und Buchungskreis.

#### $[+]$ **Hinweis zur Bewertungsebene**

Die Bewertungsebene »Buchungskreis« kann in SAP ERP nicht mehr eingestellt werden. Material wird auf Werksebene bewertet. Durch abweichende Kontenfindung können Sie somit die Bestandswerte auf unterschiedlichen Sachkonten je Werk führen.

Die Organisationseinheit für die Bestandsbewertung ist der Bewertungskreis (siehe Kapitel 8, »Bewertung und Kontierung«). Der Bewertungskreis entspricht also in der Regel 1:1 dem Werk. Wenn Sie ein Werk über die komplexe Kopierfunktion anlegen – wie in Abschnitt 4.5.1 erläutert wurde –, wird der Bewertungskreis automatisch mit angelegt und zugeordnet.

Wie Sie die Kontenfindung für die Bewertung genau einstellen, können Sie in Abschnitt 8.3, »Kontenfindung in Bestandsführung«, nachlesen. Dort sehen Sie auch, wie die Kontenfindung mehrerer Bewertungskreise durch Zuordnung einer Bewertungsmodifikationskonstante einheitlich eingestellt werden kann.

Damit sind wir bei der zweiten Option. Der Buchungskreis als Bewertungsebene würde zu beträchtlichen Einschränkungen in der Funktionalität führen. Beispielsweise funktioniert die Kostenermittlung für Fertigungsaufträge nur mit der Bewertungsebene »Werk«. SAP for Retail-Systeme setzen schon immer das Werk als Bewertungsebene voraus.

Eine Umstellung der Bewertungsebene im laufenden Betrieb ist von SAP nicht vorgesehen. Es gibt auch keinen vernünftigen Grund, die Bewertungsebene »Werk« auf »Buchungskreis« umzustellen. Eine Umstellung von »Buchungskreis« auf »Werk« könnte bei alten SAP-Kunden eventuell ein Thema sein. Allerdings ist das nicht ohne weiteres möglich, weil sehr viele Daten aus aktuellen und vergangenen Perioden umgestellt werden müssten.

## **4.5.5 Sparte**

Die Sparte ist eine Organisationseinheit für verkaufsfähige Produkte (Material und Dienstleistungen). Mit der (Produkt-)Sparte können Sie Ihre Materialnummern im Hinblick auf Zuständigkeiten im Vertrieb gruppieren. Sie benötigen mindestens eine Sparte für die Definition Ihrer Vertriebsbereiche. Die Sparte beeinflusst zudem die Geschäftsbereichskontierung für Erlös- und Bestandsbuchungen. Diese Option wurde bereits in Abschnitt 4.3.2, »Geschäftsbereich«, erwähnt.

Die Sparte hat einen zweistelligen alphanumerischen Schlüssel und eine Bezeichnung. Falls Sie für Ihre Produkte keine Einteilung in Sparten benötigen, genügt die Sparte 01 – oder eine Kopie davon – als Dummy-Sparte.

- 1. Legen Sie die Sparten mit der Aktivität Sparte definieren, kopieren, löschen, prüfen im Knoten Unternehmensstruktur - Definition - Logistik Allgemein an.
- 2. Wählen Sie zunächst die Aktion Sparte kopieren, löschen, prüfen. Dort kopieren Sie die Sparte 01 mit all Ihren Zuordnungen, oder Sie wählen die Aktion Sparte definieren und machen die Zuordnungen von Hand.
- 3. Wenn Sie die Sparte mit Zuordnung kopiert haben, können Sie später über die Aktion Sparte definieren die Bezeichnung ändern.

Die Sparte gehört zu den allgemein gültigen zentralen Feldern im Materialstamm, die in Abschnitt 5.2.4 beschrieben werden. In der IMG-Aktivität LOGISTIK ALLGEMEIN • MATERIALSTAMM • EINSTELLUNGEN ZU ZENTRALEN FELdern - Sparte definieren können Sie auch Sparten definieren.

Bei der automatischen Geschäftsbereichskontierung (siehe Abschnitt 4.3.2, »Geschäftsbereich«) wird der Geschäftsbereich über die Kombinationen Werk und Bewertungskreis und Sparte gefunden. Diese Zuordnungen stellen Sie in der Aktivität UNTERNEHMENSSTRUKTUR · ZUORDNUNG · LOGISTIK ALLGEmein - Werk/Bewertungskreis - Sparte - Geschäftsbereich zuordnen ein.

## **4.6 Vertrieb**

Die Verkaufsorganisation und der Vertriebsweg sind die zentralen Organisationseinheiten im Vertrieb.

Die in Abschnitt 4.5.5, »Sparte«, beschriebene Sparte im Materialstamm hat auch eine große Bedeutung für den Vertrieb. Die Rolle der Sparte für die Aufbauorganisation des Vertriebs sehen Sie in Abschnitt 4.6.3, »Vertriebsbereich«, nachdem Sie die Verkaufsorganisation und den Vertriebsweg kennengelernt haben. Verkaufsorganisation, Vertriebsweg und Sparte sind wichtige Organisationseinheiten für die folgenden Anwendungen in Vertrieb und Versand:

- $\blacktriangleright$  -Selektion eines Arbeitsvorrats
- $\blacktriangleright$  Verkaufsbelege
- $\blacktriangleright$  Lieferungen
- $\blacktriangleright$  Fakturen
- $\blacktriangleright$  Nachrichtenfindung
- $\blacktriangleright$  Druckerfindung
- $\blacktriangleright$  Auswertungen im Vertrieb

Verkaufsbüro und Verkäufergruppe sind zwar im Vertrieb relevant, sie spielen aber im Versand keine Rolle mehr.

#### **4.6.1 Verkaufsorganisation**

Die Verkaufsorganisation ist die mächtigste Organisationseinheit der Unternehmensstruktur des Vertriebs. Sie ist ein wichtiges Selektionskriterium für Verkaufsbelege, Lieferungen und Fakturen zur Ermittlung des Arbeitsvorrats und für Vertriebsstatistiken. Die Positionen eines Vertriebsbelegs gehören zu genau einer Verkaufsorganisation.

1. Um eine Verkaufsorganisation mit Adressdaten anzulegen, wählen Sie die IMG-Aktivität Unternehmensstruktur · Definition · vertrieb · Verkaufsorganisation definieren, kopieren, löschen, prüfen. Wie bereits für Buchungskreis und Werk gesehen, können Sie auch hier eine komplexe Kopierfunktion nutzen. Je ähnlicher die Vorlage und deren Zuordnungen, desto weniger Tabelleneinträge müssen Sie anschließend korrigieren.

- 2. In der IMG-Aktivität UNTERNEHMENSSTRUKTUR · ZUORDNUNG · VERTRIEB · Verkaufsorganisation – Buchungskreis zuordnen stellen Sie die Verbindung zum Finanzwesen her. Sie ordnen die Verkaufsorganisation genau einem Buchungskreis zu. In der IMG-Aktivität UNTERNEHMENSSTRUKtur - Zuordnung - Vertrieb - Vertriebsweg – Verkaufsorganisation zuordnen können Sie den Verkaufsorganisationen beliebig viele (durchaus auch gemeinsame) Vertriebswege zuordnen.
- 3. Der IMG-Aktivität UNTERNEHMENSSTRUKTUR · ZUORDNUNG · VERTRIEB · Sparte – Verkaufsorganisation zuordnen ordnen Sie beliebig viele Sparten zu (n:n).

Die Verkaufsorganisation wird für die Pflege sämtlicher Stammdaten des Vertriebs eingesetzt. Die Stammdaten des Vertriebs werden für jede Verkaufsorganisation separat angelegt.

#### **4.6.2 Vertriebsweg**

Der Vertriebsweg ist eine zwingende Organisationseinheit ohne Adressdaten, die z. B. zur Unterscheidung der Vertriebsabwicklung genommen werden kann.

#### **Beispiel für Vertriebswege**

Bei Unternehmen aus der Pharmabranche unterscheiden sich die Abwicklungen für Großhändler von denen für Apotheken.

Mit dem Vertriebsweg können Sie gezielte Auswertungen über Verkaufsorganisationen hinweg durchführen. Die Positionen von Kundenaufträgen und Fakturen gehören zu genau einem Vertriebsweg. Dennoch können Lieferbelege Positionen für unterschiedliche Vertriebswege enthalten. Folgende IMG-Aktivitäten sind für den Vertriebsweg auszuführen:

- Um einen Vertriebsweg anzulegen, wählen Sie die IMG-Aktivität Unternehmensstruktur • Definition • Vertrieb • Vertriebsweg definieren, kopieren, löschen, prüfen. Ähnlich wie bei der Verkaufsorganisation können Sie die Kopierfunktion nutzen. Vergessen Sie nicht, die Bezeichnung  $[zB]$ 

zu ändern, andernfalls hat der neue Vertriebsweg dieselbe Bezeichnung wie die Vorlage.

- In der IMG-Aktivität Unternehmensstruktur Zuordnung Vertrieb Vertriebsweg – Verkaufsorganisation zuordnen legen Sie fest, welche Verkaufsorganisationen über Ihre Vertriebswege verkaufen. Die Vertriebswege können Sie mehreren Verkaufsorganisationen zuordnen. Durch die komplexe Kopierfunktion erzeugen Sie hier bereits Einträge, die Sie überarbeiten müssen.
- In der IMG-Aktivität Unternehmensstruktur Zuordnung Vertrieb VERTRIEBSBEREICH BILDEN können Sie nun bestimmen, welche Produkte für die Kombination Verkaufsorganisation/Vertriebsweg relevant sind. Sie ordnen hierfür die Sparte zu, die bekanntlich Ihre Produkte im Materialstamm klassifiziert. Überprüfen Sie die kopierten Einträge, und legen Sie Ihre Vertriebsbereiche fest.
- In der IMG-Aktivität Unternehmensstruktur Zuordnung Vertrieb Verkaufsorganisation – Vertriebsweg – Werk zuordnen hinterlegen Sie die möglichen Lieferwerke für die Kombination Verkaufsorganisation/ Vertriebsweg. Sie können durchaus mehrere Lieferwerke für einen Vertriebsweg in einer Verkaufsorganisation vorsehen; dieselben Werke können für unterschiedliche Kombinationen liefern.
- In der IMG-Aktivität Vertrieb Stammdaten Gemeinsame Vertriebswege definieren können Sie repräsentative Vertriebswege für gemeinsame Stammdaten hinterlegen. Sie können einen repräsentativen Vertriebsweg für Konditionen und einen für Kunden- und Materialstämme vorsehen.

### **4.6.3 Vertriebsbereich**

Der Vertriebsbereich ist kein separates Organisationselement. Ein Vertriebsbereich wird gebildet aus den zwingend erforderlichen Organisationseinheiten der betriebswirtschaftlichen Anwendung Vertrieb und aus einem allgemeinen Feld im Materialstamm. Folgende Organisationseinheiten bilden den Vertriebsbereich:

- $\blacktriangleright$  Verkaufsorganisation
- $\blacktriangleright$  Vertriebsweg
- $\blacktriangleright$  Sparte

Die Kundenstammdaten für Ihre Geschäftspartner sind abhängig von den relevanten Vertriebsbereichen anzulegen.

Die Vertriebsdaten im Materialstamm legen Sie für die Organisationseinheiten Verkaufsorganisation und Vertriebsweg an. Die Sparte ist bekanntlich ein Feld im Materialstamm. Verkaufsorganisation, Vertriebsweg und Sparte werden gerne zur Preisfindung eingesetzt.

Sie können für Ihre Vertriebsbereiche separate Auftragsarten verwenden. Zur Vorgabe und Überprüfung von Kreditlimits für Debitoren können Sie dem Vertriebsbereich beispielsweise einen Kreditkontrollbereich zuordnen.

Die Zuordnung der Vertriebsbereiche für die Geschäftsbereichskontierung nehmen Sie in der IMG-Aktivität UNTERNEHMENSSTRUKTUR · ZUORDNUNG · VERTRIEB • GESCHÄFTSBEREICHSKONTIERUNG • GESCHÄFTSBEREICH JE VERTRIEBSbereich zuordnen vor.

### **4.6.4 Verkaufsbüro**

Das Verkaufsbüro ist eine optionale Organisationseinheit, die für den Vertrieb von ausgewählten Produkten und Dienstleistungen in einer geografischen Region zuständig ist. Es kann sich hierbei z. B. um eine Vertriebsniederlassung oder um eine Abteilung in Ihrem Unternehmen handeln. Für das Verkaufsbüro können Sie eine Adresse pflegen. Das Verkaufsbüro eignet sich für Auswertungen im Vertrieb.

Wenn Sie einen Kundenauftrag anlegen, können Sie das Verkaufsbüro im Einstiegsbild angeben. Alle Positionen des Kundenauftrags gehören zu diesem Verkaufsbüro. Lieferungen und Fakturen können übergreifend für mehrere Verkaufsbüros angelegt werden. Das Verkaufsbüro ist somit nicht geeignet zur Selektion des Arbeitsvorrats für Lieferungen und Fakturen, wohl aber zur Selektion von Angeboten und Kundenaufträgen.

Um ein Verkaufsbüro anzulegen, wählen Sie die IMG-Aktivität UNTERNEH-MENSSTRUKTUR · DEFINITION · VERTRIEB · VERKAUFSBÜRO PFLEGEN. Sie definieren das Verkaufsbüro mit Schlüssel und Bezeichnung. Wenn Sie ein zweites Verkaufsbüro mit derselben Adresse anlegen wollen, dann kopieren Sie das erste Verkaufsbüro. Ein Verkaufsbüro kann für mehrere Vertriebsbereiche zuständig sein. Sie nehmen die Zuordnung in der IMG-Aktivität UNTERNEH-MENSSTRUKTUR · ZUORDNUNG · VERTRIEB · VERKAUFSBÜRO · VERTRIEBSBEREICH zuordnen vor.

## **4.6.5 Verkäufergruppe**

Die Verkäufergruppe ist eine optionale Organisationseinheit, die für einen Vertriebsmitarbeiter oder eine Mitarbeitergruppe steht. Sie besteht aus einem dreistelligen Schlüssel und einer 20-stelligen Bezeichnung.

Alle Positionen des Kundenauftrags gehören zu einer Verkäufergruppe. Lieferungen und Fakturen können übergreifend für mehrere Verkäufergruppen angelegt werden. Die Verkäufergruppe ist somit nicht zur Selektion des Arbeitsvorrats für Lieferungen und Fakturen geeignet.

Um eine Verkäufergruppe anzulegen, wählen Sie die IMG-Aktivität UNTERnehmensstruktur - Definition - Vertrieb - Verkäufergruppe pflegen. Sie definieren die personenbezogenen Verkäufergruppen und nehmen anschließend gleich die Zuordnungen zu den geografisch orientierten Verkaufsbüros mit der IMG-Aktivität UNTERNEHMENSSTRUKTUR · ZUORDNUNG · VERTRIEB · Verkäufergruppe – Verkaufsbüro vor. Sie können eine Verkäufergruppe mehreren Verkaufsbüros zuordnen, falls das Ihrer Aufbauorganisation entsprechen sollte.

## **4.7 Materialwirtschaft**

Die wichtigsten Organisationseinheiten für die Materialwirtschaft sind Lagerort und Einkaufsorganisation. Sie definieren diese Einheiten mit der IMG-Aktivität Unternehmensstruktur · Definition · Materialwirtschaft. Ebenfalls unverzichtbar für die Anwendungen der Materialwirtschaft sind Einkäufergruppen, die direkt unter dem IMG-Knoten MATERIALWIRTSCHAFT . Einkauf definiert werden.

#### **4.7.1 Einkaufsorganisation**

Die Einkaufsorganisation ist die Organisationseinheit des Einkaufs in der Unternehmensstruktur. Sie benötigen sie zur Beschaffung von Material und Dienstleistungen. Je Einkaufsorganisation können Sie beispielsweise die Lieferantenbeurteilung »customizen« und durchführen. Die Einkaufsorganisation ist für sämtliche Auswertungen und Statistiken im Einkauf ein wichtiges Selektionskriterium.

Sie definieren Ihre Einkaufsorganisation in der IMG-Aktivität UNTERNEHmensstruktur - Definition - Materialwirtschaft - Einkaufsorganisation pflegen.

Nachdem Sie die Einkaufsorganisation angelegt haben, müssen Sie noch die Zuordnung zu Werken und Buchungskreisen vornehmen. Durch die geeigneten Zuordnungen können Sie sowohl zentrale als auch dezentrale Organisationsformen abbilden. Sie haben folgende Möglichkeiten:

- $\blacktriangleright$  <code>firmenbezogener</code> Einkauf, eine Einkaufsorganisation je Buchungskreis
- $\blacktriangleright$  werksbezogener Einkauf mit einer Einkaufsorganisation je Werk
- $\blacktriangleright$  konzernbezogener Zentraleinkauf mit einer Einkaufsorganisation für alle Buchungskreise

In der IMG-Aktivität UNTERNEHMENSSTRUKTUR · ZUORDNUNG · MATERIALWIRTschaft finden Sie die IMG-Aktivitäten für folgende Zuordnungsmöglichkeiten vor:

- ► Einkaufsorganisation Buchungskreis zuordnen (Aktivität 1)
- Einkaufsorganisation Werk zuordnen (Aktivität 2)
- ► Standardeinkaufsorganisation Werk zuordnen (Aktivität 3)
- Referenzeinkaufsorganisation Einkaufsorganisation zuordnen (Aktivität 4)

Die Aktivitäten werden nun genauer betrachtet:

#### ► Aktivität 1

In Aktivität 1 können Sie Ihre Einkaufsorganisationen maximal einem Buchungskreis in der Tabelle T024E (Einkaufsorganisationen) zuordnen. Sie ordnen keinen Buchungskreis zu, wenn die Einkaufsorganisation buchungskreisübergreifend als Zentraleinkauf fungiert. Den Buchungskreis ermittelt das System dann indirekt über das Werk, das ja bekanntlich einem Buchungskreis zugeordnet sein muss.

► Aktivität 2

In Aktivität 2 muss die Einkaufsorganisation einem oder mehreren Werken in der Tabelle T024W (Zulässige Einkaufsorganisationen zum Werk) zugeordnet werden.

- $\blacktriangleright$  eine Einkaufsorganisation je Werk
- $\blacktriangleright$  eine Einkaufsorganisation für mehrere Werke
- $\blacktriangleright$  mehrere Einkaufsorganisationen je Werk

Einen konzernbezogenen Zentraleinkauf können Sie definieren, indem Sie alle Werke genau einer Einkaufsorganisation zuordnen. Wenn der Zentraleinkauf aber keine Bestellungen selbst anlegt, sondern nur als Referenzeinkaufsorganisation fungiert, dann ordnen Sie kein Werk zu.

 $[+]$ 

#### ► Aktivität 3

In Aktivität 3 können Sie je Werk eine Einkaufsorganisation als Standardeinkaufsorganisation festlegen. Diese Zuordnung gehört zur Werksdefinition in der Tabelle T001W (Werke/Niederlassungen). Sie ist notwendig, wenn einem Werk mehrere Einkaufsorganisationen zugeordnet sind. Die Standardeinkaufsorganisation wird in der Bezugsquellenfindung für Umlagerungen und auch für die Bewertung von Verbrauchsbuchungen für Konsignations- und Pipeline-Material gebraucht. Beim automatischen Erzeugen von Bestellungen im Wareneingang ermittelt das System die Konditionen über den Einkaufsinfosatz der Standardeinkaufsorganisation (siehe Abschnitt 5.4.1, »Einkaufsinfosatz«).

#### ► Aktivität 4

In Aktivität 4 haben Sie die Option, für Ihre Einkaufsorganisation eine Referenzeinkaufsorganisation anzugeben.

Diese *Referenzeinkaufsorganisation* hat die Funktion eines konzernbezogenen Zentraleinkaufs, der für ein größeres Einkaufsvolumen bessere Konditionen aushandeln kann. Durch die Zuordnung einer Referenzeinkaufsorganisation ermöglichen Sie anderen Einkaufsorganisationen den Zugriff auf Kontrakte und Konditionen dieser Referenzeinkaufsorganisation. Für jede Einkaufsorganisation sollten Sie aber maximal eine Referenzeinkaufsorganisation zuordnen.

Die Referenzeinkaufsorganisation wird zuvor wie eine normale Einkaufsorganisation definiert, bevor sie durch die obige Zuordnung zur Referenzeinkaufsorganisation für andere Einkaufsorganisationen wird. Zuordnungen zu den Organisationseinheiten Werk und Buchungskreis sind nicht nötig, es sei denn, Sie wollen mit der Referenzeinkaufsorganisation einen Mix aus den obigen Organisationsformen (firmen-, konzern- und werksbezogen) abbilden.

Bei der Zuordnung einer Referenzorganisation erlauben Sie Folgendes separat durch Anhaken der Checkboxen:

- $\blacktriangleright$  Abrufe zu den Kontrakten der Referenzeinkaufsorganisation
- Zugriff auf die Konditionen der Referenzeinkaufsorganisation. Ein erfolgreicher Zugriff auf die Konditionen setzt allerdings geeignete Zugriffsfolgen in der Preisfindung voraus (siehe Abschnitt 6.7.3, »Ausgabesteuerung«).

In Abbildung 4.20 sind beide Checkboxen angehakt.

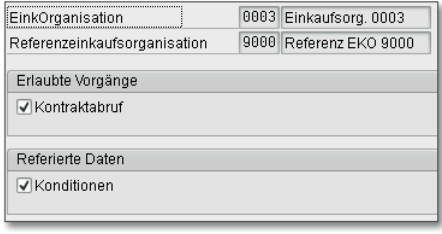

**Abbildung 4.20** Referenzeinkaufsorganisation 9000

#### **Hinweis zur Einkaufsorganisation**

Die unterschiedlichen Organisationsformen des Einkaufs haben Auswirkungen auf die notwendigen Stammdaten.

Jede Einkaufsorganisation pflegt ihre Lieferantenstammdaten und kann mit diesen Lieferanten Konditionen aushandeln und Rahmenverträge vereinbaren. Die Zuständigkeiten für die Datenpflege sollten Sie berücksichtigen, wenn Sie das Konzept der Einkaufsorganisation Ihres Unternehmens in SAP ERP festlegen. Folgende Stammdaten und Belege können Sie beispielsweise mit Bezug zur Einkaufsorganisation und optional noch zu anderen Organisationseinheiten, wie dem Werk, anlegen:

- $\blacktriangleright$  Einkaufsinfosätze und Konditionen
- $\blacktriangleright$  Einkaufsdaten für Lieferantenstämme (Kreditoren werden zunächst von der Buchhaltung angelegt, dann vom Einkauf erweitert)
- $\blacktriangleright$  Rahmenverträge, Bestellungen, Anfragen
- ► Konditionen für die Nachrichtenfindung

Das Customizing für diese Stammdaten und Belege wird in Kapitel 5, »Stammdaten«, und Kapitel 6, »Einkauf«, beschrieben.

#### **4.7.2 Einkäufergruppe**

Die Einkäufergruppe ist ein Schlüssel für eine einzelne Person oder eine Gruppe von Personen aus Ihrer Einkaufsabteilung. Vermutlich haben Sie die Zuständigkeiten Ihres Einkaufs nach Sachgebieten aufgeteilt. Dann können Sie je Sachgebiet eine Einkäufergruppe anlegen. Dadurch kann es aber auch sein, dass einzelne Personen für mehrere Einkäufergruppen zuständig sind. Die Zuordnung der Zuständigkeiten treffen Sie in den Stammdaten des Einkaufs für Material, Lieferant, Einkaufsinfosatz usw. (siehe Kapitel 5, »Stammdaten«).

Die Personen hinter der Einkäufergruppe sind intern für die Beschaffung von zugeordneten Dienstleistungen und Materialnummern zuständig. Sie sind nach außen hin Ansprechpartner für die zugeordneten Lieferanten.

Zur Definition einer neuen Einkäufergruppe gehört auch die Zuordnung eines Ausgabegerätes für die Einkaufsnachrichten. Zuerst legen Sie die Einkäufergruppe an:

1. Wählen Sie die IMG-Aktivität MATERIALWIRTSCHAFT · EINKAUF EINKÄUFERgruppen. Dort definieren Sie Ihre Einkäufergruppen. Die Daten werden in der Tabelle T024 (Einkaufsgruppen) verwaltet. Die Einkäufergruppe wird unabhängig von einer Einkaufsorganisation allgemein für den Mandanten angelegt. Dies können Sie in der Tabelle T024 in Abbildung 4.21 erkennen.

| Tabelle T024 anzeigen      |                |  |  |  |
|----------------------------|----------------|--|--|--|
| Prüftabelle.               |                |  |  |  |
| Mandant<br>Einkäufergruppe | 001<br>MMC     |  |  |  |
| Bezeichnung                | MM Customizing |  |  |  |
| Telefon EkGrp              | 06227/123456   |  |  |  |
| Ausgabegerät               | LOCL.          |  |  |  |
| Telefax                    |                |  |  |  |
| Telefon                    |                |  |  |  |
| Nebenstelle                |                |  |  |  |
| E-Mail-Adresse             |                |  |  |  |

**Abbildung 4.21** Tabelle T024 – Einkäufergruppe

Die Einkäufergruppe hat einen dreistelligen Schlüssel. Die Bezeichnung kann mit 18 Stellen für manche Namen zu kurz sein. Sie haben verschiedene Möglichkeiten, eine Telefonnummer zu hinterlegen, außerdem Faxund E-Mail-Adresse. Das Feld Ausgabegerät in der Tabelle T024 wird über eine andere IMG-Aktivität gefüllt.

2. In einer zweiten Customizing-Aktivität ordnen Sie das bevorzugte Ausgabegerät zu. Wählen Sie hierzu Materialwirtschaft • Einkauf • Nachrichten - Ausgabegeräte zu Einkäufergruppen zuordnen. Im Feld AGer (Ausgabegerät) in Abbildung 4.22 sehen Sie den Drucker LOCL als Ausgabegerät zugeordnet. Dieser Feldinhalt kommt aus der Druckerzuordnung.

Mit LOCL als Ausgabegerät würde der Standarddrucker des PC gezogen werden. Beantragen Sie bei Ihren Kollegen von der SAP-Basis-Administration, mit der Transaktion SPAD (Spool-Administration) alle Drucker im SAP-System einzurichten, die aus dem SAP-System angesteuert werden sollen. Denken Sie auch hier an einen geeigneten Nummernkreis bzw. eine Schablone für den vierstelligen Schlüssel Kurzname. Für die Bezeichnung des Ausgabegerätes haben Sie 30 Stellen zur Verfügung, die Sie möglichst einheitlich und sprechend nutzen sollten.

| Sicht "Drucker für Nachrichten"   |                |        |         |  |  |  |  |
|-----------------------------------|----------------|--------|---------|--|--|--|--|
| ∞ 鼠 風 鼠<br>9                      |                |        |         |  |  |  |  |
| <b>EKG</b><br>AGer<br>Bezeichnung |                |        |         |  |  |  |  |
| 881                               | Finkäufer 1    | l Pfi1 |         |  |  |  |  |
| 882                               | Einkäufer 2    | i Pfi1 |         |  |  |  |  |
| 883                               | Einkäufer 3    | LP01   | ÷.      |  |  |  |  |
| MMC                               | MM Customizina | rocη   | 22<br>n |  |  |  |  |

**Abbildung 4.22** Ausgabegerät je Einkäufergruppe

Im Feld Ausgabegerät tragen Sie den Drucker ein, an dem die Einkäufer hinter der Einkäufergruppe ihre Einkaufsformulare ausdrucken. Der hier angegebene Drucker wird allerdings nur gefunden, wenn in der entsprechenden Nachricht eingestellt ist, dass der Drucker über die Einkäufergruppe ermittelt werden soll. In der Standardnachrichtenart NEU für Bestellungen ist das so vorgesehen. Näheres zur Nachrichtenfindung im Einkauf können Sie in Abschnitt 6.7.3, »Ausgabesteuerung«, nachlesen.

#### **4.7.3 Lagerort**

Der Lagerort gruppiert Bestandsmengen innerhalb eines Werkes (siehe Abschnitt 4.5.1, »Werk«). Die Bestandsmengen werden dort summiert nach Bestandsart geführt und stehen den unterschiedlichen Anwendungen der Logistik zur Verfügung.

Mit Lagerorten bilden Sie die baulichen Gegebenheiten an Ihrem Betriebsstandort ab; Sie definieren beispielsweise spezielle Lagerorte für Rohstofflager, Komponentenlager für die Produktion sowie Distributionslager für die verkaufsfähigen Fertigerzeugnisse.

Möglicherweise gibt es Komponenten, die im Komponentenlager und im Distributionslager liegen. Über die dynamische Verfügbarkeitsprüfung können Sie dann einstellen, dass die Bestände im Versandlager für die Produktion nicht verfügbar sind und die Bestände im Komponentenlager nicht für den Versand. Erst eine Umlagerung in den anderen Lagerort ändert die Verfügbarkeit.

Direkt bei der Definition wird der Lagerort genau einem Werk zugeordnet; weitere Zuordnungen können Sie für Lagerorte in der Unternehmensstruktur nicht machen. Der Lagerort hat einen vierstelligen Schlüssel und eine 16-stellige Bezeichnung. Der Schlüssel für den Lagerort ist innerhalb eines Werkes eindeutig. Sie können somit den gleichen vierstelligen Schlüssel für jedes Werk verwenden. Wenn es sich physikalisch nicht um dasselbe Lager handelt, können Sie eine andere Bezeichnung wählen. Sie benötigen mindestens einen Lagerort je Werk für die Materialwirtschaft.

Durch den Anschluss an die Adressverwaltung können Sie für Lagerorte Adressen hinterlegen. Falls es zu einem Lagerort eine zweite Zufahrt gibt oder falls mit dem Lagerortschlüssel temporär noch ein Außenlager mitverwaltet wird, legen Sie mehrere Adressen an für den einen Lagerort. In diesem Fall wird die erste Adresse vorgeschlagen, solange Sie keine andere Adressnummer als Anlieferadresse auswählen. Lagerortadressen können somit von der Werksadresse abweichen.

Bei der Definition eines neuen Lagerortes im Customizing gehen Sie folgendermaßen vor:

- 1. Sie legen Ihre Lagerorte an, indem Sie die IMG-Aktivität UNTERNEHMENSstruktur - Definition - Materialwirtschaft - Lagerort pflegen wählen. So gelangen Sie in die Transaktion OX09 (Lagerorte einrichten).
- 2. Als Arbeitsbereich geben Sie nun Ihr Werk ein. In Abbildung 4.23 sehen Sie das Werk HD01 als Arbeitsbereich für die nun folgende Definition der Lagerorte.

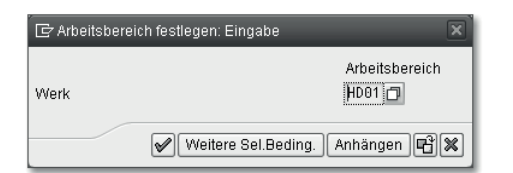

**Abbildung 4.23** Lagerorte für ein Werk definieren

- 3. Haben Sie Ihr Werk mit der Kopierfunktion angelegt, wurden auch die Lagerorte aus der Vorlage übernommen. In Werk 0001 sind von SAP bereits folgende Lagerorte definiert:
	- 0001 Lager 0001
	- $\mathbb{R}$ 0088 – Lager 0088 (WM)
	- $\blacktriangleright$ 0100 – Lagerort WM&HU
	- -0200 – SAP EWM

Für das Werk 0001 sind den Lagerorten 0088, 0100 und 0200 Lagernummern zugeordnet, wie Sie in Abschnitt 4.8.1 sehen. Der Lagerort 0001 ist nur für die Materialwirtschaft angelegt.

4. Verwenden Sie diese SAP-Schlüssel sicherheitshalber nicht für Ihre Lagerorte. Markieren Sie alle nicht gewünschten Lagerorte in Abbildung 4.24, und löschen Sie diese Einträge (z. B. mithilfe des Icons ZEILE LÖSCHEN  $\Box$ ).

| Sicht "Lagerorte" ändern: Übersicht                                                        |                       |  |  |  |  |  |  |
|--------------------------------------------------------------------------------------------|-----------------------|--|--|--|--|--|--|
| Neue Einträge 咱 国 LA 国 国 国<br>≪                                                            |                       |  |  |  |  |  |  |
| Werk Alle markieren (F7)<br>Dialogstruktur<br>▼ <b>Gluaerorte</b><br>• □ Adressen der Lage |                       |  |  |  |  |  |  |
|                                                                                            | LOrt Bezeichnung      |  |  |  |  |  |  |
|                                                                                            | 0001 Lager 0001       |  |  |  |  |  |  |
|                                                                                            | 0088 Lager 0088 (VVM) |  |  |  |  |  |  |
|                                                                                            | 0100 Lagerort WM&HU   |  |  |  |  |  |  |
|                                                                                            | 0200 SCM-EWM          |  |  |  |  |  |  |
|                                                                                            |                       |  |  |  |  |  |  |
|                                                                                            |                       |  |  |  |  |  |  |

**Abbildung 4.24** Kopierte Lagerorte markieren und löschen

5. Danach klicken Sie auf den Button Neue Einträge (siehe Abbildung 4.25). Nachdem Sie Schlüssel und Bezeichnung angelegt haben, geben Sie die Adresse des neuen Lagerortes an. Hierzu markieren Sie den Lagerort, wie in Abbildung 4.23 zu sehen, und gehen per Doppelklick auf den Knoten Adressen der Lagerorte in die Adressverwaltung.

| Dialogstruktur<br>▼ <b>G</b> Lagerorte | HD01<br>Werk        |
|----------------------------------------|---------------------|
|                                        |                     |
| Adressen der Lagerorte<br>ä,           |                     |
|                                        | LOrt<br>Bezeichnung |
|                                        | 1001 Werk 1 Lager 1 |
|                                        |                     |
|                                        |                     |
|                                        |                     |
|                                        | b                   |

**Abbildung 4.25** Adresse für neuen Lagerort anlegen

6. Geben Sie der Lagerortadresse eine Nummer. Um weitere Adressen für einen Lagerort zu hinterlegen, klicken Sie in der Adressverwaltung nochmals auf Neue Einträge; dann vergeben Sie eine dreistellige Nummer für die Lagerortadresse. In Abbildung 4.26 hat die erste Adresse die Nummer 001 bekommen.

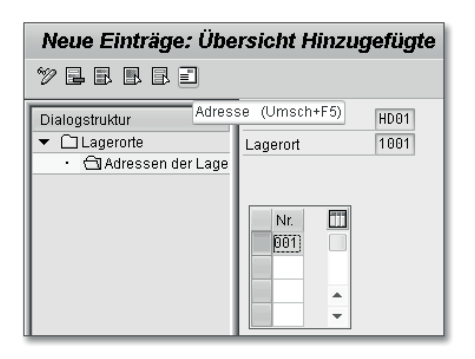

**Abbildung 4.26** Adresse 001 für Lagerort 1001

- 7. Die Adressdaten wurden bereits in Abbildung 4.16 für das Werk HD01 hinterlegt. Möglicherweise hat der Lagerort dieselbe Adresse wie das Werk. Das sollte Sie aber nicht davon abhalten, die Adresse hier einzutragen. Adressen können Sie per copy & paste von Hand kopieren.
- 8. Nachdem Sie die Adresse(n) für Ihren Lagerort gepflegt haben, können Sie weitere Lagerorte für den aktuellen Arbeitsbereich (das Werk) definieren. Dafür bietet sich ebenfalls die Kopierfunktion an. Gehen Sie dazu zurück in die Bildschirmmaske, in der Sie die nicht benötigten Lagerorte gelöscht hatten (siehe Abbildung 4.24). Sie können Lagerort und Bezeichnung mit den zugehörigen Adressnummern kopieren. Die Adresse wird nicht kopiert.

Alle auf diese Art und Weise angelegten Lagerorte erzeugen Einträge in der Tabelle T001L (Lagerorte). In Abbildung 4.27 sehen Sie die drei Lagerorte 1001, 1002 und 1003 des Werkes HD01.

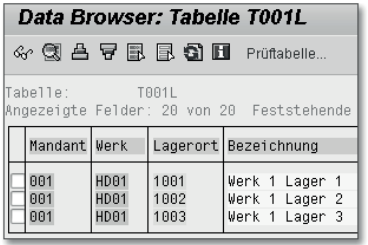

**Abbildung 4.27** Tabelle T001L – Lagerorte für Werk HD01

Für die Materialbestände in den Lagerorten zum Werk können Sie die materialbezogenen Inventurverfahren der Materialwirtschaft durchführen, solange der Lagerort keiner Lagernummer zugeordnet ist. Lagernummern gehören zur Anwendung *Logistics Execution System* und werden in Abschnitt 4.8.1 beschrieben.

## **4.8 Logistics Execution System**

Die Anwendungen des Logistics Execution System sind zunächst für die Distributionslogistik entwickelt und zusammengestellt worden. Die Funktionen des SAP LES (*Logistics Execution System*) können aber nicht nur für Versandlager eingesetzt werden, sondern für die unterschiedlichsten An-/Auslieferprozesse nahezu aller Lagerarten.

Nur noch wenige SAP-Kunden nutzen die logistischen Anwendungen von SAP LES nicht. Für das Überwachen der Lieferprozesse gibt es diverse Lieferungsmonitore:

- Transaktion VL06 (Lieferungsmonitor)
- Transaktion VL06I (Anlieferungsmonitor)
- Transaktion VL06O (Auslieferungsmonitor)

Die wichtigsten Organisationseinheiten für SAP LES sind folgende:

- Lagernummer
- $\blacktriangleright$  Versandstelle
- $\blacktriangleright$  Transportdispositionsstelle

Mit der Lagernummer werden die Lagerplatzbestände verwaltet.

#### **4.8.1 Lagernummer**

Die Lagernummer ist die Organisationseinheit des WM-Systems (*Warehouse Management*), das zu SAP R/2-Zeiten noch LVS (Lagerverwaltungssystem) genannt wurde. Mit WM können Sie ein komplexes Lager verwalten. Warenbewegungen innerhalb von WM werden mit dem WM-Transportauftrag gesteuert.

#### **Warehouse Management (WM) – Historie**

 $[+]$ 

Vor der Einführung von SAP Logistics Execution System (SAP LES) war die Komponente WM noch der Materialwirtschaft zugeordnet. WM wurde zentral auf dem SAP R/3-System eingesetzt.

Seit dem SAP R/3-Release 4.5 ist WM die Kernkomponente von LES. Die Komponente LES ermöglicht die Anbindung eines separaten R/3-Systems als dezentrales LES-System für Versandlager.

Die Kommunikation mit dem ERP-System erfolgt über Lieferbelege. Vor SAP LES gab es den Lieferbeleg nur für Auslieferungen, mit LES gibt es ihn auch für Anlieferungen.

Die Integration des LES mit dem Einkauf erfolgt über den Bestätigungssteuerschlüssel in der Bestellposition. Lieferavise werden zu Anlieferbelegen, die den Arbeitsvorrat für Einlagerungen bilden. Der Einlagerprozess mit Anlieferungen kann auch integriert auf Ihrem SAP-ERP-System eingestellt werden.

Wenn Sie WM für die Lagerbestände einsetzen, genügt Ihnen möglicherweise ein Lagerort je Werk für die Funktionen der Materialwirtschaft.

Sie legen eine Lagernummer an, wenn Sie die Lagerplätze Ihrer Lagerstruktur mit WM verwalten wollen. Wählen Sie hierzu die IMG-Aktivität UNTERNEHmensstruktur - Definition - Logistics Execution - Lagernummer definieren, kopieren, löschen, prüfen, und nutzen Sie die Kopierfunktionalität. Als Vorlage für ein komplexes Lager nehmen Sie die Lagernummer 001. Mit dieser Lagernummer als Vorlage erhalten Sie ein funktionierendes komplexes Lager, das Sie anschließend noch an Ihre Lagerstrukturen und Abläufe anpassen müssen. Innerhalb der Lagernummer werden die physikalischen und funktionellen Strukturen im Customizing von WM vor allem mit individuell einstellbaren Lagertypen abgebildet. Die eigentlichen Lagerplätze sind innerhalb eines Lagertyps in Bereiche zusammengefasst.

#### $[+]$ **Hinweis zu Lean-WM**

Die Lagernummer 100 steht für ein sogenanntes *Lean-WM* ohne echte Lagerplatzverwaltung. *Lean-WM* ermöglicht die Verwendung des WM-Transportauftrags zur Kommissionierung und für Einlagerungen. Die wichtigsten Informationen des WM-Transportauftrags sind Materialnummer, Menge, Von-Lagerplatz und Nach-Lagerplatz. Sie können die Transportaufträge drucken und mobil per Radio Frequency oder im SAP GUI quittieren.

Mit einer Lagernummer können Sie die Platzbestände für mehrere Lagerorte verwalten. Sie ordnen hierfür den relevanten Werk/Lagerort-Kombinationen in Tabelle T320 (Zuordnung IM-Lagerort zu WM-Lagernummer) eine Lagernummer zu. Ein Lagerort kann genau einer WM-Lagernummer zugeordnet werden. Innerhalb eines Werkes ist es seit dem SAP R/3-Release 4.0 möglich, mehrere Lagerorte derselben Lagernummer zuzuordnen. Wählen Sie hierfür die IMG-Aktivität Unternehmensstruktur - Zuordnung - Logistics Execution - Lagernummer zu Werk/Lagerort zuordnen. Der Lagerort 0088 aus Werk 0001 ist traditionell der voll ausgeprägten Lagernummer 001 zugeordnet (siehe Abbildung 4.28).

Die weiteren Felder steuern die Verwendung der Lagernummer. Einträge im Feld WM-Grad beispielsweise bestimmen für ein Lean-WM den Aktivierungsgrad der Lagerverwaltung:

- ► Lean-WM mit WM-TA in Verbindung mit Lieferungen
- ► Lean-WM mit SD-Kommissionierung, Bereitstellzonen und Toren
- ► Lean-WM mit WM-TA für Lieferungen nur beim Auslagern
- ▶ Lean-WM mit WM-TA für Lieferungen nur beim Einlagern

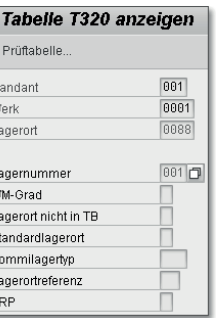

**Abbildung 4.28** Tabelle T320 – Zuordnung der Lagernummer zu Werk/Lagerort

Beim Lean-WM mit WM-TA müssen Sie noch den Kommissionierlagertyp angeben. Bei der Lagernummer 100 aus dem SAP-Standard ist das der Lagertyp 001. Bei Lagernummern mit voller WM-Funktionalität bleiben diese Felder leer.

Um ein Lean-WM einzurichten, wählen Sie die IMG-Aktivität LOGISTICS Execution - Versand - Kommissionierung - Lean-WM Steuerungsparameter und Nummernkreise zur Lagernummer definieren. In dem Detailbild der Lagernummer aktivieren Sie das Lean-WM im Bildrahmen STEUERDATEN/VERwaltung. Anschließend wählen Sie die IMG-Aktivität Logistics Execution -VERSAND · KOMMISSIONIERUNG · LEAN-WM STEUERUNG ZUR ZUORDNUNG Werk/Lagerort-Lagernummer, um den Aktivierungsgrad und den Kommissionierlagertyp anzugeben. Die einer Lagernummer in Tabelle T320 (Zuordnung IM-Lagerort zu WM-Lagernummer) zugeordneten Lagerorte können aus unterschiedlichen Werken stammen. Diese Werke können zu verschiedenen Buchungskreisen gehören. Gehört der Bestand auf einem Lagerplatz zu unterschiedlichen Werken in der Materialwirtschaft, wird er auch in WM separat geführt. Es liegen also mehrere Bestandsmengen (sogenannte *Quants*) auf diesem Lagerplatz, falls eine Mischbelegung erlaubt ist. Auch Charge, Bestandsart und Sonderbestand (siehe Abschnitt 7.2.2, »Ebenen der Bestandsführung«) sind Kriterien der Bestandstrennung in WM.

Auch der Lagerort gehört zu den Merkmalen, die eine Bestandsmenge innerhalb der Lagernummer eindeutig beschreiben.

Die Zuordnung eines Lagerortes in der Tabelle T320 ändert nichts an der mengen- und wertmäßigen Bestandsführung in der Materialwirtschaft. Diese Bestandsmengen werden dort nach wie vor je Lagerort geführt.

Die Inventur für diese lagerplatzverwalteten Bestände müssen Sie in WM durchführen. Differenzen werden zunächst in WM erfasst und erst in einem späteren Schritt in der Materialwirtschaft ausgebucht. Die Inventur ohne WM wird in Abschnitt 7.2.1, »Funktionen der SAP-Komponenten«, besprochen.

### **4.8.2 Versandstelle und Warenannahmestelle**

Bei der Versand- und Warenannahmestelle handelt es sich datentechnisch um das gleiche Objekt.

### **Versandstelle**

Die Versandstelle ist die oberste Organisationseinheit für die Selektion von Lieferungen, die gemeinsam bearbeitet werden sollen. Alle Positionen eines Lieferbelegs gehen von einer Versandstelle ab. In der Regel sind räumliche Begebenheiten ausschlaggebend für die Definition einer separaten Versandstelle. Abwicklungstechnische Gründe zur Definition von Versandstellen sind weniger üblich. Mit einer Versandstelle bilden Sie beispielsweise die Zone im Lager ab, in der die Auslieferungen bereitgestellt und Transporte physisch gebildet werden.

Die gleiche Organisationseinheit verwenden Sie in LES als Warenannahmestelle für Ihre Anlieferungen. Warenannahmestellen werden datentechnisch mit dem gleichen Datenelement dargestellt wie auch die Versandstelle. Physisch bilden Sie damit die Zone im Lager ab, in der Ihre Anlieferungen abgestellt werden.

Versandstellen und Warenannahmestellen definieren Sie mit der IMG-Aktivität Unternehmensstruktur • Definition • Logistics Execution • Versandstelle Definieren, kopieren, löschen, prüfen. Mit einer geeigneten Vorlage nutzen Sie auch für diese Organisationseinheit die Kopierfunktion und passen anschließend die kopierten Daten und Zuordnungen an.

Um die kopierten Daten zu überprüfen und anzupassen, wählen Sie in dieser IMG-Aktivität nun die Aktion Versandstelle definieren. Markieren Sie Ihre Versandstelle, und gehen Sie in die Detailsicht. Dort hinterlegen Sie einige Daten für die Terminierung und für die Formulargestaltung. In Abbildung 4.29 sehen Sie nur einen Ausschnitt aus der Detailsicht der Versandstellendefinition. Die Felder VERSANDSTELLE, LAND und FABRIKKALENDER sind gefüllt. Die Definition von Ländern und Fabrikkalendern wurde bereits in Abschnitt 3.1, »Einstellungen in IMG«, beschrieben.

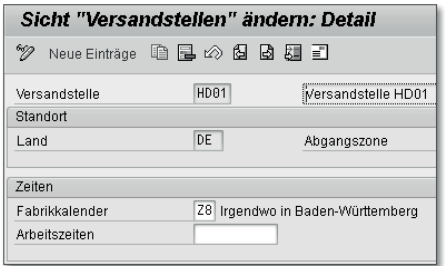

**Abbildung 4.29** Detaildaten zur Versandstelle

Den Fabrikkalender ordnen Sie in dieser Sicht direkt zu, das Länderkennzeichen stammt aus der Adresse. Die ADRESSDATEN pflegen Sie, wie beim Werk bereits beschrieben, über das entsprechende Icon ( $\equiv$ ).

Haben Sie die Versandstelle über die Kopierfunktion angelegt, dann wurden auch diverse Zuordnungen kopiert, die beispielsweise zur Ermittlung des Kommissionierlagerortes dienen.

1. Als Erstes überprüfen Sie die Werkszuordnung. Wählen Sie die IMG-Aktivität Unternehmensstruktur · Zuordnung · Logistics Execution · Versandstelle – Werk zuordnen. Sie können dort eine Versandstelle mehreren Werken zuordnen. Sind Zuordnungen kopiert worden, die für die neue Versandstelle nicht passen, löschen Sie diese Einträge. In Abbildung 4.30 ist die Versandstelle HD01 dem SAP-Werk 0001 zugeordnet.

| Versandstellen->Werke: Übersicht |                                             |         |            |  |  |  |  |  |
|----------------------------------|---------------------------------------------|---------|------------|--|--|--|--|--|
|                                  | Zuordnen Fehler analysieren                 | Löschen | Markieren/ |  |  |  |  |  |
| Werk<br>Versandstellen           |                                             |         |            |  |  |  |  |  |
| Werk<br>8881                     | 8881                                        |         |            |  |  |  |  |  |
| 8881<br>HDA1                     | Versandstelle<br>8881<br>Wersandstelle HD01 |         |            |  |  |  |  |  |

**Abbildung 4.30** Zuordnung Versandstelle – Werk

Falsche Zuordnungen löschen Sie einzeln, oder Sie markieren diese zuerst und löschen sie dann gemeinsam. Gegebenenfalls sind noch Einträge in der Kommissionierlagerortfindung zu löschen. Eine entsprechende Infomeldung weist Sie dann darauf hin (siehe Abbildung 4.31).

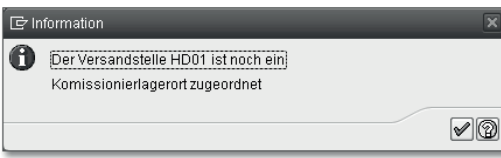

**Abbildung 4.31** Information zum Kommissionierlagerort

2. Wählen Sie die IMG-Aktivität Logistics Execution · VERSAND KOMMISSIonierung - Kommissionierlagerortfindung - Kommissionierlagerorte zuordnen. Im Pflege-View V\_TVKOL löschen Sie alle Zeilen mit ungültigen VStl/Werk-Kombinationen (siehe Abbildung 4.30). Erst wenn die Tabelle TVKOL (Kommissionierung: Lagerortfindung in Lieferungen) keine abhängigen Einträge mehr enthält, können Sie die ungültigen Werkszuordnungen für die Versandstelle auch in der Unternehmensstruktur löschen (siehe Abbildung 4.30).

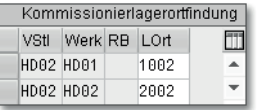

**Abbildung 4.32** Kommissionierlagerortfindung

In Abbildung 4.30 sind der Versandstelle HD02 werksabhängig die Lagerorte 1002 bzw. 2002 für die Kommissionierung zugeordnet. Das Feld RB (Raumbedingung) ist leer. RB ist eines der zentralen Felder aus dem Materialstamm (siehe Abschnitt 5.2.4). Sie können die Raumbedingung für eine materialabhängige Lagerortfindung in der Kommissionierung einsetzen.

#### **Warenannahmestelle**

Damit aus der Versandstelle eine Warenannahmestelle für Anlieferungen wird, müssen Sie in der Tabelle TWLVZ (Zuordnung Versandstelle als Warenannahmestelle zu Werk/Lagerort) Lagerorte für den Wareneingang zuordnen.

- 1. Rufen Sie hierzu den Pflege-View V\_TWLVZ auf mit der IMG-Aktivität LOGISTICS EXECUTION • VERSAND • GRUNDLAGEN • VERSAND-/WARENANNAHmestellenfindung - Warenannahmestellen für Anlieferung zuordnen (siehe Abbildung 4.33).
- 2. Den Wareneingangslagerorten für Ihre Anlieferungen ordnen Sie nun Versandstellen zu. Durch diese Zuordnung wird die Versandstelle zur Warenannahmestelle. Falls es mehrere Warenannahmestellen gibt, kön-

nen Sie eine Priorität angeben. In Abbildung 4.33 gibt es nur eine Warenannahmestelle HD01 für die vier Werke am Standort HD.

| Zuordn. Versandstelle als Warenannahmestelle zu Werk/LgO |          |                  |                 |  |  |  |  |
|----------------------------------------------------------|----------|------------------|-----------------|--|--|--|--|
| Werk                                                     | Lagerort | Versandstelle    | laufende Nummer |  |  |  |  |
| HDA1                                                     | 1001     | HD <sub>01</sub> |                 |  |  |  |  |
| HD02                                                     | 2881     | HD <sub>01</sub> |                 |  |  |  |  |
| HDA3                                                     | 3881     | HD <sub>R1</sub> |                 |  |  |  |  |
| HDA4                                                     | 4881     | HD <sub>R1</sub> |                 |  |  |  |  |

**Abbildung 4.33** Warenannahmestellen festlegen

Sie könnten denselben Schlüssel für Warenannahme und Versand verwenden, sofern das aufgrund der örtlichen Gegebenheiten passt. Es gibt separate Transaktionen zum Überwachen von Lieferungen:

- ► VL06I (Anlieferungsmonitor)
- ▶ VL06O (Auslieferungsmonitor)

Ich empfehle Ihnen aber, die Warenannahmestelle als separate Organisationseinheit mit einem passenden Schlüssel anzulegen. Die Bezeichnung können Sie nachträglich noch ändern. Oft hat man in einem Werk je eine Warenannahmestelle und eine Versandstelle, in diesem Fall genügen zwei Organisationseinheiten mit aussagekräftiger Bezeichnung:

- $\blacktriangleright$  HD01 Warenannahme
- $\blacktriangleright$  HD02 Versand

Sofern Sie nicht mit WM arbeiten, erfolgt der Versand sehr wahrscheinlich nicht aus dem Lagerort für die Warenannahme; Sie ordnen die Warenannahmestelle stattdessen dem Wareneingangslagerort zu und finden über die Versandstelle den Kommissionierlagerort.

Zunächst muss das System in der Auftragsbearbeitung die korrekte Versandstelle finden. Die Versandstellenfindung stellen Sie in der IMG-Aktivität LOGISTICS EXECUTION · VERSAND GRUNDLAGEN · VERSAND-/WARENANNAHMEstellenfindung - Versandstelle zuordnen ein. Sie können die Versandstelle abhängig von der Versandbedingung des Kunden bzw. aus der Kundenauftragsart oder abhängig vom Auslieferwerk und von der Ladegruppe aus dem Materialstamm ermitteln (siehe Abbildung 4.34).

In Abbildung 4.34 wird beispielsweise die Versandstelle HD02 für beide Werke bei Versandbedingung 01 und Ladegruppe 0001 vom System automatisch vorgeschlagen. Die Einträge werden in der Tabelle TVSTZ (Organisationseinheit: Versandstellen je Werk) verwaltet.

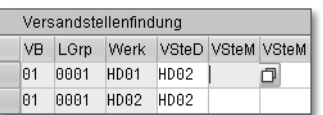

**Abbildung 4.34** Versandstellenfindung mit Werk

Genügt Ihnen die werksabhängige Zuordnung nicht, gibt es noch alternativ die lagerortabhängige Zuordnung in der Tabelle TVSTZ\_STORLOC (Lagerortabhängige Versandstellenfindung). Wählen Sie hierzu in der IMG-Aktivität LOGISTICS EXECUTION • VERSAND GRUNDLAGEN • VERSAND-/WARENANNAHMEstellenfindung - Lagerortabhängige Versandstellenfindung einstellen - Versandstellen lagerortabhängig zuordnen.

Zur Verwaltung von Warentransporten zwischen Geschäftspartnern gibt es die Transportdisposition.

#### **4.8.3 Transportdispositionsstelle**

Die Transportdispositionsstelle ist die Organisationseinheit, die für die Verwaltung von Transporten zuständig ist. Der Transport ist ein Beleg, mit dem Sie Lieferungen zusammenfassen können, die der Paketdienstleister oder die Spedition gemeinsam transportiert. Den Transportbeleg können Sie sowohl für An- als auch für Auslieferprozesse einsetzen. Jeder Transport wird von genau einer Transportdispositionsstelle bearbeitet. Mögliche Kriterien zur Definition neuer Transportdispositionsstellen sind folgende:

- $\blacktriangleright$  eine Gruppe von Personen (als (de-)zentrale Organisationseinheit)
- Versandart (Straße, Seefracht, Luftfracht, Bahn)
- Ort (Standort des Unternehmens oder Verkehrsträgers)
- $\blacktriangleright$   $\,$  SAP-Buchungskreis (die Zuordnung zu genau einem Buchungskreis ist Voraussetzung für die Frachtkostenabrechnung)

Zur Definition einer Transportdispositionsstelle wählen Sie die IMG-Aktivität UNTERNEHMENSSTRUKTUR • DEFINITION LOGISTICS EXECUTION • TRANSPORTDISpositionsstelle pflegen. Den vierstelligen Schlüssel können Sie mit einer maximal 20-stelligen Bezeichnung beschreiben.

Sie können der Transportdispositionsstelle Adressdaten und einen Buchungskreis (siehe Abschnitt 4.3.1) für die Frachtkostenabrechnung zuordnen. Die Transportdispostelle DE01 in Abbildung 4.35 ist dem Buchungskreis 0001 zugeordnet. DE01 könnte für Binnentransporte in Deutschland stehen.

**Abbildung 4.35** Transportdispositionsstelle DE01

Weitere Zuordnungen müssen Sie für die Transportdispositionsstelle nicht vornehmen.

## **4.9 Benutzerparameter**

Im Zusammenhang mit den Organisationseinheiten werde ich nun auf die Pflege von Benutzervorgaben mit der Transaktion SU3 (Benutzervorgaben) eingehen. In den eigenen Benutzervorgaben gibt es hierfür die Registerkarte Parameter. Benutzerparameter werden auch technisch als *Set-/Get-Parameter-ID* bezeichnet. Über solche Parameter-IDs können Datenfelder in einer Bildschirmmaske mit Vorschlagswerten gefüllt werden, wenn das im Screen Painter explizit erlaubt wurde.

Die hier besprochenen Organisationseinheiten eignen sich dafür besonders, denn auch das Berechtigungskonzept ist oft abhängig von diesen Organisationseinheiten. Zum Beispiel dürfen SAP-Anwender oft nur für ein Unternehmen im System Belege buchen, für die anderen Unternehmen gibt es lediglich Anzeigeberechtigungen. Mit geeigneten Parameterwerten zur SAP-Benutzerkennung werden die relevanten Felder in den Bildschirmmasken mit den gewünschten Organisationseinheiten vorbelegt.

Sie pflegen die Parameter durch Eingabe der Transaktion SU3 im Kommandofeld. Alternativ wählen Sie SYSTEM · BENUTZERVORGABEN · EIGENE DATEN. Hier wird zunächst die Registerkarte ADRESSE mit Ihren Adressdaten eingeblendet. Das Adressregister der Benutzerkennung AMANNBA sehen Sie in Abbildung 4.36.

Auf der mittleren Registerkarte sind persönliche Festwerte für Ihre Anmeldung hinterlegt. Dabei handelt es sich beispielsweise um Angaben zur Anmeldesprache, zur Dezimal- und Datumsdarstellung, zum Zeitformat und zur persönlichen Zeitzone des Benutzers. Außerdem kann hier ein Drucker für Spoolaufträge ohne Druckerfindung hinterlegt werden.

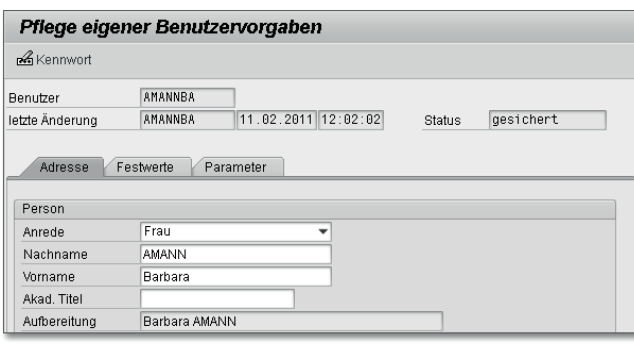

**Abbildung 4.36** Benutzervorgaben – Adressregister

Wenn Sie in die Registerkarte PARAMETER wechseln, können Sie dort Ihre Organisationseinheiten hinterlegen. Rechtlich selbständige Unternehmen sind als Buchungskreise abgebildet (siehe Abschnitt 4.3.1, »Buchungskreis«). Der Buchungskreis hat die Parameter-ID BUK. Der zugeordnete Kostenrechnungskreis hat die Parameter-ID CAC (siehe Abbildung 4.37).

| Adresse<br>Festwerte<br>Parameter |               |                      |  |  |  |  |
|-----------------------------------|---------------|----------------------|--|--|--|--|
| B<br>BU<br>e.                     |               |                      |  |  |  |  |
|                                   |               |                      |  |  |  |  |
| Parameter                         |               |                      |  |  |  |  |
| Parameter-ID                      | Parameterwert | Kurzbeschreibung     |  |  |  |  |
| <b>BSA</b>                        | 7NR           | Bestellart (MM)      |  |  |  |  |
| <b>BUK</b>                        | 0001          | <b>Buchungskreis</b> |  |  |  |  |
| CAC.                              | 0001          | Kostenrechnungskreis |  |  |  |  |

**Abbildung 4.37** Benutzerparameter für Organisationseinheiten

Unter dem Parameter für die Bestellart sehen Sie die Parameter BUK und CAC jeweils mit dem Wert 0001 gefüllt. Benutzerparameter werden systemintern in der Anwendungstabelle USR05 verwaltet.

Tabelle 4.1 zeigt die Benutzerparameter aller in diesem Kapitel besprochenen Organisationseinheiten. Übernehmen Sie nur die Parameter, bei denen Sie eindeutige Werte hinterlegen können.

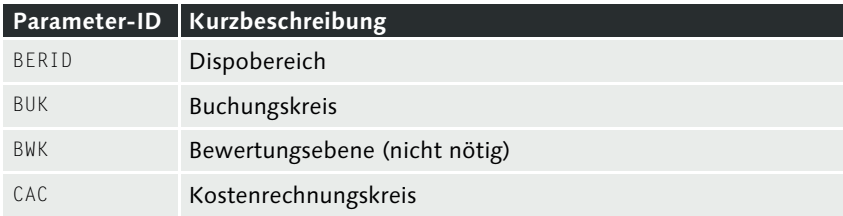

**Tabelle 4.1** Benutzerparameter aller besprochenen Organisationseinheiten

| Disponentengruppe<br>Einkäufergruppe<br>Einkaufsorganisation<br>Geschäftsbereich<br>Kostenstelle<br>Kontenplan<br>Lagerort<br>Lagernummer<br>Länderschlüssel (siehe Kapitel 3, »Allgemeine Einstellungen«)<br>Sparte<br>Transportdispositionsstelle<br>Verkaufsbüro<br>Verkaufsgruppe<br>Verkaufsorganisation<br>Versandstelle<br>Vertriebsweg<br>Werk | Parameter-ID | Kurzbeschreibung |
|----------------------------------------------------------------------------------------------------|--------------|------------------|
|                                                                                                    | <b>DGR</b>   |                  |
|                                                                                                    | FKG          |                  |
|                                                                                                    | <b>EKO</b>   |                  |
|                                                                                                    | GSB          |                  |
|                                                                                                    | KOS          |                  |
|                                                                                                    | KPL          |                  |
|                                                                                                    | LAG          |                  |
|                                                                                                    | LGN          |                  |
|                                                                                                    | IND          |                  |
|                                                                                                    | SPA          |                  |
|                                                                                                    | TDP          |                  |
|                                                                                                    | <b>VKB</b>   |                  |
|                                                                                                    | VKG          |                  |
|                                                                                                    | VKO          |                  |
|                                                                                                    | <b>VST</b>   |                  |
|                                                                                                    | VTW          |                  |
|                                                                                                    | WRK          |                  |

**Tabelle 4.1** Benutzerparameter aller besprochenen Organisationseinheiten (Forts.)

## **4.10 Zusammenfassung**

Es gibt Organisationseinheiten, die zwingend gebraucht werden, andere sind optional. Für die Anwendungen in der Materialwirtschaft benötigen Sie in Ihrem Mandanten einen Kostenrechnungskreis, einen voll ausgestatteten Buchungskreis, ein Werk, einen Bewertungskreis, einen Lagerort, eine Einkaufsorganisation und eine Einkäufergruppe. Für die Bedarfsplanung benötigen Sie noch einen Disponenten.

In Abbildung 4.38 habe ich mit diesen Organisationseinheiten eine beispielhafte Organisationsstruktur für die Materialwirtschaft dargestellt. Nutzen Sie die funktionsbereit eingestellten SAP-Organisationseinheiten als Kopiervorlage für die Definition Ihrer eigenen Schlüssel.

Die anderen Organisationseinheiten aus diesem Kapitel benötigen Sie zusätzlich für unterschiedliche logistische Anwendungen, wie die Bedarfsplanung,

#### **4** Organisationsstruktur

die Anlieferung zur Bestellung, Warenbewegungen mit Handling Units, Lagerverwaltung, Vertrieb, Versand, Transporte etc. Diese Anwendungen sind alle mit den Anwendungen der Materialwirtschaft verknüpft.

Das Customizing für die Aufbauorganisation eines Unternehmens ist relativ schnell vorgenommen, sobald klar ist, welche Organisationseinheiten definiert und wie diese zugeordnet werden sollen. Das Customizing bestimmt Ihre Arbeitsabläufe und muss daher wohlüberlegt sein. Änderungen an der Unternehmensstruktur bringen Statistiken durcheinander. Bislang gewohnte Buchungsabläufe funktionieren plötzlich nicht mehr. Deswegen sollten Sie mit einer Organisationsstruktur produktiv arbeiten, die auch in absehbarer Zukunft noch für das Unternehmen passt.

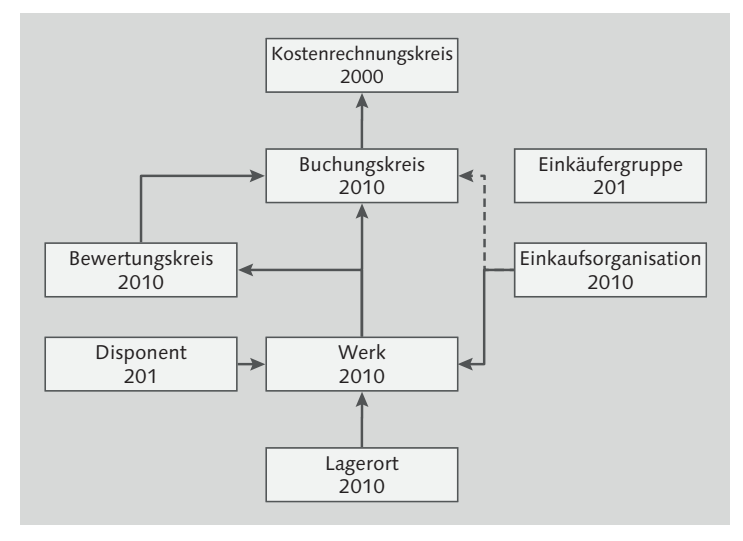

**Abbildung 4.38** SAP-Organisationseinheiten für die Materialwirtschaft

Neue Organisationseinheiten in der Unternehmensstruktur definieren Sie aus datentechnischen Gründen, wenn Sie separate bzw. abweichende Stammdaten führen möchten. Viele Stammdaten werden mit Bezug zu Organisationseinheiten angelegt. Je komplexer die Unternehmensstruktur ist, desto mehr Stammdaten benötigen Sie. Wegen dieser eindeutigen Korrelation sollten Sie gemäß der Maxime »So wenig wie möglich, aber so viel wie nötig« vorgehen.

Für ein neues Werk sind neue Materialstämme anzulegen, oder Sie erweitern bereits existierende Materialstämme für das neue Werk. Das Customizing zur Materialstammpflege ist der Schwerpunkt des folgenden Kapitels 5, »Stammdaten«.

## Inhalt

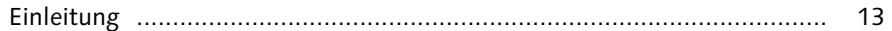

## 1 Materialwirtschaft, SAP und Customizing ............................

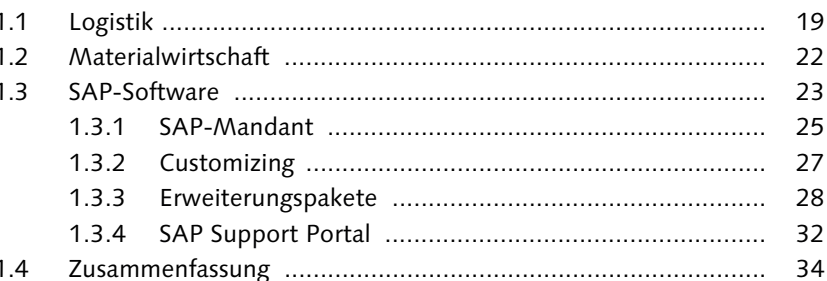

## 

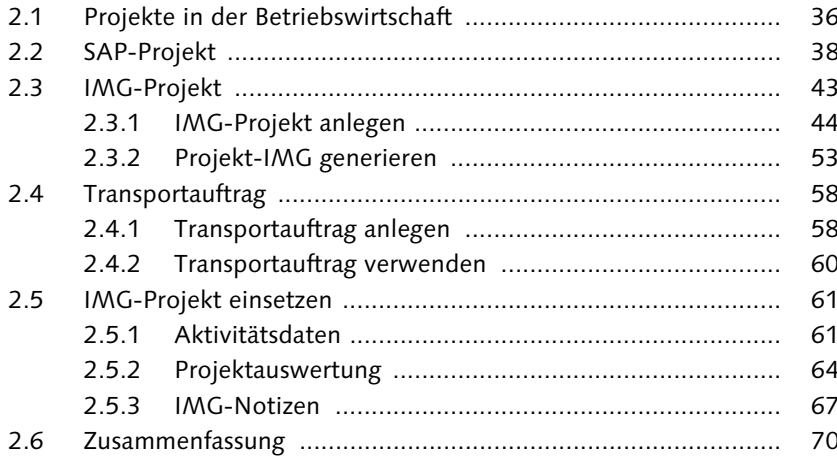

## 

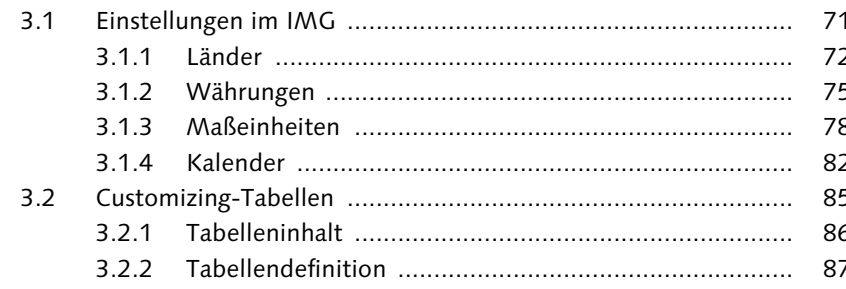

 $71$ 

19

35

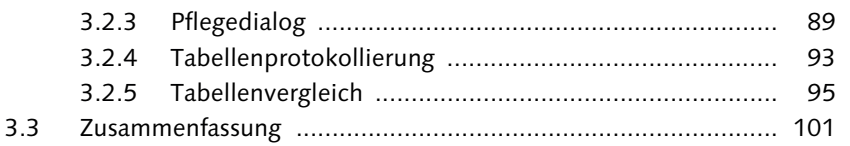

## 

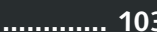

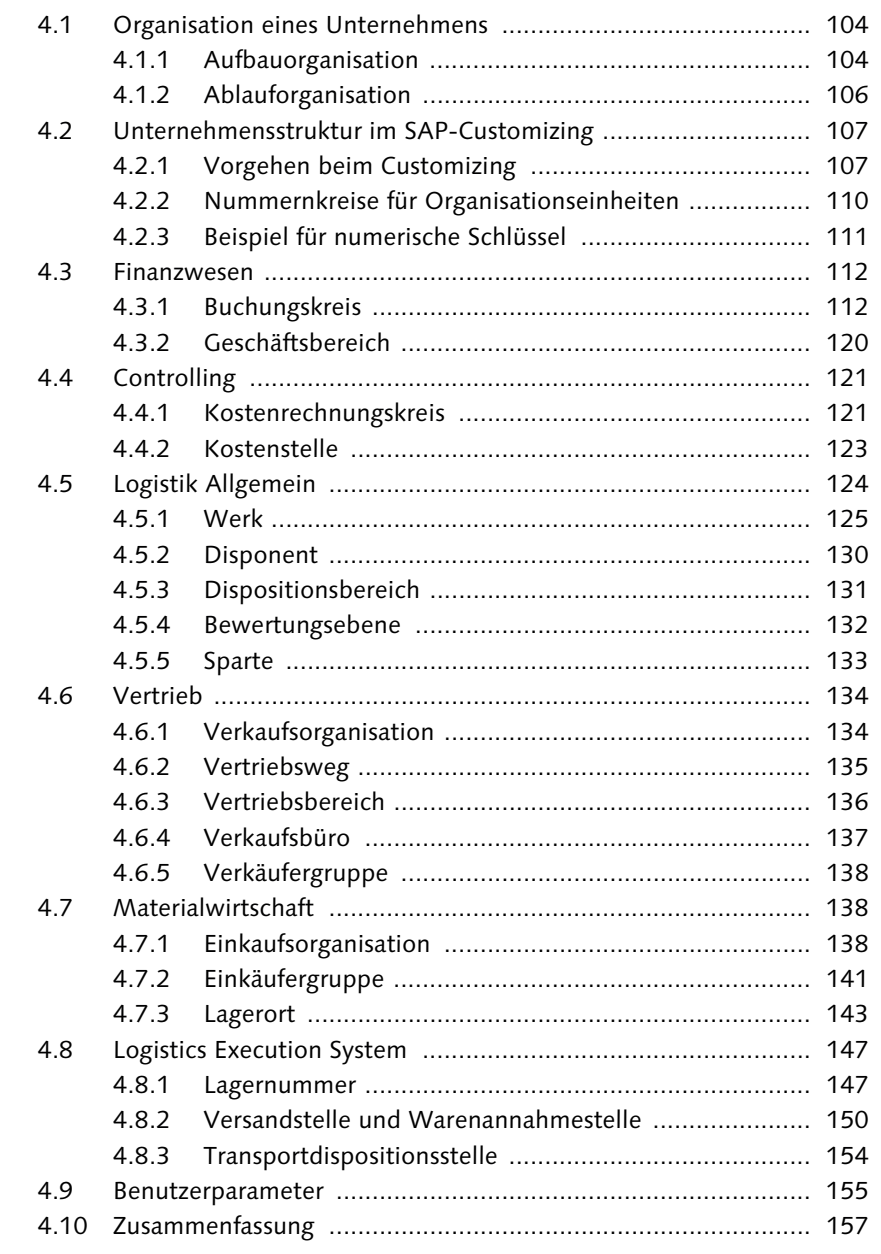

## 

 $\overline{5}$ 

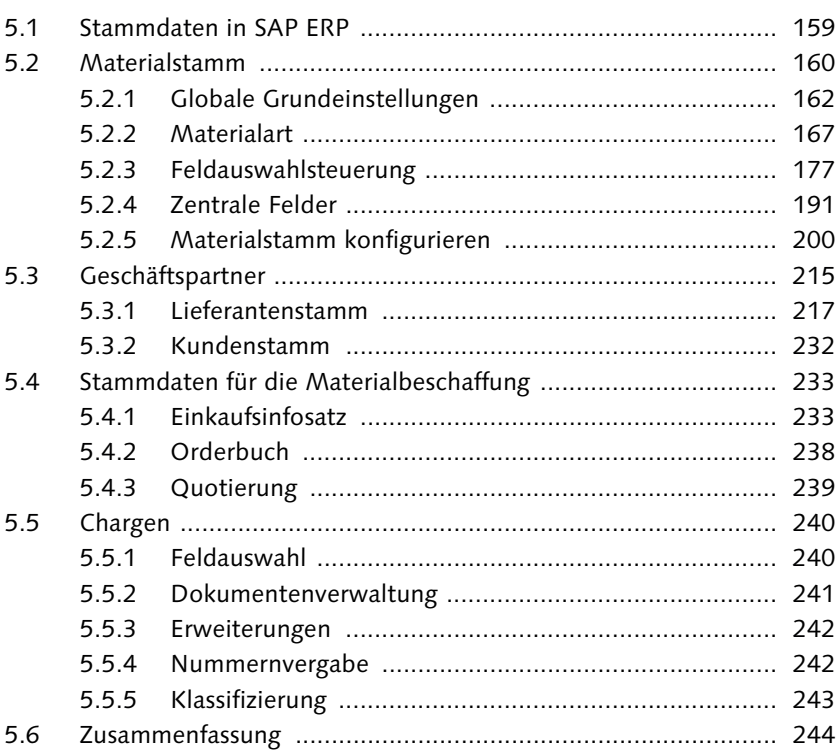

## 

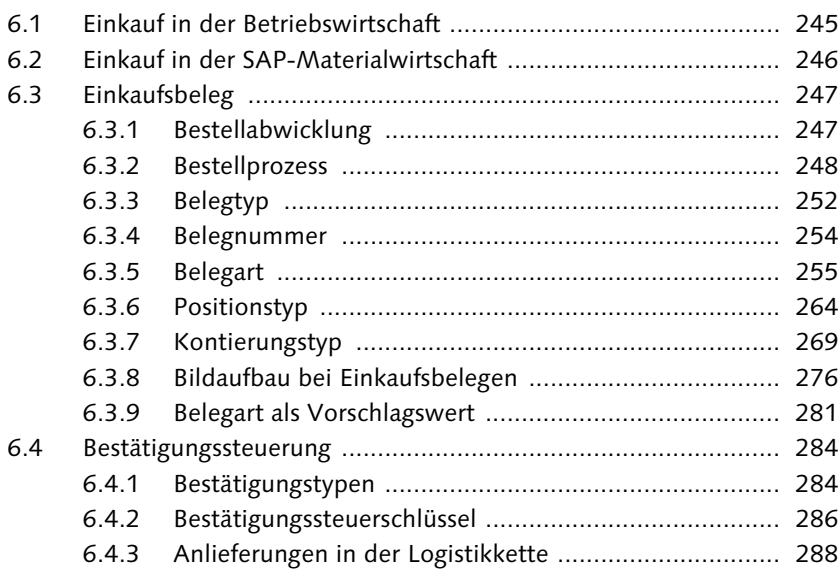

 $245$ 

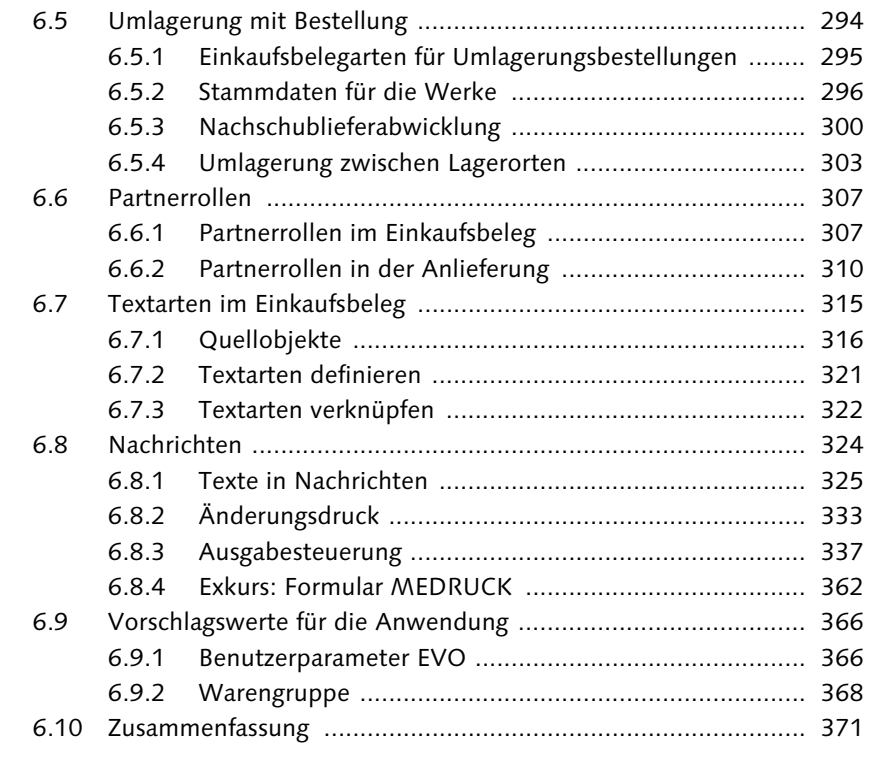

## **7 Bestandsführung .................................................................. 373**

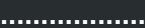

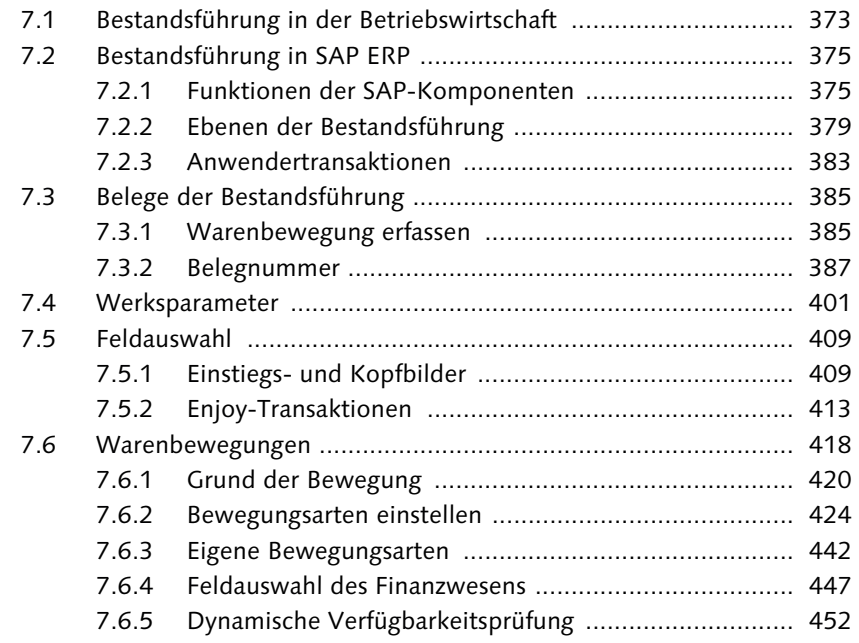

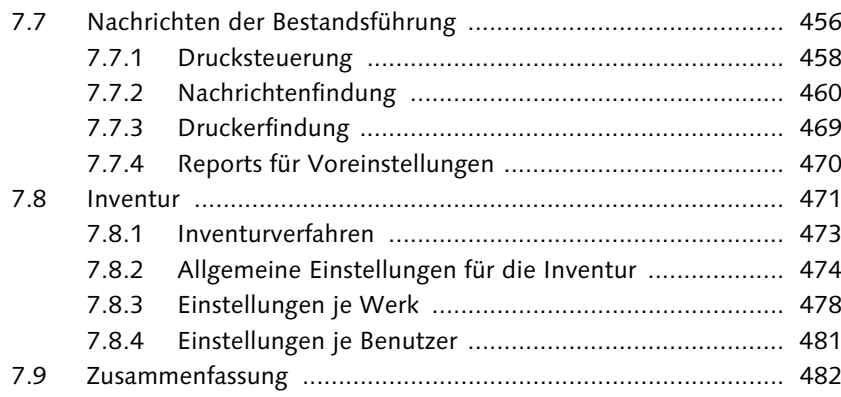

## **8 Bewertung und Kontierung ................................................. 483**

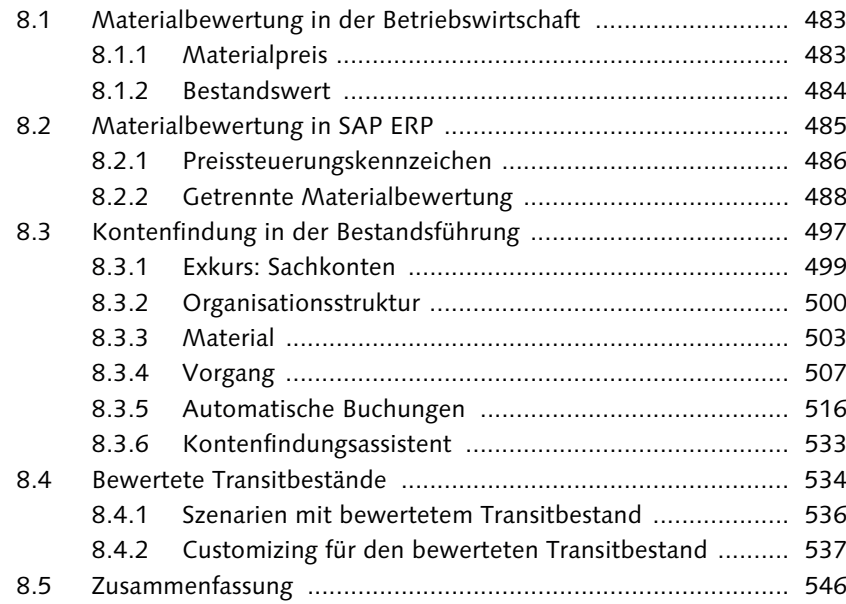

## **9 Logistik-Rechnungsprüfung ................................................. 547**

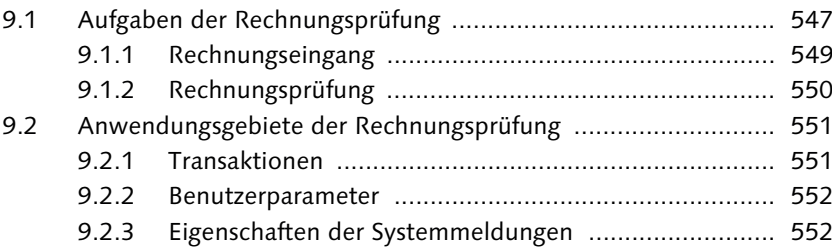

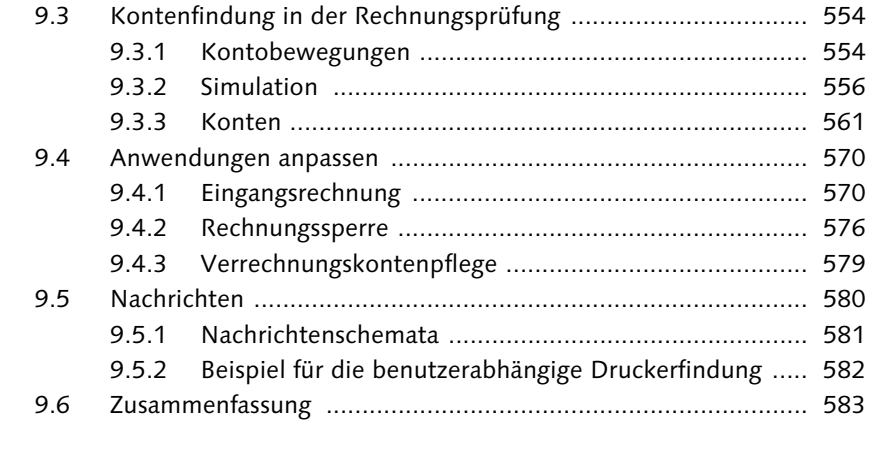

## 

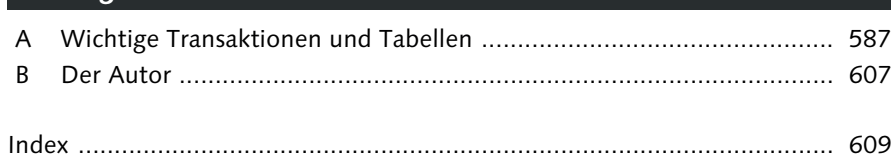

## **Index**

## **A**

ABAP 39 ABAP Objects 39 ABAP Workbench 39, 68, 161 ABAP-Entwicklung 27 ABAP-Programm 201 ABAP-Programmname 24 ABC-Analyse 480 Abgebot 260 Abgebotsanfrage 260 Abgleich 100 Abladestelle 272 Ablauforganisation 104, 106 Abrechnung, automatische 551 Abrufbestellung 261, 323 Abrufdokumentation 251, 328 Abrufnachricht 357 Absatz- und Produktionsgrobplanung (SOP) 452 Abschlag 260 Absender 326 Abstimmkonto 120 abweichender Zahlungsempfänger 225 abzurechnende Leistung 550 Accelerated SAP (ASAP) 42 *Business Blueprint* 43 *Go-live* 43 *Produktionsvorbereitung* 43 *Projektvorbereitung* 42 *Realisierung* 43 *Roadmap* 42 administrative Logistik 21 Adressdaten 74, 127, 151, 303 Adressfeld 335 Adressnummer 146 Adressverwaltung 127, 144 Aktiva (Mittelverwendung) 484 Aktivierungsgrad 149 Aktivitätsdaten 61 Aktivitätstyp 281 Aktivposten 374 Aktivseite 485 Akzeptanz der Anwender 160  $ALE \rightarrow Application$  Link Enabling (ALE)

Alternativmengeneinheit 192 Altsystem 40 An-/Auslieferprozess 147 Änderung *druckrelevante* 324, 334 *mandantenabhängige* 60 Änderungsbeleg 407 Änderungsdruck 328, 329, 333, 352, 355, 356 Änderungskennzeichen 356 Änderungsmodus 72 Änderungsnachricht 337 Änderungstext 334, 336 Anfrage 246, 247, 252, 322, 350, 354 Angebot 246, 247, 260 Anlage 558 Anlagenklasse 368 Anlagevermögen 484 Anlieferadresse 303 Anlieferbeleg 148, 293, 294, 312, 393 Anlieferung 150, 152, 246, 284, 285, 286, 289, 292, 310, 314, 322, 371, 537, 544 Anmeldedaten 25 Anmeldesprache 81, 155, 226, 314 Anwenderakzeptanz 15, 160 Anwenderdokumentation 540 Anwendertransaktion 214, 429, 446 Anwendung 108, 244 Anwendungsmenü 340 Anwendungsobjekt 328 Anwendungstabelle 343 Anzeigefeld 241 Anzeigemodus 72 Anzeigevariante 65 Application Link Enabling (ALE) 39, 324, 337 *ALE-Monitoring* 261 *ALE-Verteiler* 261 Applikation 339, 343, 355, 365, 462, 464 Arbeitsbereich 424 Arbeitsvorrat 56 Archivierung, optische 349 artikelgenaue Bestandsführung 375

Attribut 339 Aufbauorganisation 103, 104, 105, 106, 134, 138, 158 Aufbereitungszeichen 162 Aufgabe freigeben 60 Auftrag freigeben 60, 385, 511 Auftragsart 137 Auftragsbearbeitung 153 Auftragsbestand 380 Auftragsbestätigung 284, 285, 328 Auftragsbestätigungspflicht 284 Auftragsreservierung 377 Auftragsverwaltung 121 Aufwand/Ertrag 561 Aufwands- und Ertragskonten 499 Aufwendung 562 Ausgabedarstellung der Materialnummer 162 Ausgabegerät 142, 358, 457, 582 Ausgabemedium 337, 343, 348 Ausgabeprogramm 365 Ausgabesteuerung 337 Ausgangssteuer 568, 569 Auslieferbeleg 294, 297, 298 Auslieferprozess 154 Auslieferung 378, 536, 537 Auslieferungsklasse 87 Auslieferwerk 153 Ausnahmeliste 577 Ausrichtung 365 Außenhandel 161 automatische Abrechnung 551 automatische Buchung 554 automatische Wareneingangsabrechnung 550 Avisierung 288, 294

## **B**

BAdI 40, 242, 303, 404 Barcode 414 barcodefähiger Drucker 458 Basismengeneinheit 191 Basiswährung 76 Batch 240 Batch-Input 431 Batch-Input-Mappe 471, 474 Baumstruktur 57 Bedarf 248

Bedarfsabbau 428 Bedarfsdeckung 239 Bedarfsplanung 157, 196, 249, 264, 282, 377 Bedingung 338, 354, 360, 457, 464 Beispieldrucker 359 Beistellkomponente 265, 380, 510 Beleg *Anhang* 329 *Archivierung* 551 *Art* 76, 231, 245, 255, 256, 262, 276, 278, 283, 333, 345, 388, 391, 409, 570, 571 *Auswertung* 428 *Druck* 427 *Erfassung* 551 *Erfassung mit Bezug* 554 *Fluss* 250 *Kopf* 329, 333 *Nummer* 387 *Nummernkreis* 255 *Position* 329 *Positionstext* 330 *Sprache* 342 *Typ* 253, 278, 328, 329, 360 Belegart 295 Benutzer 207, 553 *Berechtigung* 174 *Einstellung* 213 *Festwert* 360 *Gruppe* 470 *Kennung* 25, 27, 60 *Name* 553 *Stamm* 279 *Stammsatz* 368, 582 *Vorgabe* 104, 155, 283 Benutzerparameter 156, 245, 281, 360, 470, 552, 572 *EVO* 245 Berater 15 Berechtigung 27, 276, 279 Berechtigungsgruppe 169, 174, 390 Berechtigungskonzept 103, 155, 255 Beschaffung 22, 245, 485, 554 Beschaffungsart 170, 492, 496 Beschaffungslogistik 21 Bestand 120, 373, 452 *frei verwendbarer* 379 *gesperrter* 379, 406

Bestand (Forts.) *negativer* 408, 409 Bestandsabgang 429 Bestandsart 149, 379, 406, 475 Bestandsaufnahme 511 Bestandsbewertung 132, 193 Bestandsbuchung 133 Bestandsdifferenz 421 Bestandsebene 477 Bestandsfeld 436 Bestandsfindung 418, 427 Bestandsfindungsgruppe 427 Bestandsfindungsregel 428 Bestandsfindungsstrategie 427 Bestandsführung 22, 125, 150, 354, 371, 373, 375, 376, 379, 458 Bestandsinformation, Qualität 377 Bestandskonto 24, 273, 510, 522, 555, 570 Bestandsmenge 149, 374 Bestandsveränderung 510 Bestandswert 374, 375, 378, 483, 484, 522, 548, 555 Bestandszugang 429 Bestätigungspflicht 367 Bestätigungsreihenfolge 544 Bestätigungssteuerschlüssel 284, 286, 287 Bestätigungssteuerung 245, 284, 371 Bestätigungssteuerungsschlüssel 544 Bestätigungstyp 284, 285, 287, 312, 544 Bestellabruf 261 Bestellabwicklung 246, 247, 250, 294, 309 Bestelladresse 225, 357 Bestellanforderung (BANF) 246, 247, 248, 256, 258, 280, 283, 322, 366, 377 *BANF-Position* 250 *BANF-Positionstyp* 263 Bestellart 290, 300, 540 Bestellbedarf 248 Bestellbeleg 554 Bestellbelegart 231, 540 bestellbezogene Rechnungsprüfung 550 Bestelldruck 255 Bestellentwicklung 24, 237, 303, 548, 551 Bestellerzeugung 281 Bestellkopf 315, 321

Bestellkopftext 322 Bestellnachricht 251, 343 Bestellnummer 247 Bestellposition 24, 273, 290, 315, 563 Bestellposition, kontierte 368 Bestellpreis 555, 561 Bestellpreisentwicklung 237 Bestellprozess 248, 250 Bestellpunkt 377 Bestellpunktdisposition 377 Bestellpunktverfahren 377 Bestelltext 236, 319, 573 Bestellung 245, 246, 247, 252, 262, 322, 350, 366, 385, 439, 548 Bestellvorschlag 258 Bestellwährung 246 Bestellwerk 414 Bestellwert 555 Betragskorrektur 554 Betriebe 125 Betriebs-, Roh- und Hilfsstoff 193 Betriebsstoff 245, 485 betriebswirtschaftliche Grundlage 19 Bevorratung 374 Bewegungsart 403, 410, 424, 435, 442, 451, 499, 508, 512, 527, 535, 538, 544, 561 *Entnahme* 442 *Grund* 417, 423, 426 Bewegungsdaten 159 Bewegungskennzeichen 430, 435, 444, 508, 512 bewertetes Material 172 Bewertung 22, 114, 376 *getrennte* 488, 489, 490, 496 Bewertungsart 486, 488, 490, 491, 500, 527, 557 *global definieren* 490 Bewertungsebene 104, 132 Bewertungsklasse 172, 273, 369, 492, 497, 503, 504, 517, 522, 523, 525, 526, 527, 532, 555, 557 Bewertungskopfsatz 497 Bewertungskreis 132, 134, 157, 173, 408, 419, 486, 500, 531, 562 Bewertungsmodifikationskonstante 132, 497, 501, 517, 522, 523, 532, 555, 557, 562

Bewertungspreis 294, 295 Bewertungssatz 497 Bewertungstyp 490, 494 Bezugskosten 483 Bezugsnebenkosten 237, 510, 548, 558, 563, 564 *geplante* 563 *ungeplante* 566 Bezugspreis 486 Bezugsquelle 238, 239, 250 Bezugsquellenfindung 233, 368 Bilanz 375, 485 Bildaufbau 235, 245, 261, 276 *Warenbewegung* 528 Bildbaustein 74, 200, 204, 205, 212, 223, 314 Bildbezeichnung 206, 212 Bildgruppe 414 Bildreferenz 169, 207, 209 Bildsequenz 161, 169, 200, 203, 204, 207 Bonusabsprache 228 Bonusabwicklung 338 Branche 207, 213 Branchenlösung 17 Briefkopf 326 Bruttobuchung 570, 571 Buchbestand 407 Buchführung 547 Buchhaltung 114, 161, 473 Buchhaltungsbeleg 24, 385, 386, 387, 388, 391, 486, 548, 551, 565, 571, 579 Buchhaltungsdaten 222, 369 Buchung, automatische 554 Buchungskreis 76, 103, 108, 109, 112, 115, 128, 149, 154, 156, 157, 162, 165, 263, 272, 295, 304, 379, 448, 557, 570, 575, 576 Buchungskreis, Variante 120 Buchungskreisdaten 232 buchungskreisübergreifender Umlagervorgang 263 buchungskreisübergreifender Vorgang 386 buchungskreisübergreifendes Buchen 552 Buchungsperiode 113, 119, 120, 165 Buchungsschlüssel 448, 522, 528, 532 Buchungsstring 512, 559

Buchungsstring-Referenz 437, 508, 544 Buchungsvorschlag 424 Buchungszeile 529 Buchungszeilen-ID 558, 559 Buchungszeilentext 559 Business  $Add-In \rightarrow BAdI$ Business Address Services 348 Business Application Programming Interface (BAPI) 39 Business Configuration Set (BC-Set) 28, 57 Business Function 29, 293 *LOG\_MM\_CI\_3* 293, 535 *LOG\_MM\_SIT* 535 Business Function Set 29

## **C**

Cashflow 374 Category Management 194 Centrale für Coorganisation GmbH (CCG) 194 Change and Transport System (CTS) 50, 51, 59 Charge 149, 170, 239, 240, 242, 380, 404, 414, 433, 474, 484, 494 *Prüfgruppe* 452 Chargendaten 240 Chargenermittlung 407 Chargenfindung 338 Chargennummer 240, 380 Chargennummernvergabe 242 chargenpflichtiges Material 406 Chargenstamm 240 Chargenstammsatz 241 Chargensuchschema 433 Chargenverwaltung 159, 240, 536 Chargenverwendungsdatei 404 Checkbox 96, 223 Client-Server-Architektur 24 CO/PP-Auftrag 449, 530 CO-Beleg 387, 401, 548 Codegruppe 423 CO-Innenauftrag 121 Company Code 112 Conto pro Diverse (CPD) 220, 232 Controlling 114, 121 Country Template 113 CPD-Konto 220, 232

Cross-Docking 466 Customer-Exit 242, 404 Customizing 39, 60, 70 *Anlass* 27 *mandantenabhängiges* 60 *mandantenübergreifendes* 60 *nachträgliches* 69 Customizing-Aktivität 35, 66 Customizing-Auftrag 58, 59, 60 *Inhaber* 60 *Status* 60 Customizing-Einstellung 27, 89, 101 Customizing-Eintrag 89 Customizing-Objekt 89, 94 Customizing-Projekt 92 Customizing-Sicht 74 Customizing-Tabelle 71, 85, 89, 94, 95 Customizing-View 95 Cut-over-Plan 43 Cut-over-Planung 40 Cycle-Counting 473, 478 Cycle-Counting-Inventurkennzeichen 480

## **D**

Daten *Archivierung* 103 *Bank* 40 *Beleg* 160 *Bild* 161, 200, 204, 255 *Element* 88 *Erfassung, mobile* 414 *Feld* 66, 155, 161 *Haltungsebene* 164, 200, 221, 223, 227, 228 *Müll* 26 *Typ* 88 Datum 73 Datumsberechnung, dynamische 118 Datumsdarstellung 155 Debitor 137, 216, 297 Debitoren-/Kreditorenbuchhaltung 216 Debitorenbuchhaltung 216, 560 DESADV 288 Detailsicht 97 dezentrales SAP LES-System 147 Dezimalzeichen 73

Dienstleistung 133, 245, 246, 265, 269, 330 Dienstleistungsabwicklung 246 Dienstleistungsbestellung 548 Differenz 150, 407 Differenzschnittstelle 473 dimensionslose Maßeinheit 80 Disponent 104, 130, 157, 455 Disposition 161, 287, 543 Disposition, verbrauchsgesteuerte 23, 376 Dispositionsbereich 104, 131, 132 Dispositionsbereichssegment 131 Dispositionsgruppe 282 Dispositionsliste 258 Dispositionsmerkmal 376 Dispositionsverfahren 377 Dispoverfahren 377 Distribution Resource Planning (DRP) 452 Distributionslager 143 Distributionslogistik 147 Dokument 242 Dokumentart 70, 256 Dokumentationsart 35, 50, 67 Dokumentationsart, globale 57 Dokumentenverwaltung 240, 241 Domäne 175 Druckansicht 180 Druckausgabe 332, 349, 456 Drucker 142, 155, 324, 337, 343, 360 Drucker, barcodefähiger 458 Druckerfindung 134, 155, 324, 358, 469, 582 Druckkennzeichen 414, 427, 457, 458, 459, 461, 466 Druckparameter 349, 358, 457, 464, 469, 470, 582 Druckpriorität 331 Druckprogramm 365 Druckreihenfolge 329, 330, 331 druckrelevante Änderung 324, 334 Drucksteuerung 457 Drucktaste, Neben-/Zusatzbild 212 Druckversion 458, 461, 465 Druckvorgang 328, 329, 332, 333 Duplicate Key 398 Durchschnittspreis 172, 484, 487, 488, 548, 555, 561, 570

dynamische Datumsberechnung 118 Dynpro 201, 204, 206, 212

#### **E**

Echtzeit 24 ECR-Initiative 194 EDI → Electronic Data Interchange Editor 67 Effektivpreis 237 Efficient Consumer Response (ECR) 194 effiziente Logistik 21 Effizienz 20 EHP 28 EHP 6 28, 32 eigene Transaktion anlegen 410 eigene Zugriffsfolge 462 Eigenentwicklung 103 Eigenfertigung 266 Eigenkapital 485 Eigenschaft 344 Eigentumsübergang 535, 536, 544 Einflussfaktor 278 Einflussgröße 497 Eingangsrechnung 547, 570, 579 Einheitensystem 78, 79 Einkauf 22, 76, 125, 161, 245, 376 Einkäufergruppe 104, 138, 141, 142, 157, 350, 360, 573 Einkaufsabwicklung 367 Einkaufsbeleg 235, 245, 247, 266, 279, 325, 342 *Änderung* 334 *Art* 341, 371 *Typ* 335 Einkaufsbestelltext 319 Einkaufsdaten 223, 298 Einkaufsgegenkonto 510 Einkaufsinfosatz 140, 141, 159, 223, 233, 237, 282, 284, 319, 367 Einkaufskontoabwicklung 510, 529 Einkaufsnachricht 142 Einkaufsorganisation 104, 108, 111, 128, 138, 157, 221, 230, 319, 325, 326, 341 Einkaufswerteschlüssel 369 Einlagerung 373 Einstandspreis 483 Einstellung, benutzerabhängige 213

Einstiegsbild 409 Einstiegspartnerrolle 229 Einteilungstyp 542, 543 Einwegpalette 292 Einzelbedarf 454 Einzelbedarf, Prüfgruppe 452 Einzelpostenbericht 560 Electronic Data Interchange (EDI) 288, 324, 337, 549 *EDI-Abwicklung* 247 *EDI-Nachricht* 285 E-Mail 324, 337, 348, 350, 455, 464 *Anhang* 324 *Empfänger* 131 *Versand* 467 Endlieferkennzeichen 296, 403 Enhancement Package  $\rightarrow$  EHP Enjoy-Transaktion 409, 547 Enterprise Resource Planning (ERP) 13, 23 Entsorgungslogistik 21 Entwicklerschlüssel 32, 161, 204, 355 Entwicklung 43 Entwicklungsklasse 68 Entwicklungssystem 26, 48, 58 Entwicklungsumgebung 26 E-Procurement 193 Equipmentnummer 382 Equipmentstammsatz 382 Erfolgskonto 530 Ergebnis, neutrales 570 Ergebnisrechnung 121 Erinnerung 328 Erlös 120 Erlöskonto 564 Ersatzteil 485, 490 ERS-Verfahren 550, 580 Ertrag 562 Erweiterungspaket 28, 32, 535 Erweiterungsspot 40 Erzeugniskalkulation 125 E-Sales 193 Etikett 456, 460 Etikettenart 461 Etikettendruck 460 Etikettentext 460 Etikettierungsart 460, 461 Etikettierungsform 460, 461 Euroeinführung 562

Europäische Union 72 Europäische Währungsunion 75 Evaluated Receipt Settlement (ERS) 550, 580 EVO 245, 366 EWU 75 exklusive Suche 345 Expertenmodus 476 Export 387 externe Warengruppe 194 externes Senden 337

#### **F**

Fabrikkalender 82, 83, 84, 151 Fachbereich 160, 164, 172, 200 Fachbereichssicht 177 Faktur 134, 138 Faktura 263, 294 Fax 324 Fehler *Art* 422 *Code* 423 *Gruppe* 312, 313 *Meldung* 166, 195, 197 *Protokoll* 451 Fehlteil 403, 456, 462, 466 *Abwicklung* 455 *Disponent* 403 *Nachricht* 455 *Prüfung* 130, 403, 437, 455 Feiertag 82 Feiertagskalender 82 Feinsteuerung 352, 353 Feldauswahl 161, 169, 218, 232, 240, 261, 271, 276, 373, 409, 413, 426, 433, 434, 447, 530 *Abgleich* 450, 530 *Gruppe* 179, 180, 181, 241 *Schlüssel* 235, 262, 264, 277, 278, 279 *Steuerung* 159, 161, 177, 178, 221, 234, 235, 241 Feldeigenschaft 235, 241, 276 Feldkatalog 343, 461 Feldname 344 Feldprüfung 95 Feldreferenz 169, 181 Feldstatus 279 Feldstatusgruppe 448, 449, 452

Feldstatusvariante 448, 449 Feldsteuerung 179 Feldübersicht 346 Fertigerzeugnis 143, 167, 374, 375 Fertigung 405 Fertigungsauftrag 250, 377, 405, 419, 452 Fertigungsauftragsabwicklung 125 Fertigungsstückliste 405 Fertigungsversion 406 Fertigwaren 485 Festwert 155 FI-Belegart 76, 388 FI-Buchungsschlüssel 522 FIFO 436, 484 Finanzreserve 374 Finanzwesen 76, 112, 135, 448 Findungsanalyse 361, 362 Firmenadresse 113 Firmenanschrift 326 Firmenlogo 326 first in, first out 436, 484 Fixierung 324 Fixierungskennzeichen 236, 237, 324 fixierungsrelevantes Feld 190 Fontfamilie 364 Formroutine 334, 345, 353, 365 Formular 324, 348, 362, 461 Formular MEDRUCK 245, 350, 363, 365 Formulargestaltung 150 Fortschreibung 173 Fracht 484 *Brief* 410 *Einkaufskonto* 564 *Kosten* 271, 293 *Kostenabrechnung* 548 *Verrechnung* 563 frei verwendbar vs. verfügbar 379 frei verwendbarer Bestand 379 Freigabe 61 *Code* 252 *Gruppe* 252 *Kennzeichen* 252 *Strategie* 252 *Verfahren* 252, 258 *Zustand* 276, 278 fremdbeschafftes Material 249 Fremdkapital 485 Fremdleistung 245, 510

Fremdleistungskosten 483 Fremdwährung 76, 562 Funktionsbaustein 399 Funktionsberechtigung 279, 280 Funktionscode 212 Funktionsgruppe 205 Funktionstest 27 Fußzeile 326

#### **G**

Gebinde 289 Gegenbuchung 438, 443, 451, 565 geplante Bezugsnebenkosten 563 geplante Nebenkosten 561 Gesamtfreigabe 258 Gesamtverbrauch 428, 429 Geschäftsbereich 103, 112, 120, 131, 134, 195 Geschäftsbereichskontierung 120, 133 Geschäftsjahr 116, 118, 122, 388, 395, 428, 473 Geschäftsjahresvariante 113, 118, 119 Geschäftspartner 136, 154, 215, 220, 221, 224, 573, 577 Geschäftspartnerstammdaten 546 Geschäftsvorfall 224 gesperrter Bestand 379, 406 getrennte Bewertung 488, 496 *Aktivieren* 489 *Einstellen* 490 getrennte Materialbewertung 488 Gewichtseinheit 194 Gewinn-und-Verlust-Rechnung (GuV) 499, 532 gleitender Durchschnittspreis 172, 484, 487, 488, 548, 555, 561, 570 Gliederungsknoten 66 globale Definition, Bewertungsart 490 Großrechner 24 Grund *Bewegung* 420, 426 *Bewegungsart* 417, 423 *Steuerung* 427 Grunddaten  $\rightarrow$  Materialstamm Grunddatentext 319 Gründe 407 Gruppe, Pflege 396 Gruppierung 243

Grußformel 326 Gutschrift 548 GuV-Konto 499, 532

## **H**

Habenbuchung 429, 499, 518, 555, 560, 563, 565 Halbfabrikat 485 Halbfertigerzeugnis 167 HANA 32 Handel 374 Handelsunternehmen 17, 215 Handelsware 167, 193, 245, 485 Handling Unit 158, 289, 460 Handling Unit Management 290 Hauptarbeitsebene 201 Hauptbild 201, 212, 213 Hauptdaten 211 Hauswährung 76, 113 Herkunft 373 Herstellerteilenummer 414 Herstellkosten 405 Hierarchie 229 Hierarchieknoten 229, 230 Hierarchiepfad 231 Hierarchiestufe 229 Hierarchietyp 228, 229, 230, 231 Hilfetext 426 Hilfs-, Roh- und Betriebsstoff 193 Hilfsstoff 245, 485 Hintergrundjob 54 Hintergrundverarbeitung 118 Hochformat 364

#### **I**

 $IMG \rightarrow Implement$  implementation Guide (IMG) Implementation Guide (IMG) 35 *Aktivität* 43, 61 *Aktivität, Istbeginndatum* 61 *Aktivität, Memo* 61 *Aktivität, Mitarbeiter* 61 *Aktivität, Status* 61 *Aktivität, Stichwort* 61 *Dokumentation* 65 *Knoten* 66, 70, 92, 108 *Notiz* 57, 64, 67 *Projekt* 43, 47, 61, 70, 71, 89, 101

Implementation Guide (IMG) (Forts.) *Projektnotiz* 69 Incoterm 216 Index 339 Industrieunternehmen 20, 375 Industry Solution 17 Infomeldung 151 Infonotiz 319 Informationsfluss 21 Informationssystem 23 Inhouse Consultant 15 Initialisierung 165 In-Memory-Technologie 32 Instandhaltung 21, 376, 382 Instandhaltungsauftrag 250, 377, 442 Instandhaltungsfeld 405 Integration 112 Intermediate Document (IDoc) 39, 77, 549 interne Darstellung 81 interner Vermerk 319 Internet 549 Intervall 175, 220, 234, 397 Inventur 150, 377, 458, 471, 473 *Beleg* 387, 393, 407, 471 *Buchung* 421 *Differenz* 386, 393, 471, 511 *Durchführung* 471 *lagerplatzbezogene* 473 *materialbezogene* 473 *Nachzählung* 407 *permanente* 473 *Planung* 471 *Position* 408 *Toleranzgruppe* 408 *Verfahren* 471, 473 *Zählung* 374 Investition 374 ISO-Code 81 ISR\_Retail 31

#### **J**

Jahresabschluss 547 Jahresinventur 375 jährliches Zurücksetzen 398 Job 54, 55, 348 Jobname 55

#### **K**

Kalender 71, 82 Kalenderdaten 85 Kalender-ID 82 Kalenderpflege 83 Kalkulation 121, 161, 405 Kalkulationsart 563 Kalkulationsschema 563, 564 Kalkulationsstückliste 405 Kanban 462 Kannfeld 274, 451 Kapazitätsplanung 125 Katalog 423 Katalogart 423 Katalogisierung 193 Kaufteil 488 Kennzahl 20 Kennzeichen *exklusiv* 463 *lexikographisch* 163 *unkontiert* 259 Key User 15 Kfz-Länderschlüssel 73 Kick-off-Meeting 37, 41 Klasse 243 Klassenart 243 Klassengruppe 243 Klassifizierung 159, 171, 243, 252 Kleindifferenz 578 Knoten 53, 63 Knotentyp 66, 67 Kommandofeld 44, 155, 165 Kommissionierlagerort 151, 153, 198 Kommissionierlagerortfindung 151 Kommissionierlagertyp 149 Kommissionierung 148, 152 Kommunikationsart 348 Kommunikationsdaten 342, 348, 361 Komponentenlager 143 Kondition 136, 141, 233, 246, 279, 461, 465, 583 *zeitabhängige* 260 Konditionsart 345, 346, 355, 544, 545, 564, 567 Konditionspflege 465 Konditionssatz 231, 339, 341, 343, 362, 466, 545 *Zugriff* 345

Konditionsschlüssel 343 Konditionstabelle 338, 339, 343, 344, 345, 362, 456, 457, 461, 466, 583 Konditionstechnik 233, 245, 338, 339, 456 Konsignation 140, 264, 265, 266 Konsignations-/Pipeline-Abrechnung 550 Konsignationsabrechnung 580 Konsignationsbestand 265, 471 Konsignationslager 530 Konsignationsverbindlichkeit 514 Konsistenzprüfung 109 Konsolidierungssystem 26 Konstruktion 161 Kontenfindung 129, 132, 172, 272, 338, 369, 378, 387, 429, 437, 438, 448, 483, 496, 512, 547, 554, 556 Kontenfindungsassistent 533 Kontenfindungsregel 523, 560 Kontengruppe 217, 220, 229, 232, 311, 313 Kontenpflege 558, 579 Kontenpflegebeleg 580 Kontenpflege-Storno 558 Kontenplan 113, 114, 115, 273, 497, 499, 501, 503, 516, 518, 531, 555, 557, 562 kontierte Bestellposition 368 Kontierung 22, 267, 376 Kontierungsblock 272, 274, 275 Kontierungsdaten 269, 336 Kontierungsobjekt 269, 486 Kontierungstyp 123, 245, 269, 270, 276, 278, 368, 371, 430, 526, 561 Konto 448 Konto, Steuerung 427 Kontoart 119, 120, 448 Kontobewegung 548, 554 Kontoklassenreferenz 504 Kontomodifikation 272, 273, 426, 438, 443, 446, 497, 509, 512, 514, 517, 523, 525, 526, 532, 555, 560, 561 Kontonummer 119 Kontoreferenz 492 Kontoschlüssel 564, 568 Kontrakt 233, 246, 252, 261, 307, 308, 322 Kontraktabruf 247, 284

Konzernwährung 123 Kopfbild 409 Kopfdaten 386 Kopfmaterial 497 Kopftext 364 Kopierfunktion 135, 136, 144, 151 Kopierregel 315 Kopiersteuerung 235 Kopiervorlage 126, 157, 256, 443 Kostenart 121, 387 kostenoptimierte Planung 22 Kostenrechnung 121, 123 Kostenrechnungsbeleg 24, 387, 486 Kostenrechnungskreis 103, 113, 121, 123, 156, 157, 272, 401 Kostenstelle 103, 121, 123, 124, 272, 419, 433, 434, 449, 511, 570 Kostenstellenrechnung 121, 123 Kostenträger 570 Kreditkontrollbereich 137 Kreditlimit 137 Kreditor 141, 216, 217, 297, 558, 576 Kreditorenbuchhaltung 216, 560 Kunde 215, 216, 417, 546 Kundenauftrag 137, 138, 250, 252, 377, 454 Kundenauftrag, Verbrauchskennzeichen 430 Kundenauftragsart 540 Kundenauftragsbestand 408 Kundenauftragsposition 272 Kundenhierarchie 312 Kundenhierarchietyp 313 Kundenkonsignation 408 Kundenkonsignationsbestand 380 Kundenleihgut 408 Kundenleihgutbestand 380 Kundenretoure 421 Kundenschema 232 Kundenservice 374, 376 Kundenstamm 232, 297, 313 Kundenstammdaten 136, 232 Kuppelprodukt 170 Kursdifferenz 438, 439, 510, 561 Kursschwankung 562 Kurstyp 75, 77 *EURO* 76 *EURX* 76

Kurzname 359 Kurztext 425, 444, 446

## **L**

Labor 198 Ladegruppe 153, 306 Lager 161, 373 *Aktiva* 374 *Aufgabe* 289 *Bestand* 373, 409 *Bestandsmenge* 24 *Bewegung* 378 *Material* 172, 234, 554 *Platzebene* 378 *Struktur* 378 *System* 374 *Umschlag* 374 Lagernummer 104, 145, 147, 148, 286, 290 Lagernummer, zuordnen 149 Lagerort 44, 104, 131, 138, 143, 144, 146, 149, 157, 303, 349, 379, 408, 428, 457, 462, 485 Lagerortbeschreibung 414 Lagerortdaten 418 Lagerortfindung 152 Lagerplatz 149 lagerplatzbezogene Inventur 473 Lagerung 485 Lagerverwaltung 23, 158, 289, 292, 460 Lagerverwaltungssystem (LVS) 147, 480 Land 71, 73 Länderkennzeichen 151 Landesvorwahl 75 Landeswährung 113 Langtext 315 Langtextbild 320 last in, first out 436 Layout 65, 66, 324 LB-Bestellung 510, 558 Lean-WM 148, 149 Ledger 122 Leihgutkontoführung 170 Leistung 260 Leistung, abzurechnende 550 Leistungsabnahme 265 Leistungsart 121

leistungsbezogene Rechnungsprüfung 550 Leistungserfassung 246, 265 Leistungserfassungsblatt 550 Leistungsstammdaten 265 Leistungsverzeichnis 265 Lenkungsausschuss 41 Lieferabruf 251 Lieferant 141, 215, 216, 217, 246, 341, 357, 546 Lieferant, Einflussfaktor 221 Lieferantenauswahl 246 Lieferantenbeistellbestand 408 Lieferantenbeurteilung 138, 369 Lieferantenhierarchie 228, 309, 310 Lieferantenkonsignation 408 Lieferantenkonsignationsbestand 380, 418, 529, 530 Lieferantennotiz 316 Lieferantenrechnung 24, 548 Lieferantenstamm 217, 297, 316, 342, 548 Lieferantenstammdaten 159, 319 Lieferantenteilsortiment 221, 228 Lieferantentext 320 Lieferart 285, 300, 312, 314, 541, 544 Lieferavis 148, 285, 290, 312 Lieferbeleg 147, 150, 292 Lieferdatum 288 Liefereinteilung 251 Lieferempfangsbestätigung 535, 544 Lieferfähigkeit 22 Lieferplan 233, 246, 247, 248, 251, 252, 264, 294, 354 *Abruf* 350, 377 *Einteilung* 248, 328 *Nummer* 247 *Position* 357 Lieferproblem 374 Lieferprozess 147 Lieferschein 410, 550 Liefersperre 199 Lieferszenario 536, 538 Liefertyp 426, 441 Lieferung 134, 138, 150, 288, 454 Lieferung, Third Party 265 Lieferungsmonitor 147 Lieferwerk 136, 293, 296, 298, 300, 306, 309, 357

LIFO/FIFO 436 Limit 265 Liquidität 374 Listeneinkaufspreis 483 Logistics Execution 546 Logistics Execution System (SAP LES) 145, 147 Logistik 19, 374 *administrative* 21 *effiziente* 21 *physische* 21 *strategische* 21 Logistikbeleg 572 Logistikdienstleister 20, 215, 293, 378 Logistikinformationssystem (LIS) 260, 442 Logistikrechnung 558 Logistik-Rechnungsprüfung 22, 114, 376, 547 Lohnbearbeiter 131, 216, 265 Lohnbearbeitung 264, 265, 266, 283, 377 Lohnkosten 483 Losnummer 240 LP-Einteilung 328 Lupe 97

## **M**

Mahnschreiben 284 Mahnstufe 328, 370 Mahnung 328, 352, 369 Mainframe-Applikation 24 Make-or-Buy-Entscheidung 246 Mandant 25, 52, 95, 157, 320, 379, 516 mandantenabhängige Tabelle 25 Mappenübersicht 476 Maschinenkosten 483 Maßeinheit 71, 77 Massenpflege 162 Massentest 43 Matchcode 192, 243 Material 269, 498, 559 *bewertetes* 172 *chargenpflichtiges* 406 *fremdbeschafftes* 249 *plangesteuertes* 249 Material Ledger 487, 558

Materialart 159, 161, 167, 207, 292, 378, 483, 487, 488, 503 Materialbedarf 375 Materialbedarfsplanung 125, 130, 131, 376, 378 Materialbedarfsplanungslauf 249 Materialbelastung 558 Materialbeleg 24, 385, 391, 393 Materialbelegposition 460 Materialbeschaffung 233 Materialbewertung 483, 485, 571 Materialbewertung, getrennte 488 Materialbewertungspreis 555 materialbezogene Inventur 473 Materialdisponent 110 Materialentnahme 373 Materialfindung 338 Materialfluss 21 Materialgruppe 292 Materialkosten 483 Materialnummer 428, 527 *Ausgabedarstellung* 162 *Schablone* 162 Materialpreis 483 Materialprognose 429 Materialstamm 137, 159, 160, 223, 291, 319, 368, 369, 408, 409, 548, 551 *Arbeitsvorbereitung* 164 *Buchhaltung* 164 *Daten* 369 *Dialog* 159, 200 *Disposition* 164 *Einkauf* 164 *Fertigungshilfsmittel* 164 *Grunddaten* 164 *Kalkulation* 164 *Klassifizierung* 164 *Konstruktion* 164 *Lagerortbestand* 164 *Lagerung* 164 *Lagerverwaltung* 164 *Prognose* 164 *Qualitätsmanagement* 164 *Sicht* 161, 171, 200, 202 *Transaktion* 174 *Vertrieb* 164 *Werksbestand* 164 Materialstammdaten 305 Materialstatus 195, 199, 200

Materialstückliste 405 Materialumbuchung 511 Materialumlagerung 266 Materialverbrauch 428 Materialverfügbarkeit 130 Materialversorgung 374 Materialverwaltungssatz 115, 165 Materialwirtschaft 19, 22, 294, 375, 376 MEDRUCK 245, 350, 363, 365 Mehrfachdruck 458 Mehrfachversendung 356 Mehrwegtransportverpackung 408 Mehrwertsteuer 554 Meldung *Eigenschaft* 553 *Fehler* 553 *Hinweis* 553 *Typ* 166 *Warnung* 553 Memotext 65 Mengeneinheit 192 Mengenfortschreibung 435, 508, 512 Mengengerüst 170 Mengenkontrakt 247, 261 Mengennotierung 77 Mengenstring 437 Merkmal 243 MIGO-Transaktion 413 Mindesthaltbarkeits-/Herstelldatum 404, 427 Mindesthaltbarkeitsprüfung 404, 418 Mischbelegung 149 Mitarbeiter 50, 55, 60, 62 MM-Rechnungsprüfung 547 mobile Datenerfassung 414 Modifikation 437 Modulbetreuer 15 Modulpool 466, 468 Mussfeld 241, 451 Muster-LV 265

### **N**

Nachlieferschein 466 Nachricht 86, 233, 251, 324, 337, 371, 373, 456, 545 Nachrichtenart 315, 338, 346, 352, 355, 360, 362, 365, 457, 458, 460, 461, 462, 463, 464, 465, 469, 544, 545, 582

Nachrichtenattribut 343 Nachrichtenausgabe 342, 343 Nachrichtenfindung 134, 141, 245, 316, 324, 338, 356, 360, 394, 460, 547, 573, 580 *Bedingung* 353 *sprachunabhängige* 342 Nachrichtenklasse 166 Nachrichtensatz 339, 342, 358, 360, 361, 362, 456, 457, 461, 463, 465, 582 Nachrichtenschema 232, 314, 338, 339, 355, 356, 360, 362, 457, 461, 464, 581 Nachrichtenstatussatz 358 Nachrichtentyp 77 Nachrichtentyp DESADV 288 Nachrichtenvorschlag 339 Nachschublieferabwicklung 300 Nachschublieferung 294, 541, 542 nachträgliches Customizing 69 Namenskonvention 111, 360 Nebenbild 211, 212 Nebenkosten 563 *geplante* 561 *ungeplante* 566 negative Menge erlauben 118 negativer Bestand 408, 409 negativer Wert erlauben 118 Nettobetrag 554 Nettobuchung 570, 571 Nettopreis 237 Netzplan 377 Netzwerk 24 Netzwerkorganisation 106 Neubewertung 550, 558, 572 Neudruck 328, 329, 352, 355 neutrales Ergebnis 570 nicht besteuerbarer Umsatz 569 Nichtlagermaterial 235 Normalbestellung 263, 283, 294, 297, 298, 307 Normalposition 264 Notiz, Entwicklungssystem 68 Nullkontrolle 374 Nummernkreis 107, 110, 169, 174, 220, 234, 242, 254, 258, 264, 389, 396, 571 *Gruppe* 176 *Gruppierung* 396 *initialer* 397 *Intervall* 176

Nummernkreis (Forts.) *Objekt* 175 Nummernkreismodifikationskonstante 401 Nummernlänge 175 Nummernvergabe 169, 174, 218, 232, 240, 242, 254, 387, 388, 401, 572, 579

#### **O**

Objektkatalogeintrag 68 Objektname 175 Obligoverwaltung 121 offener Posten 548, 555, 576 Online-Service-System (OSS) 205 Optimierung 366 optische Archivierung 349 Orderbuch 159, 233, 238, 282 Orderbuchpflicht 238 Organisation 104, 105 Organisationsebene 213 Organisationseinheit 102, 103, 104, 108, 109, 110, 111, 158, 161 Organisationsstruktur 103, 158, 498 OSS 205 OSS-Benutzer 539

## **P**

Packmaterial 265 Packmittel 292 Packmittelart 290, 291, 292 Packmitteltyp 291 Packvorschrift 289 Paket 29, 68, 364 Paketdienstleister 154 Parameter 72 Parameteränderung 437 Parameter-ID 104, 155, 165, 279, 283, 482, 572 Parameter-ID, EVO 366 Partnerfindung 308, 311, 357 Partnerrolle 218, 224, 227, 229, 233, 245, 306, 307, 312, 338, 343, 347, 357, 361, 466 Partnerrollenbestimmung 357 Partnerrollenumschlüsselung 311 Partnerschema 225, 227, 228, 232, 256, 307, 314

Partnerschemazuordnung 312 Partnervereinbarung 288 Passiva (Mittelherkunft) 484 Passivseite 485 Performance 238 Periodenabschluss 535 Periodeninitialisierung 119 Periodenkennzeichen 428 Periodenverschieber 116, 119 Periodenverschiebung 118 Periodenwechsel 117 periodischer Verrechnungspreis 172, 487 Personal Computer 24 Personalstammsatz 224 Pflegedialog 85, 89, 90, 96, 101, 365 Pflegestatus 164, 206 Pflichtfeld 223, 271 Pflichtrolle 308, 310, 311 physische Logistik 21 Pipeline 140 Pipeline-Abwicklung 170 Planauftrag 249, 377 plangesteuertes Material 249 Plankalkulation 558 Planung 21 Planung, kostenoptimierte 22 Platzbelegung 378 Popup-Fenster 53 Popup-Menü 68 Portable Document Format (PDF) 324, 350 Positionsbetragsprüfung 576, 579 Positionsdaten 386 Positionstext 323, 331 Positionstyp 169, 245, 255, 256, 260, 262, 263, 264, 266, 267, 276, 278, 294, 330, 542, 544 Positionstypengruppe 169 Posten, offener 548, 555, 576 Postleitzahl 74 Preis 233, 279 Preisabweichung 510 Preisabweichungs-E-Mail 573 Preisänderung 393, 558 Preisart 573 Preisdifferenz 438, 514, 555, 559, 561, 565 Preisdifferenzkonto 486, 561, 570

Preiseinheit 486 Preisentwicklung 234 Preisfindung 86, 137, 229, 295, 338 Preisnotierung 77 Preissteuerung 172, 483, 555 Preissteuerungskennzeichen 172, 486, 488, 497 Preisübernahme 368 Primärbuchung 401 Priorität 153, 179 Produktion 125, 374, 375 Produktionsdaten 240 Produktionsfaktor 20 Produktionslagerort 131 Produktionslogistik 21 Produktionsplanung 378 Produktionsplanung und -steuerung 121 Produktionssteuerung 378 Produktionswerk 125 Produktivsetzung 41 Produktivsystem 26, 48, 58 Produktsortiment 193 Produktsparte 195 Profitcenter 121, 122, 131 Prognose 125, 161 Projekt 15, 35 *Änderung im Projekt* 37 *Aufwand* 44, 65 *Auswertung* 43, 61, 62, 63, 66 *Bestand* 380, 408 *Betriebswirtschaft* 36 *Bezeichnung* 47 *Big-Bang-Ansatz* 40 *Budget* 37 *Controlling* 43 *Definition* 41, 53 *Definition (DIN 69901)* 36 *Dokumentation* 61, 67 *IMG* 53, 54 *Leiter* 41 *Merkmal* 36 *Mitarbeiter* 55, 58, 59, 60, 69 *Mitglied* 42 *Name* 46, 70 *Organisation* 41 *Phase* 42, 53 *Phasenplan* 42 *Planung* 40 *Realisierung* 43

Projekt (Forts.) *Rollout-Projekt* 41 *SAP* 38 *Sicht* 53, 56 *Standard* 41 *Status* 46, 47, 48 *Step-by-Step-Ansatz* 40 *Stichwörter* 49 *System* 121, 376 *Team* 15, 38 *Template* 35, 47 *Terminierung* 37 *Umfang* 52 *Verbrauchskennzeichen* 430 *Vorlage* 47, 49 *Ziel* 36 Protokollierungskennzeichen 93 Protokolltabelle 93 Prozessauftrag 452 Prozessfertigung 170 Prozesskostenrechnung 121 Prüfgruppe 301, 437, 452, 453 *keine Prüfung* 452 Prüfregel 74, 296, 301, 452, 453 Prüftext 319 Prüfung, auf doppelte Rechnung 575 Prüfzeugnistyp 234, 237 Pufferung 175

## **Q**

Q-Bestand 406 QM-Fehlercode 422 QM-Prüflose 441 QM-Prüfung 426, 441 Qualität 161 Qualitätsmanagement 21, 106, 125, 375, 378, 422 Qualitätsprüfbestand 379, 406 Qualitätsprüfung 379 Qualitätssicherungssystem 26 Quant 149 Quellmandant 27 Quellobjekt 320, 322 Quellsystem 254, 387 Quelltext 236, 237, 315, 354, 355 Quelltext-Plug-in 40 Quick-Info-Taste 185 Quotierung 159, 233, 239

**R**

R/1 23 R/2 24 Radio Frequency 148 Rahmenvertrag 141, 233, 250, 282, 350 Raumbedingung 152, 198 Realtime 24 Rechnung 215, 246 Rechnungsbeleg 548, 551, 572 Rechnungsbetrag 555 Rechnungsbruttobetrag 576 Rechnungsbuchung 509 Rechnungsdatum 576 Rechnungseingang 272, 548, 549, 555, 558 Rechnungskürzung 572, 574 Rechnungsplan 550, 572 Rechnungsposition 566 *ohne Bestellbezug* 551 *ohne Bezug* 554 Rechnungspreis 555 Rechnungsprüfer 547, 573 Rechnungsprüfung 354, 428, 557 *bestellbezogene* 550 *leistungsbezogene* 550 *wareneingangsbezogene* 550 Rechnungssperre 547, 548, 576 Rechnungssteller 225 Rechnungswesen 378 Rechtsform 326 Referenzbewegungsart 436 Referenzeinkaufsorganisation 139, 140 Referenz-IMG 53 Referenznummer 576 Regel *Differenzierung der Kontenfindung* 561 *Kontenfindung* 523 *Vorgangsschlüssel KDM* 562 Region 74 Registerkarte *Adresse* 155 *Allgemein* 61, 62 *Dokumentationsarten* 50 *Memo* 63 *Mitarbeiter* 62 *Stichwörter* 49, 63 *Umfang* 54 Reklamation 580

Reklamationsbeleg 572 Release Note 30 Releaseinformation 539 Remote-Benutzer 96 Remote-Verbindung 96, 98 Report *RM07CUFA (Bewegungsart - Sachkonto)* 447, 450 *RM07MCHW (Aufbau der Chargenverwendungsnachweis-Tabelle)* 404 *RM07NCUS (Voreinstellung Customizing Nachrichtenfindung)* 470 *RM07NKON (Batch-Input für Konditionssätze Nachrichtenfindung)* 470 *RMMMINIT (Periode initialisieren)* 119 *RMMMPERI (Perioden verschieben)* 118 *RSNASTCK (NAST:Konsistenzcheck)* 360 Reservierung 377, 385, 387, 399, 408, 452, 455 Ressource 36, 42 Retoure 298, 541 Retourenlogistik 21 Retourenposition 439 Retourensperrbestand 379 Retourenumlagerung 536 Rezeptur 170 RF 23 RFC-Destination 95 RM 24 Roh-, Hilfs- und Betriebsstoffe 193 Rohstoff 167, 245, 374, 375, 484, 485 Rohstofflager 143 Rollenzuordnung 311 Rosenmontag 83 Routenfindung 338 Routine 333, 336 Rückbuchung 116 Rückbuchung, in die Vorperiode 398 Rücklieferung 232, 286, 419, 421, 427, 428, 439 Rückstandsbearbeitung 130 Rückstellung 237

## **S**

Sachkonto 114, 273, 378, 386, 427, 434, 439, 447, 451, 501, 517, 559 Saldo 560 Sammeldruck 361

Sammelsuchhilfe 238 SAP 23 SAP Business Workflow 252, 337 SAP Competence Center 15 SAP Easy Access Menü 340 SAP ERP 24, 28 SAP ERP Central Component (ECC) 17 SAP Extended Warehouse Management (SAP EWM) 289, 292, 378, 460 SAP for Retail 17, 133, 178, 208, 375 *System* 173 SAP GUI 200 SAP Help Portal 539 SAP LES, dezentrales 147 SAP Logistics Execution System (SAP LES) 23, 147, 271, 289, 292, 375, 378 SAP Logon 25 SAP NetWeaver 72, 73 SAP Online Service System 32 SAP R/2 23, 24, 147, 254 SAP R/3 17, 24, 147, 254 *Release 4.0* 148 *Release 4.5* 147 SAP Retail 125 SAP SCM 24 SAP Service Marketplace 32, 539 SAP Smart Forms 39, 350 SAP Software Change Registration (SSCR) 15 SAP Solution Manager 28, 70 SAP SRM 24 SAP Support Portal 32 SAP Transportation Management (SAP TM) 81, 292, 293 SAP USER 27 SAP\_APPL (Logistik und Rechnungswesen) 17, 28 SAP-Anwender 155 SAP-Benutzer 46, 55, 554 SAP-Benutzerkennung 155 SAP-Bibliothek 539 SAP-Einführung 40 SAP-Einführungsleitfaden 35, 41, 43, 89, 92 SAP-Erweiterung 40 SAP-Go-live 40 SAP-GUI 201 SAP-Hinweis 32 *191470 (Bestellungen als E-Mail)* 348

SAP-Hinweis (Forts.) *207490 (Freigabeverfahren Einkauf:Dokumentation zum Customizing)* 252 *329334 (MIGO Feldauswahl:nicht alle Einstellungen)* 414 *382998 (Darstellung von Mussfeldern in der MIGO)* 414 *487381 (RMMMINIT:Schutz gegen unbeabsichtigte Ausführung)* 119, 165 *522591 (FAQ:Nachrichtenfindung IM)* 470 *786847 (Belege als E-Mail mit Mailtext und mehreren Anhängen)* 337 *89899 (Ausgabe in Belegsprache)* 342 SAP-Mail 467 *Text* 464, 467, 468 *Titel* 464, 467, 468 SAP-Mandant 25, 536 SAPoffice 456, 466 SAP-Organisationseinheit 157 SAP-Projekt 35, 40, 42, 43, 61 *anwendungsgetriebenes* 38 *technisches* 41 *Ziel* 39 SAP-Referenz-IMG 92 SAPscript 39, 350 *Editor* 468 *Formular* 362 SAP-System 73 Schachtinformation 457 Schalter 29 Schema 545, 567 Schlüssel 74 Schlüsselfeld 86, 344, 345 Schnittstelle 292 Screen Painter 212 SD-Belegart 296 SD-Lieferbeleg 296 Sekundärbedarf 249, 258, 377, 399, 405 Selektionsparameter 427 Selektionsvariante 103, 255, 348 Seminarkosten 548 Sendemedium 347, 361, 466 Senden, externes 337 Serialnummer 382, 478, 536 Serialnummernprofil 382 Service Part 289 Serviceabwicklung 382

Set-/Get-Parameter-ID 155 Shared-Sperre 261 SI (Système international d'unités) 78, 194 *Basiseinheit* 79 *Einheit* 78, 80, 81, 194 Sicherheitsbestand 454 Sichtenauswahl 213 Simulation 517, 526, 528 Simulationsfunktion 526, 554 Skonto 237, 483, 554, 570, 574 *Betrag* 570 *Korrektur* 554 *Verrechnung* 559 SOBSL 264 Software-Entwickler 15 Soll-/Habenkennzeichen 429, 457, 462, 554 Sollbuchung 273, 429, 499, 518, 555, 559, 563 Sollseite 499 Sonderbeschaffung 266 Sonderbeschaffungsschlüssel 264, 266, 471 Sonderbeschaffungsschlüssel SOBSL 264 Sonderbestand 149, 379, 380, 408, 430, 445, 447, 471, 535 Sonderbestandskennzeichen 417, 432, 435, 444, 508, 512 Sonderfunktion 337 Sonderperiode 119 Sonderregel 83, 84 Spaltenvorrat 65 Sparte 104, 133, 134, 135, 136, 195 Spediteur 227, 357 Spedition 154 Sperre, stochastische 576 Sperreintrag 117 Sperrschlüssel 576 Spool 343 *Auftrag* 155 *Steuerung* 360 Sprachabhängigkeit 28 Sprache 444, 445 Sprachschlüssel 73, 325, 342 sprachunabhängige Nachrichtenfindung 342 Stammdaten 102, 103, 158, 159, 244, 246, 313, 316

Standardattribut 364 Standardbildbaustein 201 Standardeinkaufsorganisation 140 Standard-LV 265 Standardpreis 172, 486, 488, 555, 561, 570 Standardprojekt 56 Standardsoftware 39 Standardtext 325, 327, 328 Standort 111 Startlogo 575 Statistik 428 Statistikfortschreibung 256 Statistikgruppe 426, 442 Statusgruppe 313 Statuswert 35 steuerfreier Umsatz 569 Steuerkategorie 568 Steuerkennzeichen 568, 573 Steuerkonto 561, 567 Steuermeldung 568 Steuern 237, 559 Steuerprozentsatz 568, 573 Steuersatz 569 Steuerung Grund 427 Steuerung Konto 427 Stichproben 478 Stichprobeninventur 473, 479 Stichprobeninventurprofil 477 Stichprobenverfahren 477 Stichtagsinventur 473 Stichwort *Projektvorlage* 49 *Zuordnen* 63 Stochastik 477 stochastische Sperre 576 Storno-/Folgebewegungsarten 426 Storno-Belegart 389 Storno-Bewegungsart 446 Stornobewegungsart 538 strategische Logistik 21 Strecke 265 Struktur 95 Struktur COBL (Kontierungsblock) 274 Strukturknoten 61, 67 Stück 81 Stückgut 170 Stückliste 170, 249, 265, 385, 405 *Alternative* 406

Stückliste (Forts.) *Auflösung* 377 *Positionstext* 319 *Verwendung* 404 Submission 247 Subscreen 201, 203, 205, 212, 273, 274 Suche, exklusive 345 Suchhilfe 192, 234, 237, 238, 243 Summenbedarf 258 Supply Chain Management 378 Support 43 Support Package 28, 73 Switch Framework 29 Systemadministration 457 Système international d'unités  $\rightarrow$  SI Systemlandschaften 26 Systemmeldung 166, 552 *Arbeitsgebiet* 166 *Nummer* 166 *Typ* 166 *Version* 167 Systemsprache 81 SY-SUBRC 353

## **T**

Tabelle *ADRC (Adressen, Business Address Services)* 334, 335 *B016 (Etikettierung mit Feld -Etikettenart)* 461 *B025 (Nachrichtenfindung Einkauf:Belegart/Einkaufsor./Lieferant)* 344, 362 *B070 (Vorgang/Druckvers./DruckKZ/Etikett.-Art/Etikett.-Form)* 461 *B071 (WE-Nachricht)* 461 *B072 (Vorgang/Druckvers./DruckKZ)* 461, 466 *B073 (Vorgang/Druckvers./DruckKZ/ SHKZG)* 461 *B074 (Fehlteile)* 461 *B075 (Kanbankarten bei WE)* 461 *BKPF (Belegkopf für Buchhaltung)* 386 *BSEG (Belegsegment Buchhaltung)* 386 *COBK (CO-Objekt:Belegkopf)* 387 *DM07M (Felder für die Dialogsteuerung Modulpool SAPMM0* 468 *EBAN (Bestellanforderung)* 253

*EINA (Einkaufsinfosatz - allgemeine Daten)* 234 *EINE (Einkaufsinfosatz - Einkaufsorganisationsdaten)* 234 *EKAB (Abrufdokumentation)* 253 *EKAN (Lieferantenanschrift Einkaufsbeleg)* 468 *EKBE* 253 *EKEH (Lieferplanabruf-Dokumentation)* 253 *EKES (Bestellbestätigungen)* 253, 334 *EKET (Lieferplaneinteilungen)* 253, 334 *EKKN (Kontierung im Einkaufsbeleg)* 253, 334, 336 *EKKO (Einkaufsbelegkopf)* 253, 334, 468 *EKPB (Beistellposition im Einkaufsbeleg)* 253 *EKPO (Einkaufsbelegposition)* 284, 335, 468 *EQUI (Equipment Stammdaten)* 383 *ESLL (Zeilen des Leistungspakets)* 335 *ESUH (Dienstleistungsabw. ungeplante Leistungslimits Kopfdaten)* 335 *KNA1 (Kundenstamm (allgemeiner Teil))* 297 *KNA1 (Kundenstamm allgemeine Daten)* 232 *KNB1 (Kundenstamm Buchungskreisdaten)* 232 *KNVV (Kundenstamm Vertriebsdaten)* 232 *KONPAE (Konditionen (Position) - Hilfsstruktur Änderungsbelege)* 335 *LFA1 (Allgemeine Lieferantenstammdaten)* 217, 468 *LFA1 (Lieferantenstamm (allgemeiner Teil))* 298 *LFB1 (Lieferantenstamm Buchungskreisdaten)* 217, 573 *LFM1 (Lieferantenstamm Einkaufsorganisationsdaten)* 217 *LFM2 (Lieferantenstamm:Einkaufsdaten)* 217, 298

Tabelle (Forts.)

*MAKT (Materialkurztexte)* 160 *mandantenabhängige* 25 *MARA (Allgemeine Materialdaten)* 160, 184, 191, 306, 383

Tabelle (Forts.) *MARC (Werksdaten zum Material)* 160, 301, 306, 382, 383 *MARD (Lagerortdaten zum Material)* 160, 383, 402 *MARM (Mengeneinheiten zum Material)* 160, 192 *MARV (Materialverwaltungssatz)* 116, 118 *MBEW (Materialbewertung)* 160, 383, 486, 487, 497 *MCHA (Chargen)* 240 *MCHB (Chargenbestände)* 240, 383 *MCSD (Kundenbeistellbestand)* 383 *MCSS (Kundenbeistellbestand gesamt)* 383 *MIGO\_CUST\_FIELDS* 416 *MKLK (Konsibestände und Leergut beim Kunden)* 383 *MKOL (Sonderbestände vom Lieferanten)* 240, 383 *MKPF (Belegkopf Materialbeleg)* 386, 468 *MLGN (Materialdaten pro Lagernummer)* 160 *MLGT (Materialdaten pro Lagertyp)* 160 *MOFF (noch offene Materialstämme)* 161, 165 *MPOP (Prognoseparameter)* 161 *MSEG (Belegsegment Material)* 386, 468 *MSKA (Kundenauftragsbestand)* 383 *MSKU (Sonderbestände beim Kunden)* 383 *MSLB (Sonderbestände beim Lieferanten)* 383 *MSOA (Summe Kundenauftragsbestände beim Lieferanten)* 383 *MSRD (Projektbestand beim Lieferanten)* 383 *MSSA (Summe Kundenauftragsbestände)* 383 *MSSL (Summe Sonderbestände beim Lieferanten)* 383 *MSTA (Materialstammstatus)* 161, 164, 165 *MVER (Materialverbräuche)* 161, 428

Tabelle (Forts.) *MVGN (Materialdaten pro Lagernummer)* 161 *MVGT (Materialdaten pro Lagertyp)* 161 *MVKE (Verkaufsdaten zum Material)* 161, 199, 306 *NACH (Detaildaten für Nachrichten)* 343, 362 *QPAC (Prüfkatalog Codes zur Auswahlmenge)* 423 *S031 (Statistik:Bewegungen zu aktuellen Beständen)* 442 *S031E (S031 - Strukturinformationen)* 442 *S032 (Statistik:Aktuelle Bestände und Gruppierungsbegriffe)* 442 *S032E (S032 - Strukturinformationen)* 442 *S033 (Statistik:Bewegungen zu aktuellen Beständen)* 442 *S033E (S033 - Strukturinformationen)* 442 *S034 (BCO:Bewegungen (Chargen))* 442 *S034E (S034 - Strukturinformationen)* 442 *S035 (Statistik:Chargenbestände)* 442 *SADR (Adressverwaltung:Firmendaten)* 335 *SCU3 (IMG-Protokollierung)* 94 *SERI (Serialnummern)* 383 *SM59 (RFC-Destinations (Anzeige u. Pflege))* 165 *T000 (Mandanten)* 25 *T001 (Buchungskreise)* 113, 117, 448, 498, 501, 516 *T001K (Bewertungskreis)* 409, 498, 503, 516 *T001L (Lagerorte)* 146 *T001W (Werke/Niederlassungen)* 125, 126, 140, 300 *T003 (Belegarten)* 580 *T004F (Gruppen der Feldstatusleisten je Feldstatusvariante)* 449 *T005 (Länder)* 87, 567 *T007A (Steuerschlüssel)* 568 *T007B (Steuerabwicklung in der Buchhaltung)* 568

Tabelle (Forts.) *T007S (Bezeichnung der Steuerkennzeichen)* 568 *T008 (Sperrgründe für maschinellen Zahlungsverkehr)* 577 *T023 (Warengruppen)* 193, 273, 368, 370 *T024 (Einkaufsgruppen)* 142, 359 *T024D (Materialdisponenten)* 130 *T024E (Einkaufsorganisationen)* 139 *T024W (Zulässige Einkaufsorganisationen zum Werk)* 139 *T025 (Bewertungsklassen)* 505, 516 *T030 (Fixkontentabelle)* 499, 501, 516, 560, 561 *T030B (Fixbuchungsschlüssel)* 448, 522 *T030R (Regeln zur Fixkontenfindung)* 523, 524 *T077K (Kontengruppen Kreditoren)* 219, 228 *T100C (Steuerung der Nachrichten durch den Anwender)* 553 *T134 (Materialarten)* 167, 174, 175, 487, 503 *T134M (Steuerung Mengen-/Wertfortschreibung)* 173, 503 *T156 (Bewegungsart)* 419, 424, 437, 458, 459, 466, 498, 507 *T156B (Bewegungsart Bildauswahl)* 433 *T156N (Nächste Bewegungsart)* 439 *T156Q (Bewegungsart:materialartunabhängige Steuerung)* 441 *T156S (Bewegungsart Mengen/Wertbuchung (bis Rel. 4.5B)* 437 *T156S (Bewegungsart Mengen/Wertbuchung (bis Rel. 4.5B)* 508 *T156SC (Bewegungsart Mengen/Wertbuchung:Kundentabelle; ab Rel. 4.6A)* 434, 435, 538 *T156SY (Bewegungsart Mengen/Wertbuchung:Systemtabelle; ab Rel. 4.6A)* 437, 498 *T156T (Bewegungsart Text)* 429 *T156W (Buchungsstring Werte)* 438, 498, 511, 529 *T156X (Vorgangsschlüssel-Modifikation)* 438, 498, 512, 516 *T157D (Grund der Bewegung)* 440

Tabelle (Forts.) *T157H (Hilfetexte zur Bewegungsart)* 432 *T158 (Transaktionssteuerung Bestandsführung)* 385, 391, 393, 394, 406, 455, 458, 465 *T158B (Prüftabelle Bewegungsart zu Transaktionscode)* 431 *T159L (Vorschlagswerte für die Bestandsführung und Inventur)* 401 *T159Q (Bestandsführung Druck:Wertetabelle für KZDRU)* 458 *T160 (Transaktionssteuerung Einkauf)* 281 *T160D (Funktionsberechtigungen Bestellung)* 279 *T160V (Vorschlagswerte für Einkaufsabwicklung)* 367 *T160W (Bezeichnung für die Vorschlagswerte für die Einkaufsabwicklung)* 367 *T161 (Einkaufsbelegarten)* 255, 256, 310 *T161A (Verknüpfung BANF-Belegart - Einkaufsbelegart)* 257 *T161P (Prüfung Belegart-Belegtyp-Positionstyp)* 257 *T161W (Bestellarten für Umlagerung)* 295 *T162 (Feldauswahl Einkaufsbeleg)* 235, 277, 280 *T163 (Positionstypen im Einkaufsbeleg)* 267 *T163K (Kontierungstypen im Einkaufsbeleg)* 270 *T166A (Anhangstext im Einkaufsbelegdruck)* 327 *T166C (Druckrelevante Einkaufsbelegänderungen)* 334 *T166K (Kopftexte im Einkaufsbelegdruck)* 327 *T166P (Positionstexte im Einkaufsbelegdruck)* 327 *T166T (Änderungstexte im Einkaufsbelegdruck)* 336 *T166U (Überschriften im Einkaufsbelegdruck)* 327 *T169 (Transaktionssteuerung Rechnungsprüfung/Bewertung)* 558, 580

Tabelle (Forts.) *T169A (Buchungsstring Rechnungsprüfung)* 438, 559 *T169D (Rechnungsprüfung:Prüfung auf Betragshöhe)* 579 *T169F (Transaktionsabhängige Vorschlagswerte Rechnung*) 571 *T169F (Transaktionsabhängige Vorschlagswerte Rechnungsprüfung)* 580 *T169G (Toleranzgrenzen Rechnungsprüfung)* 578 *T169P (Parameter Rechnungsprüfung)* 573, 575, 579 *T169V (Vorschlagswert für die Rechnungsprüfung)* 572 *T169W (Buchungsstrings (Werte) für SAPMM08R)* 558, 559 *T320 (Zuordnung IM-Lagerort zu WM-Lagernummer)* 148, 149, 290 *T438A (Dispositionsmerkmal)* 377 *T682 (Konditionen:Zugriffsfolgen)* 86, 462 *T683 (Kalkulationsschemata)* 339, 356 *T683S (Kalkulationsschemata:Daten)* 464, 563, 564, 567 *T685P (WFMC:Zulässige Druckparameter einer Applikation)* 350, 358 *T687 (Kontenfindung:Kontoschlüssel)* 564 *Tabelle LFM2 (Lieferantenstamm:Einkaufsdaten)* 298 *TBSL (Buchungsschlüssel)* 448 *TCURM (Customizing Konfiguration MM)* 132, 489, 502, 516 *TDEVC (Pakete)* 68 *TFRM (Formroutinen zu Bedingungen/ Formeln/Datentransporten)* 355, 465 *TKA02 (Kostenrechnungskreisfindung)* 123 *TLHIOZ (Lieferantenhierarchie:erlaubte Zuordnungen)* 230 *TMCA (Auswerten Bewegungsarten für LIS-Fortschreibung)* 442 *TMCNV (Daten zur Materialnummern-Konvertierung)* 163 *TMVF (Verfügbarkeitsprüfung:Steuerung)* 452 *TNAD7 (Nachrichtensteuerung:Drucker je Lagerort)* 469

Tabelle (Forts.) *TNAD9 (Nachrichtenfindung:Drucker je Lagerort u. Benutzergruppe)* 469 *TNADU (Nachrichtenfindung:Drucker je Benutzer)* 470 *TNAPN (Nachrichtensteuerung:Nachrichten je Partnerrolle)* 352 *TNAPR (Verarbeitungsprogramme für Nachrichten)* 365, 466 *TPAKL (Zuordnung Partnerrolle zu Kontengruppe Kreditor)* 226 *TPAR (Geschäftspartner:Rollen)* 224, 226 *TPAUM (Geschäftspartner:Sprachabh. Umschlüsselung von* 226 *TQ07M (QM:Bestandsbuchungen bei Verwendungsentscheid)* 424 *TVKOL (Kommissionierung:Lagerortfindung in Lieferung)* 152 *TVMS (Materialien:Status im Vertrieb)* 199 *TVSTZ (Organisationseinheit:Versandstellen je Werk)* 153 *TVSTZ\_STORLOC (Lagerortabhängige Versandstellenfindung)* 154 *TWEW (Externe Warengruppen)* 194 *TWLVZ (Zuordnung Versandstelle als Warenannahmestelle)* 152 *USR05 (Benutzerstamm Parameter-ID)* 156 *VBFA* 253 Tabellendefinition 85 Tabelleninhalt 85 Tabellenkalkulation 100 Tabellenprotokollierung 71, 85, 93, 95, 101 Tabellenvergleich 71, 95, 98, 101 Tagesbedarf, Prüfgruppe 452 Tastenkombination 99 technische Darstellung 81 Telefax 337 Telex 337 Termineinhaltung 22 Terminierung 150 Terminüberwachung 369 Testmandant 26, 43, 60 Text 234, 235, 371 Textart 235, 245, 315, 316, 319, 320, 321, 327, 573

Text-ID 325, 328, 332 Textnummer 333, 336 Textobjekt 236 Textschema 232, 315 Textvariable 468 Textverknüpfung 323 Third-Party-Lieferung 265 Titel 333 T-Konto 499 Toleranzgrenze 576, 577 Toleranzgruppe 481, 573 Toleranzschlüssel 578 Träger-Dynpro 201, 203 Transaktion *BD87 (Statusmonitor für ALE-Nachrichten)* 337 *BMBC (Batch Information Cockpit)* 240, 383 *CS01 (Anlegen Materialstückliste)* 348 *FBL1N (Einzelposten Kreditoren)* 560 *FK01 (Anlegen Kreditor, Buchhaltung)* 222 *FK02 (Ändern Kreditor, Buchhaltung)* 222 *FK03 (Anzeigen Kreditor, Buchhaltung)* 222 *FK10N (Saldenanzeige Kreditoren)* 560 *FS00 (Sachkonten-Stammdatenpflege)* 529 *FS01 (Anlegen Stamm)* 500 *HUMO (Handling-Unit-Monitor)* 383, 431 *IQ09 (Serialnummern Selektion)* 383 *KA01 (Kostenart anlegen)* 500 *MASS (Massenänderung)* 162 *MB01 (Wareneingang zur Bestellung)* 281, 431 *MB0A (Wareneingang Bestellung unbekannt)* 431 *MB11 (Warenbewegungen allgemein)* 384, 431 *MB1A (Warenentnahme)* 384, 431 *MB1B (Umbuchung)* 385, 431 *MB1C (Wareneingang Sonstige)* 385, 392, 431 *MB51 (Materialbelegliste)* 384, 394 *MB52 (Lagerbestand)* 384 *MB53 (Werksverfügbarkeit)* 384 *MB54 (LF-Konsignationsbestände)* 384

Transaktion (Forts.) *MB57 (Chargenverwendungsnachweis aufbauen)* 404 *MB58 (Kundenkonsignations- und Leihgutbestände)* 384 *MB5B (Bestände zum Buchungsdatum)* 384 *MB5L (Bestandswertliste)* 384 *MB5SIT (Anzeige Transitbestand)* 536 *MB5T (Transitbestand)* 384 *MB5W (Bestandswertliste)* 384 *MBBS (Bewerteter Sonderbestand)* 384 *MBGR (Materialbelege zum Grund der Bewegung anzeigen)* 420 *MBLB (LB-Beistellbestand)* 384 *MBRL (Rücklieferung zum Materialbeleg)* 286 *MCBA (Werksanalyse)* 384 *MCBC (Lagerortanalyse)* 384 *MCBE (Materialanalyse)* 384 *MCBR (Chargen)* 384 *MD01 (MRP-Planungslauf)* 249 *MD02 (MRP-Einzelplanung -mehrstufig-)* 249 *MD03 (MRP-Einzelplanung -einstufig-)* 249 *MD04 (Anzeigen Bestands-/Bedarfssituation)* 249, 384 *MD05 (Einzelanzeige Dispositionsliste)* 249 *MD14 (Einzelumsetzung Planauftrag)* 259 *MD50 (Kundenauftragsplanung)* 249 *MD51 (Projekteinzelplanung)* 249 *MDBT (MRP-Planung BATCH)* 249 *ME11 (Infosatz hinzufügen)* 234 *ME12 (Infosatz ändern)* 234 *ME13 (Infosatz anzeigen)* 234 *ME21 (Bestellung hinzufügen)* 277, 282 *ME21N (Bestellung anlegen)* 248, 315, 342 *ME22 (Bestellung ändern)* 277 *ME22N (Bestellung ändern)* 248, 293 *ME23 (Bestellung anzeigen)* 277 *ME23N (Bestellung anzeigen)* 248, 293 *ME2A (Bestätigungen überwachen)* 288 *ME2O (LB-Bestandsüberwachung zum Lieferanten)* 384 *ME31K (Kontrakt anlegen)* 248

Transaktion (Forts.)

*ME31L (Lieferplan anlegen)* 248 *ME32K (Kontrakt ändern)* 248 *ME32L (Lieferplan ändern)* 248 *ME33K (Kontrakt anzeigen)* 248 *ME33L (Lieferplan anzeigen)* 248 *ME38 (Einteilungen pflegen)* 248 *ME41 (Anfrage anlegen)* 248 *ME42 (Anfrage ändern)* 248 *ME43 (Anfrage anzeigen)* 248 *ME51 (Hinzufügen Bestellanforderung)* 281 *ME51N (BANF anlegen)* 248, 258 *ME52N (Bestellanforderung ändern)* 250, 293 *ME53N (Bestellanforderung anzeigen)* 250, 293 *ME59N (automatische Bestellerzeugung aus einer Gruppe von Bestellanforderungen)* 282 *ME84 (Lieferabruf erstellen)* 248 *ME91F (Mahnen und Erinnern)* 348 *ME92F (Auftragsbestätigung überwachen)* 245, 284, 348 *ME9F (Nachrichten ausgeben)* 348, 361 *MEMASSIN (Massenänderung für Einkaufsinfosätze)* 234 *MF42N (Sammelerfassung von Rückmeldungen)* 431 *MI31 (Batch-Input:InvBeleg anlegen)* 471 *MIDO (Inventurübersicht)* 472 *MIE1 (Batch-Input:InvBeleg Kundenauftrag)* 471 *MIGO (Warenbewegung)* 281, 384, 413, 431, 445 *MIGO\_GI (Enjoy:Warenausgänge für Reservierungen und sonstige Warenbewegungen)* 384 *MIGO\_GO (Enjoy:Anzeigen Materialbeleg und Wareneingang)* 384 *MIGO\_GR (Enjoy:Wareneingänge aus Fremdbeschaffung)* 384 *MIGO\_GS (Enjoy:Nachverrechnung von Beistellmaterial zur Lohnbearbeiter-Bestellung)* 384 *MIGO\_TR (Enjoy:Umbuchung/Umlagerung sonstige)* 384

Transaktion (Forts.) *MIK1 (Batch-Input:InvBeleg LiefKonsi)* 471 *MIM1 (Batch-Input:InvBelege MTV anlegen)* 471 *MIO1 (Batch-Input:InvBeleg LiefBeistell.)* 472 *MIQ1 (Batch-Input:InvBeleg Projektbestand)* 471 *MIR4 (Rechnungsbeleg anzeigen)* 551 *MIR6 (Übersicht Rechnungen)* 551 *MIR7 (Eingangsrechnung vorerfassen)* 551, 574 *MIRA (Eingangsrechnung für Rechnungsprüfung im Hintergrund hinzufügen)* 551, 574 *MIRO (Eingangsrechnung erfassen)* 551, 557, 566, 570, 571, 574 *MIS1 (Stichprobeninventur anlegen – ERP)* 478 *MIV1 (Batch-Input:InvBeleg Kunden Leihgut)* 472 *MIW1 (Batch-Input:InvBeleg Kunden Konsig.)* 472 *MK01 (Anlegen Kreditor, Einkauf)* 217 *MK02 (Ändern Kreditor, Einkauf)* 217, 320 *MK03 (Anzeigen Kreditor, Einkauf)* 217 *MKH1 (Pflegen Lieferantenhierarchie)* 228 *ML81N (Leistungserfassung für Dienstleistungsbestellungen* 431 *MM01 (Material anlegen)* 161, 175, 190, 200 *MM02 (Material ändern)* 161, 190, 200, 429 *MM03 (Material anzeigen)* 161, 200, 384 *MM41 (Artikel anlegen)* 208 *MM42 (Artikel ändern)* 208 *MM43 (Artikel anzeigen)* 208 *MM50 (Liste erweiterbarer Materialien)* 165 *MMAM (Materialart ändern)* 167 *MMBE (Bestandsübersicht)* 384 *MMCL (Bestandsübersicht nach Merkmalen)* 384 *MMNR (Nummernkreise Materialstamm)* 175

Transaktion (Forts.) *MMPI (Periode initialisieren)* 119, 165 *MMPV (Periode verschieben)* 117, 119 *MMR1 (Rohstoff anlegen)* 174 *MN01 (Nachricht anlegen:Anfrage)* 340 *MN02 (Nachricht ändern:Anfrage)* 340 *MN03 (Nachricht anzeigen:Anfrage)* 340 *MN04 (Nachricht anlegen:Bestellung)* 340 *MN05 (Nachricht ändern:Bestellung)* 340 *MN06 (Nachricht anzeigen:Bestellung)* 340 *MN07 (Nachricht anlegen:Rahmenvertrag)* 340 *MN08 (Nachricht ändern:Rahmenvertrag)* 340 *MN09 (Nachricht anzeigen:Rahmenvertrag)* 340 *MN10 (Nachricht anlegen:Lieferplaneinteilung)* 340 *MN11 (Nachricht ändern:Lieferplaneinteilung)* 340 *MN12 (Nachricht anzeigen:Lieferplaneinteilung)* 340 *MN21 (Kondition anlegen:Bestandsführung)* 465 *MN22 (Kondition ändern:Bestandsführung)* 465 *MN23 (Kondition anzeigen:Bestandsführung)* 465 *MN24 (Nachricht anlegen:Lieferavis)* 340 *MN25 (Nachricht ändern:Lieferavis)* 340 *MN26 (Nachricht anzeigen:Lieferavis)* 340 *MR11 (WE/RE-Kontenpflege)* 552, 579 *MR11SHOW (Kontenpflegebeleg anzeigen/stornieren)* 552 *MR51 (Material Einzelposten)* 384, 486 *MR8M (Rechnungsbeleg stornieren)* 551 *MR90 (Nachrichten ausgeben)* 551 *MRA1 (Archiv erzeugen)* 552 *MRA2 (Belege löschen)* 552 *MRA3 (Archivbel. anzeigen)* 552 *MRA4 (Archiv verwalten)* 552

Transaktion (Forts.) *MRBR (Gesperrte Rechnungen freigeben)* 551, 576 *MRIS (Rechnungsplan)* 550 *MRKO (Konsignations- und Pipeline-Abrechnung)* 551, 582 *MRM1 (Anlegen Nachricht:Rechnungsprüfung)* 583 *MRM2 (Ändern Nachricht:Rechnungsprüfung)* 583 *MRM3 (Anzeigen Nachricht:Rechnungsprüfung)* 583 *MRNB (Neubewertung)* 550, 551 *MRRL (Automatische Wareneingangsabrechnung (ERS))* 551 *MRRL (Automatische WE-Abrechnung)* 550 *MSC1N (Charge anlegen)* 240 *MSC2 (Charge ändern)* 241 *MSC2N (Charge ändern)* 240 *MSC3N (Charge anzeigen)* 240 *NACE (WFMC:Einstieg in das Customizing)* 338 *NWBC (NetWeaver Business Client)* 337 *OB41 (Pflege Buchhaltungsschlüssel)* 448 *OBC4 (C FI Pflege Tabelle T004V)* 449 *OBY7 (C FI Kontenplan kopieren)* 115 *OBYC (C FI Tabelle T030 rmk + space)* 518, 561, 565 *OBYC (Kontenfindung MaWi)* 529 *OKEV* 122 *OKEV (Versionen (KoRechKreis) pflegen)* 122 *OLMB (IMG Bestandsführung)* 101 *OLMD (Customizing Disposition)* 101 *OLME (IMG-Sicht Einkauf)* 101 *OLML (IMG-Struktur Lagerverwaltung)* 101 *OLMR (IMG Rechnungsprüfung)* 101 *OLMW (IMG Bewertung/Kontierung)* 101 *OMB1 (Verfügbarkeitsprüfung Reservierung)* 452, 455 *OMBC (Fehlteileprüfung einstellen)* 455 *OMBS (Gründe für Bewegungen)* 421 *OMBT (Nummernkreise Matbeleg/Inven-*

*tur)* 396

Transaktion (Forts.) *OMC1 (Warenbegleitscheinnummer)* 400 *OMC2 (Nummernvergabe Reservierungen)* 399 *OMCF (Etikettendruck einstellen)* 460 *OMCM (Verfügbarkeitsprüfung Wareneingang)* 452, 455 *OMCP (Verfügbarkeitsprüfung Warenausgang)* 452 *OMFT (Bedingungen Nachrichtenfindung)* 353 *OMH6 (Nummernkreise für Einkaufsbelege)* 254 *OMH7 (Nummernkreise für Bestellanforderungen)* 254 *OMHL (C MM-PUR Matchcode Infosatz)* 238 *OMHO (C MM-PUR Matchcode Orderbuch)* 238 *OMI2 (C MM-MRP Nummernkreise Disposition)* 258 *OMI3 (C MM-MRP Nummernkreise Planaufträge)* 258 *OMJJ (Customizing Neue Bewegungsarten)* 417, 424, 443 *OMJK (Nummernkreise Reservierungen)* 400 *OMJN (Allgemeine Feldauswahl Warenbewegung)* 410 *OMJX (Feldauswahl WE aus Fremdbeschaffung)* 414 *OMR0 (C MM-IV Autom. Kontierung (Simu))* 556 *OMR4 (MM-IV Bel.art/NK Eingangsrechnung)* 571 *OMS4 (C MM-BD Materialstatus)* 196 *OMS9 (Bild-/Feldauswahl einstellen)* 185, 187, 188 *OMSF (C MM-BD Warengruppen)* 193 *OMSG (Kontogruppen Kreditor)* 219, 223 *OMSK (C MM-BD Bewertungsklassen T025)* 506 *OMSL (C MM-BD Pflege TMCNV)* 162 *OMSM (CS MM Aufbau Verwaltungsdaten)* 164 *OMSR (C MM-BD Feldgruppen)* 184

Transaktion (Forts.) *OMT0 (C MM-BD Globale Einstellung)* 164 *OMT3B (Bildsequenzen pflegen)* 202 *OMT3E (Einflussfaktoren pflegen)* 207 *OMT3R (Reihenfolge der Bilder pflegen)* 213 *OMT3Z (Nebenbilder zuordnen)* 211 *OMT4 (Customizing EAN - Meldungen)* 166 *OMWB (C MM-IV Autom. Kontierung (Simu))* 517, 526, 531 *OMWC (C MM-IV Getrennte Materialbewertung)* 491, 494 *OMWN (MM-IM Kontomodifikation zur Bwa)* 515 *OX09 (Lagerorte einrichten)* 144 *OXK1 (Kontierungsblock Subscreens pflegen)* 275 *QA11 (Verwendungsentscheid erfassen)* 459 *QA12 (Verwendungsentscheid ändern mit Historie)* 459 *QS41 (Katalog pflegen)* 422 *QS51 (Auswahlmengen bearbeiten)* 423 *RZ10 (Pflege von Profilparametern)* 94 *SA38 (ABAP:Programmausführung)* 119, 348, 351, 450 *SBWP (SAP Business Workplace)* 456 *SCC1 (Mandantenkopie - Sonderselektionen)* 27, 61 *SCC4 (Mandantenverwaltung)* 25, 26 *SCMP (View-Tabellenvergleich))* 95 *SCOT (SAPconnect - Administration)* 337, 350 *SCU3 (IMG-Protokollierung)* 94 *SE10 (Transport Organizer)* 51, 59, 60 *SE11 (ABAP Dictionary Pflege)* 87, 89, 161, 217, 238 *SE13 (Dictionary:Technische Einstellungen)* 93 *SE16 (Data Browser)* 86, 116, 300, 383, 419 *SE16N (Allgemeine Tabellenanzeige)* 86 *SE38 (ABAP Editor)* 165 *SE51 (Screen Painter)* 155, 205, 212 *SE71 (SAPscript Formular)* 362 *SE80 (Object Navigator)* 40, 68 *SE91 (Nachrichtenpflege)* 166

Transaktion (Forts.) *SE93 (Pflege Transaktionscodes)* 174, 410 *SFW5* 29 *SFW5 (Switch Framework Customizing)* 30, 58, 351 *SIMGH (S\_CUSTOMIZING\_IMG\_TOOL)* 91 *SM12 (Sperren anzeigen und löschen)* 117 *SM30 (Aufruf View-Pflege)* 71, 85, 89, 92, 101 *SM35 (Batch-Input-Monitoring)* 431, 474 *SM36 (Batch-Anforderung)* 118 *SM37 (Übersicht über Jobauswahl)* 54, 118 *SM59 (RFC-Destinations (Anzeige u. Pflege))* 96, 165 *SNRO (Nummernkreisobjekte)* 175 *SO10 (SAPscript Standardtexte)* 325, 326 *SP01 (Ausgabesteuerung)* 337 *SP02 (Anzeigen von Spool-Aufträgen)* 337 *SPAD (Spool-Administration)* 142, 359, 457 *SPRO (Customizing - Projektbearbeitung)* 44, 56, 61, 93, 95, 101 *SPRO\_ADMIN (Customizing - Projektverwaltung)* 44, 55 *SST0 (Projektauswertung im Customizing)* 64, 70 *STMS (Transport Management System)* 51 *SU01D (Benutzeranzeige)* 368 *SU3 (Benutzereigene Daten pflegen)* 155, 283, 350, 552 *SXI\_MONITOR (XI Message Monitoring)* 337 *TBDM (Marktdaten-Dateischnittstelle INPUT)* 77 *Transaktion OLMSRV (Customizing MM-SRV)* 101 *VD01 (Anlegen Debitor, Vertrieb)* 232 *VL02N (Auslieferung ändern)* 293, 303, 536 *VL03N (Auslieferung anzeigen)* 293, 303

Transaktion (Forts.) *VL06 (Lieferungsmonitor)* 147 *VL06I (Anlieferungsmonitor)* 147, 153 *VL06O (Auslieferungsmonitor)* 147, 153 *VL10B (Versandfällige Bestellungen)* 302 *VL32N (Anlieferung ändern)* 289, 293, 385, 536 *VL33N (Anlieferung anzeigen)* 293 *VL34 (Arbeitsvorrat Anlieferungen)* 289, 290 *VL60 (Erweiterte Anlieferbearbeitung)* 289 *VLPOD (LEB – Auslieferung ändern)* 536 *VOFM (Konfiguration Bedingungen, Formeln)* 354, 465 *VV22 (Nachrichten Konditionssätze ändern: Versand)* 545 *WB01 (Betrieb anlegen)* 125 *WB02 (Betrieb ändern)* 125 *WB03 (Betrieb anzeigen)* 125 *WE20 (Partnervereinbarungen)* 288 *XD01 (Anlegen Debitor (Zentral))* 297 *XD02 (Ändern Debitor (Zentral))* 297 *XD03 (Anzeigen Debitor (Zentral))* 297 *XK01 (Anlegen Kreditor, Zentral)* 217 *XK02 (Ändern Kreditor, Zentral)* 217 *XK03 (Anzeigen Kreditor, Zentral)* 217 Transaktionscode anlegen 410 Transaktionssteuerung 410 Transitbestand 294, 534, 540 *bewerteter* 534 Transport 23, 154, 158, 271 *Auftrag* 25, 35, 51, 58, 59, 69, 89, 289 *Beleg* 154, 378 *Bestellung* 262 *Dienstleister* 548 *Dispositionsstelle* 104, 147, 154 *Eigenschaft* 68 *Freigabe* 60 *Mittel* 290, 291 *Mittelart* 290 *Mitteltyp* 290, 291 *von Kopien* 61 *Wesen* 85, 387 *Ziel* 59 Transportdisposition 292

Transporthilfsmittel 290 Transportmittel 291 Transportmittelart 290 Transportszenario 293

## **U**

Überholer 61 Überlieferung 403 Überwachungszeitraum 287 UI 28 Umbewertungsbeleg 393 Umbuchung 386, 391, 418 Umbuchungsvorgang 462 Umlagerbestand 418 Umlagerbestellung 263, 293, 295, 307, 309, 430 Umlagerbestellvorgang 262 Umlagerung 140, 266, 283, 373, 386, 418, 511, 536, 541 Umlagerungsbestelltext 297 Umlagerungsbestellung 294, 300, 371, 542, 546 Umlagervorgang, buchungskreisübergreifender 263 Umlaufvermögen 484 Umrechnungsfaktor 81, 192 Umrechnungskurs 75, 76 Umsatz *nicht besteuerbarer* 569 *steuerfreier* 569 Umsatzsteuerkennzeichen 568 Umschlüsselung 226 ungeplante Bezugsnebenkosten 566 ungeplante Nebenkosten 566 ungeplanter Verbrauch 428 Uniform Resource Locator (URL) 575 Unterknoten 53 Unterlieferung 403 Unterlieferungstoleranz 296 Unternehmen 105 Unternehmenssoftware 20, 21, 109 Unternehmensstruktur 106, 108, 109, 152, 158 Unvollständigkeitsschema 312, 313 Upload 77 Ursprungsland 237 Ursprungszeugnis 237 User Exit 39, 336

User Interface (UI) 28

#### **V**

variables Datum 118 Variantenkonfiguration 170 Variantenschlüssel 120 Verarbeitungsdatum 348 Verarbeitungsroutine 464 Verbindlichkeit 530 Verbrauch, ungeplanter 428 Verbrauchsbuchung 417, 435, 512 verbrauchsgesteuerte Disposition 23, 376 Verbrauchskennzeichen 272, 430 *anlegen* 430 Verbrauchskonto 449 Verbrauchsmaterial 265 Verbuchungsabbruch 398 Verbuchungssteuerung 426 verfügbar vs. frei verwendbar 379 Verfügbarkeit 24 Verfügbarkeitsprüfung 143, 301, 373, 403, 436, 437, 452, 453 Vergleichsstatistik 98 Verkäufergruppe 104, 134, 138 Verkaufsbedarf 302 Verkaufsbeleg 134, 252 Verkaufsbelegart 541 Verkaufsbüro 104, 134, 137 Verkaufsorganisation 82, 104, 134, 135, 136 Verknüpfungsregel 179, 221, 276 Vermerk, interner 319 Verpackung 484, 485, 566 Verprobung 129 Verrechnungskontenpflege 547, 579 Verrechnungspreis, periodischer 172, 487 Versand 23, 134, 158, 311, 374, 452, 566 Versandbedingung 153 Versanddaten 296, 304 Versandlager 147 Versandlogistik 21 Versandstelle 104, 147, 150, 151, 303, 304, 349 Versandstellenfindung 153, 304 Versandvorschrift 369

Versandzeitpunkt 347, 348, 349, 356 Verschrottung 421 Versicherung 484 Version 122, 457 Versionstyp 173 Versorgungsengpass 374 Vertrieb 134, 136, 158, 161, 375, 452, 546 Vertriebsbeleg 169 Vertriebsbelegtyp 285 Vertriebsbereich 104, 133, 136, 137, 294, 297 Vertriebsbereichsdaten 232 Vertriebsdaten 137, 232 Vertriebslinie 199 Vertriebssicht 232 Vertriebsstatistik 134 Vertriebsstatus 197, 199 Vertriebsweg 104, 134, 135, 136 Verwaltungsdaten 162 Verwaltungssatz 164 Verwendung 338, 355, 356, 485 Verwendungsentscheid 423 Verwendungsnachweis 51, 52, 404, 531, 532 View-Struktur 96 VL60 289 Vorgang 276, 352, 498, 562 Vorgang, buchungskreisübergreifender 386 Vorgängerbeleg 247, 250 Vorgangsart 394, 395, 406, 461, 465, 557, 558, 559 Vorgangsschlüssel 497, 509, 514, 517, 529, 555, 559, 562, 563, 564, 568 Vorlagebeleg 260, 385 Vorlagebelegposition 257 Vorperiode 116 Vorratshaltung 373 Vorschlagswert 155, 223, 245, 281, 366 Vorsteuer 568, 569 Vorsteuerkennzeichen 568

#### **W**

Währung 71, 75, 77, 576 Währungskurs 77 Währungskurs-Differenz 562 Währungsschlüssel 477

Ware 245 Warehouse Management (SAP ERP) 147, 149, 436 *WM-Bewegungsart* 436 *WM-Grad* 148 *WM-Lagernummer* 148 *WM-TA* 149 *WM-Transportauftrag* 148 Warenannahmestelle 104, 150, 152, 153 Warenausgang 391, 418 Warenbegleitschein 387, 400, 406, 456, 458, 462 Warenbegleitscheinnummer 401, 410, 414 Warenbewegung 373, 374, 375, 385, 402, 408, 418, 485, 509, 511 *Bildaufbau* 528 Wareneingang 152, 272, 287, 392, 418, 419 *dezentral gebuchter* 289 *Nachricht* 462 *zentral gemeldeter* 290 *zum Lieferschein* 550 Wareneingangsabrechnung 410, 414, 572 Wareneingangsabrechnung, automatische 550 Wareneingangsbeleg 398 wareneingangsbezogene Rechnungsprüfung 550 Wareneingangsbuchung 24 Wareneingangslagerort 152, 153 Warenempfänger 232, 293, 304, 306, 417 Warengruppe 191, 192, 243, 245, 368 Warengruppe, externe 194 Warenlieferant 225, 293 Warenstrom 374 Warenverkehr 19 Warnmeldung 167, 195 WE/RE-Kontenpflege 551 WE/RE-Steuerung 369 WE/RE-Verrechnung 561 WE/RE-Verrechnungskonto 510, 555, 565 Web Dynpro 39 Werbemittel 485

Werk 104, 109, 124, 134, 139, 144, 149, 157, 221, 228, 298, 349, 379, 408,

637

419, 423, 428, 457, 462, 485, 494, 527, 557 Werksbestand 380 Werksdaten 238, 452 Werksdefinition 82 Werks-Dispobereich 131 Werksebene 379 Werksparameter 373, 401, 478 Wertartikel 375 Wertestring 437, 508, 514, 559 Wertfortschreibung 435, 508, 512 Wertkontrakt 247, 261 Wertlimit 265 Wiederbeschaffungszeit 250, 302, 454 Wirtschaftsprüfer 374, 471, 547 Workbench-Auftrag 58, 68 Wunschlieferant 250

## **X**

XML-Format (Extensible Markup Language) 549

## **Z**

Zahlsperre 576 Zahlungsanweisung 548 Zahlungsbedingung 216, 555, 570, 573 Zahlungsempfänger, abweichender 225 Zahlungsveranlassung 246

Zahlungsverkehr 576 Zeichen 365 Zeichenfolge 419 Zeichensatz 457 Zeiger 261 Zeilen 365 Zeilenabstand 365 zeitabhängige Kondition 260 Zeitpunkt 466 Zeitzone 155 Zentimeter 365 Zentraleinkauf 139 Zeugnisdatum 237 Zeugnisnummer 237 Zielmenge 261 Zielsystem 59, 60, 61, 387 Zieltext 237, 322 Zolltarifnummer 237 Zone 150 Zugangsart 508 Zugangskennzeichen 435 Zugriffsfolge 338, 345, 362, 457, 461, 462, 464, 465, 567 Zugriffsfolge, eigene 462 Zugriffsschutz 169, 193 Zukaufteil 167 Zuordnung 108 Zusatzbild 201, 212 Zusatzdaten 81, 201, 211 Zwischenprodukt 374

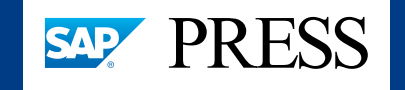

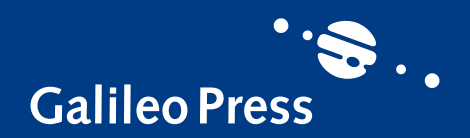

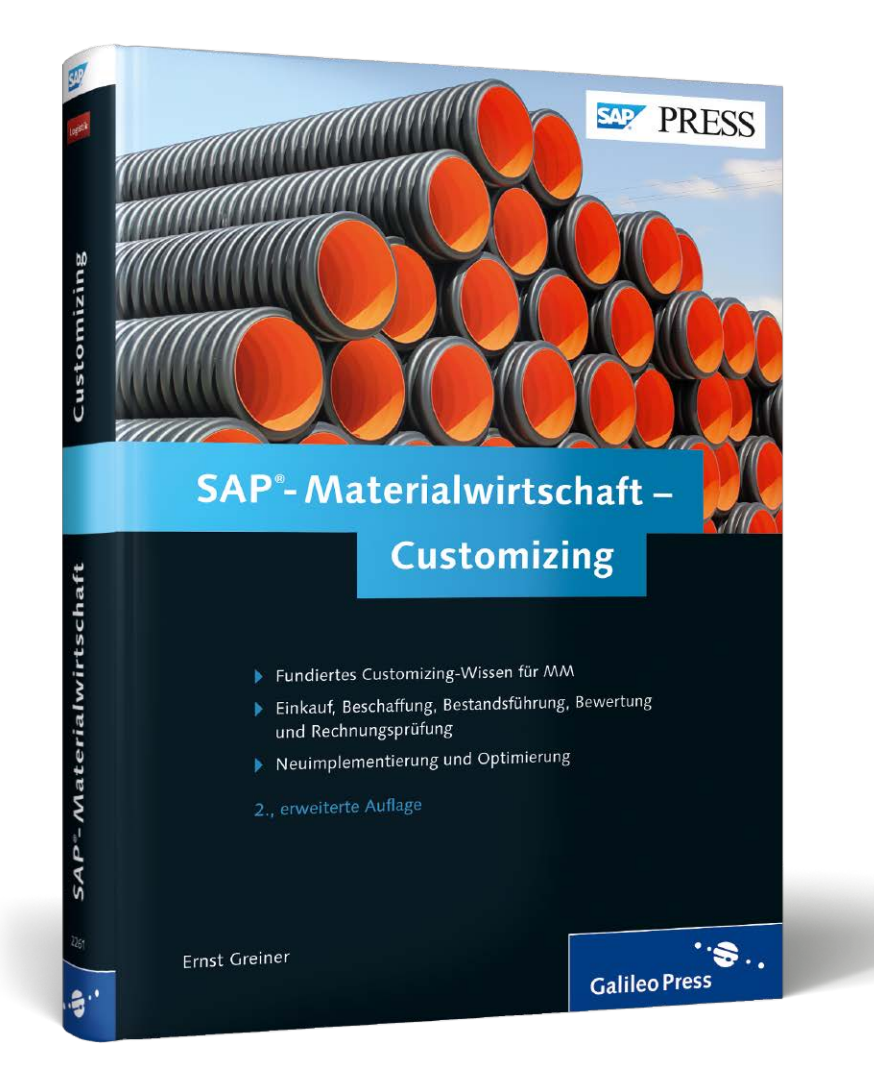

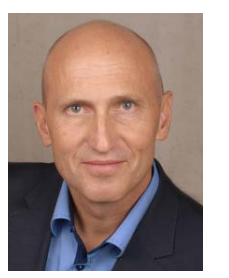

**Ernst Greiner** beschäftigt sich seit über 20 Jahren branchenübergreifend mit SAP und Logistik. Nach dem Studium an der Universität Karlsruhe begibt er sich 1991 als Diplom-Wirtschaftsingenieur zur ZF Friedrichshafen AG, um dort die Optimierung der logistischen Abläufe mitzugestalten. 1993 wechselt er zur OWL GmbH Logistik-Consulting, um die Geschäftsprozesse anderer

Unternehmen zu reorganisieren und bei der Auswahl der passenden betriebswirtschaftlichen Standardsoftware behilflich zu sein.

Seit 1996 wirkt er bei Projekten zur Einführung von SAP-Standardsoftware erfolgreich als SAP-Berater mit. Für die cbs Corporate Business Solutions Unternehmensberatung GmbH ist er an SAP-R/2-R/3-Migrationsprojekten mit globalen Rollouts und an der Zusammenführung von SAP-Systemen beteiligt. Neben der integrierten Materialwirtschaft ist er im Laufe der Jahre für unterschiedlichste Anwendungen der Logistik zuständig. 2007 zieht ihn die Lagermanagementsoftware SAP EWM zur LogiPlus Consulting GmbH. 2010 übernimmt er den Bereich EWM bei der leogistics GmbH.

*Wir hoffen sehr, dass Ihnen diese Leseprobe gefallen hat. Gerne dürfen Sie diese Leseprobe empfehlen und weitergeben, allerdings nur vollständig mit allen Seiten. Die vorliegende Leseprobe ist in all ihren Teilen urheberrechtlich geschützt. Alle Nutzungs- und Verwertungsrechte liegen beim Autor und beim Verlag.*

*Teilen Sie Ihre Leseerfahrung mit uns!*

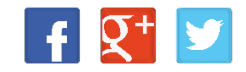

Ernst Greiner

## **SAP-Materialwirtschaft – Customizing**

638 Seiten, 2013, 69,90 € ISBN 978-3-8362-2261-7

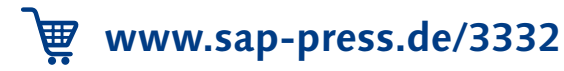